# **BAB 4 HASIL PENELITIAN**

#### **4.1 RINGKASAN HASIL PENELITIAN**

Sistem seminar asesmen magang mahasiswa dengan implementasi pemodelan topik di Fakultas Teknik dan Teknologi Informasi merupakan sistem yang digunakan untuk membantu admin dalam merekap dan mengelola data mahasiswa magang, membantu dosen dalam menilai dan memberikan saran, memberikan revisi, memberikan komentar bimbingan naskah sekaligus melihat permasalahan yang terjadi oleh mahasiswa, dan membantu mahasiswa dalam melakukan pendaftaran seminar asesmen hingga memperoleh hasil kelulusan. Dari rancangan penelitian yang sudah dikerjakan, maka dilakukan implementasi penelitian pada desain antarmuka, *database, topic modeling,* dan hasil pengujian. Hasil implementasi dapat dijelaskan sebagai berikut : ng digunakan untuk membantu admin dalam merekap dan mengelol<br>hasiswa magang, membantu dosen dalam menilai dan memberikan<br>mberikan revisi, memberikan komentar bimbingan naskah sekaligus r<br>masalahan yang terjadi oleh mahasis

# **4.2 IMPLEMENTASI DESAIN ANTARMUKA**

Tampilan antarmuka yang digunakan pengguna untuk berinteraksi secara langsung disebut *interface*. Dalam penelitian sistem seminar asesmen magang mahasiswa dengan implementasi pemodelan topik di Fakultas Teknik dan Teknologi Informasi ini, bahasa pemrograman yang digunakan adalah Python dengan memanfaatkan *framework* Flask SqlAlchemy dan pengolahan *database* menggunakan MySQL. Berikut beberapa kode dan hasil implementasi halaman yang terdapat pada sistem seminar asesmen magang mahasiswa dengan implementasi pemodelan topik di Fakultas Teknik dan Teknologi Informasi. permasalahan yang terjadi oleh mahasiswa, dan melakukan pendaftaran seminar asesmen hingga<br>Dari rancangan penelitian yang sudah dikerjakan, r<br>penelitian pada desain antarmuka, *database, topic n*<br>Hasil implementasi dapat d an pada desain antarmuka, *database, topic mode*,<br>nplementasi dapat dijelaskan sebagai berikut :<br>**MPLEMENTASI DESAIN ANTARMUKA**<br>Tampilan antarmuka yang digunakan pengguna<br>g disebut *interface*. Dalam penelitian sistem s<br>sw

#### **4.2.1 Implementasi Halaman Login**

Halaman *login* digunakan untuk proses pertama *user* ketika menggunakan sistem. Pada Gambar 4.1 merupakan halaman pertama disaat sistem berhasil diakses. Halaman *login* ini digunakan oleh admin, dosen, dan mahasiswa untuk dapat masuk ke dalam sistem dengan memasukan *username* dan *password* yang telah terdaftar.

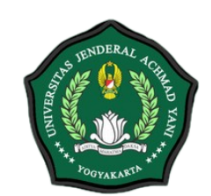

Universitas Jenderal Achmad Yani Yogyakarta

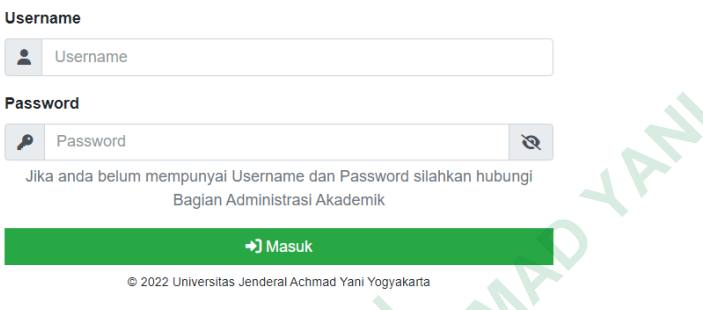

# **Gambar 4.1** Implementasi Halaman *Login*

Berikut ini adalah kode autentikasi yang digunakan untuk mengautentikasi pengguna saat *login.* Pesan kesalahan akan ditampilkan pada baris 12 jika *username* atau *password* yang dimasukkan salah sedangkan baris 11 akan menampilkan halaman *dashboard* jika *username* dan *password* sudah dimasukkan dengan benar.

```
1) @auth.route('/login', methods=['GET', 'POST']) 
     2) def login(): 
     3) try:
     4) if request.method == 'POST': 
     5) username = request.form.get('username') 
     6) password = request.form.get('password') 
     7) user = User.query.filter_by(username=username).first() 
     8) if user: 
     9) if check_password_hash(user.password, password): 
     10) login_user(user) 
     11) return redirect(url for('views.home'))
     12) flash('Username dan Password tidak ditemukan.', 
          category='error') 
     13) return render_template('login.html', user=current_user) 
Gambar 4.1 Implementasi Halar<br>
Berikut ini adalah kode autentikasi yang digu<br>
pengguna saat login. Pesan kesalahan akan dita<br>
username atau password yang dimasukkan salal<br>
menampilkan halaman dashboard jika user
     Password<br>
A Password Subsection mempunyal Username dan Password slahkan hubungi<br>
Cambar 4.1 Implementasi Halaman Login<br>
Cambar 4.1 Implementasi Halaman Login<br>
Berikut ini adalah kode autentikasi yang digunakan u
          Berikut ini adalah kode autentikasi yang digunak:<br>
na saat login. Pesan kesalahan akan ditampil<br>
ne atau password yang dimasukkan salah se<br>
pilkan halaman dashboard jika username<br>
kkan dengan benar.<br>
(@auth.route
```
#### **4.2.2 Implementasi Halaman Dashboard Admin**

Halaman *dashboard* admin ditampilkan ketika admin berhasil melakukan *login*. Pada Gambar 4.2 terdapat informasi mengenai perkembangan mahasiswa magang. Selain itu juga terdapat informasi mengenai perkembangan dosen meliputi dosen sebagai pembimbing, penguji 1, dan penguji 2.

| Admin                                                    |                | INFORMASI PERKEMBANGAN MAGANG - Sabtu, 27 Mei 2023                                                                                                    |                |              |              |                    |                    |                |              |
|----------------------------------------------------------|----------------|----------------------------------------------------------------------------------------------------|----------------|--------------|--------------|--------------------|--------------------|----------------|--------------|
| Beranda                                                  | <b>No</b>      | Prodi                                                                                                    | Jumlah         | <b>Ujian</b> | Lulus        | <b>Belum Lulus</b> | <b>Belum Ujian</b> | Terjadwal      | Daftar       |
| <b>Master Data</b><br>$\overline{\phantom{a}}$<br>Magang |                | Informatika                                                                                                    | 39             | $\mathbf{1}$ | $\mathbf{I}$ | $\mathbf 0$        | 38                 |                | $\mathbf 0$  |
| Peserta Magang                                           |                | <b>Teknik Industri</b>                                                                                                    | $\overline{2}$ | $\circ$      | $\mathbf 0$  | $\circ$            | $\overline{2}$     | $\circ$        | $\Omega$     |
| <b>前</b> Atur Jadwal                                     | $\overline{3}$ | Sistem Informasi                                                                                                    | 3              | $\circ$      | $\mathbf{0}$ | $\circ$            | 3                  | $\overline{0}$ | $\mathbf{0}$ |
| Rekap Pengumpulan<br>区 Hasil Ujian                       |                | Teknologi Informasi                                                                                                    | $\overline{2}$ | $\bullet$    | $\bullet$    | $\mathbf{O}$       | $\overline{2}$     | $\circ$        | $\bullet$    |
| $\mathbf{B}$ Export Data                                 |                | <b>TOTAL</b>                                                                                                    | 46             | n            |              | $\mathbf{o}$       | 45                 |                | $\bullet$    |
|                                                          |                |                                                                                                    |                |              |              |                    |                    |                |              |
| <b>D</b> Pengaturan                                      |                | Dosen Fakultas Teknik dan Teknologi Informasi                                                                                                    |                |              |              |                    |                    |                |              |
| $\theta$ Keluar                                          |                |                                                                                                    |                |              |              |                    |                    |                |              |
|                                                          |                |                                                                                                    |                |              |              |                    |                    | Search         |              |
|                                                          |                | Halaman data pengguna ditampilkan ketika admin berhasil melakukan<br>login. Pada Gambar 4.3 merupakan halaman data pengguna yang menampilkan<br>seluruh data pengguna yaitu admin, dosen dan mahasiswa. Halaman ini memiliki |                |              |              |                    |                    |                |              |
|                                                          |                | tabel yang terdiri dari kolom nomor, <i>username</i> , status keanggotaan dan kolom                                                                                                    |                |              |              |                    |                    |                |              |
|                                                          |                | aksi selain itu juga terdapat tombol tambah data pengguna, ubah data, hapus data,                                                                                                    |                |              |              |                    |                    |                |              |
| pencarian dan <i>pagination</i> .                        |                |                                                                                                    |                |              |              |                    |                    |                |              |
| <b>UNJAYA</b>                                            |                |                                                                                                    |                |              |              |                    |                    |                |              |
|                                                          |                |                                                                                                    |                |              |              |                    |                    |                |              |
|                                                          |                |                                                                                                    |                |              |              |                    |                    |                |              |
| randa                                                    |                | Data Pengguna                                                                                                    |                |              |              |                    |                    |                |              |

**Gambar 4.2** Implementasi Halaman *Dashboard* Admin

# **4.2.3 Implementasi Halaman Data Pengguna**

Halaman data pengguna ditampilkan ketika admin berhasil melakukan *login*. Pada Gambar 4.3 merupakan halaman data pengguna yang menampilkan seluruh data pengguna yaitu admin, dosen dan mahasiswa. Halaman ini memiliki tabel yang terdiri dari kolom nomor, *username*, status keanggotaan dan kolom aksi selain itu juga terdapat tombol tambah data pengguna, ubah data, hapus data, pencarian dan *pagination*. **Example 12.3**<br>  **Conservation Teknik don Teknik don Teknik don Teknik don Teknik don Teknik don Teknik don Teknik don Teknik don Teknik don Denguna<br>
<b>4.2.3** Implementasi Halaman Data Pengguna<br>
Halaman data pengguna ditamp **Gambar 4.2** Implementasi Halaman *Dashb*<br> **Implementasi Halaman Data Pengguna**<br>
Halaman data pengguna ditampilkan ketika ad<br>
Pada Gambar 4.3 merupakan halaman data peng<br>
data pengguna yaitu admin, dosen dan mahasisw<br>
ang

|   | (C) UNJAYA                      | $\equiv$                     |                    |            |              |              |        |
|---|---------------------------------|------------------------------|--------------------|------------|--------------|--------------|--------|
| 8 | Admin<br><b>Admin</b>           |                              |                    |            |              |              |        |
|   |                                 |                              | Data Pengguna      |            |              |              |        |
|   | <b>A</b> Beranda                |                              |                    |            |              |              |        |
|   | <b>Master Data</b>              | $\checkmark$                 | <b>Tambah User</b> |            |              |              | Search |
|   | $\frac{2}{2}$ User              |                              | <b>No</b>          | Username   | Role<br>÷    | Aksi         |        |
|   | <b>图</b> Dosen                  |                              |                    | admin      | Admin        | Edit         |        |
|   | Mahasiswa                       |                              |                    |            |              |              |        |
|   | file Penyelenggara              |                              | $\overline{2}$     | 2021130172 | <b>Dosen</b> | Edit   Hapus |        |
|   | $\overline{\mathbf{u}}$ Ruangan |                              | 3                  | 2018130123 | <b>Dosen</b> | Edit Hapus   |        |
|   | . 2 Tanda Tangan                |                              |                    |            |              |              |        |
|   | <b>A</b> Magang                 | $\langle$                    | 4                  | 2021130173 | <b>Dosen</b> | Edit Hapus   |        |
|   | <b>I</b> SKPI                   | $\left\langle \right\rangle$ |                    |            | Dosen        |              |        |
|   | <b>#</b> Pengaturan             |                              | 5                  | 2019130166 |              | Edit Hapus   |        |
|   | (b) Keluar                      |                              | 6                  | 2003130007 | <b>Dosen</b> | Edit Hapus   |        |

**Gambar 4.3** Implementasi Halaman Data Pengguna

#### **4.2.4 Implementasi Halaman Daftar Peserta Magang**

Halaman daftar peserta magang ditampilkan ketika admin berhasil melakukan *login*. Pada Gambar 4.4 merupakan halaman daftar peserta magang yang menampilkan seluruh data peserta magang. Pada halaman ini merupakan halaman daftar peserta magang di Program Studi Informatika, Teknik Industri, Sistem Informasi, dan Teknologi Informasi serta memiliki tabel yang terdiri dari kolom nomor, npm, nama, tanggal pendaftaran, dosen pembimbing dan kolom aksi (lihat, ubah data, *reset*) selain itu juga terdapat tombol pencarian dan *pagination.*

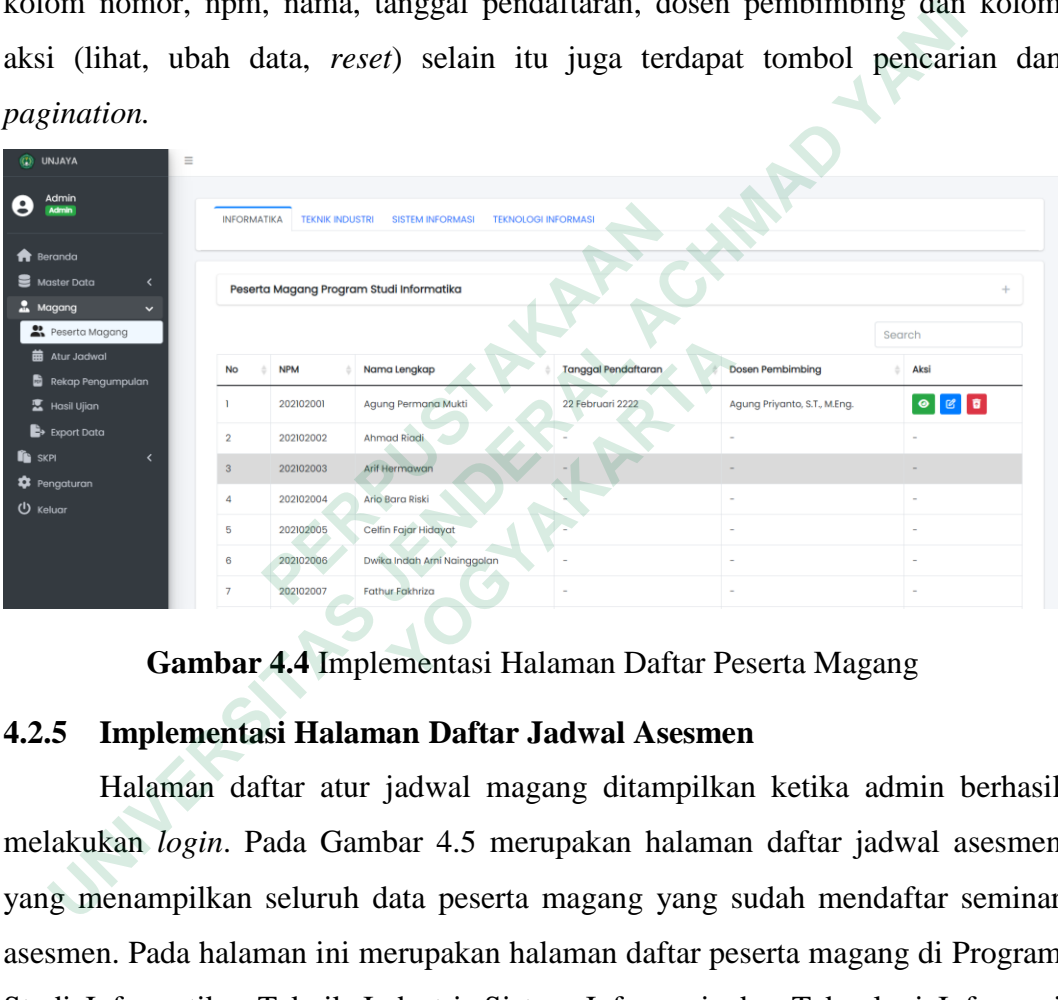

**Gambar 4.4** Implementasi Halaman Daftar Peserta Magang

#### **4.2.5 Implementasi Halaman Daftar Jadwal Asesmen**

Halaman daftar atur jadwal magang ditampilkan ketika admin berhasil melakukan *login*. Pada Gambar 4.5 merupakan halaman daftar jadwal asesmen yang menampilkan seluruh data peserta magang yang sudah mendaftar seminar asesmen. Pada halaman ini merupakan halaman daftar peserta magang di Program Studi Informatika, Teknik Industri, Sistem Informasi, dan Teknologi Informasi informasi serta memiliki tabel yang terdiri dari kolom nomor, npm, nama, dosen pembimbing, dosen penguji satu, dosen penguji dua, tanggal ujian, jam ujian, ruangan ujian, dan kolom aksi (memasukkan/mengubah data, hapus) selain itu juga terdapat tombol pencarian dan *pagination.*

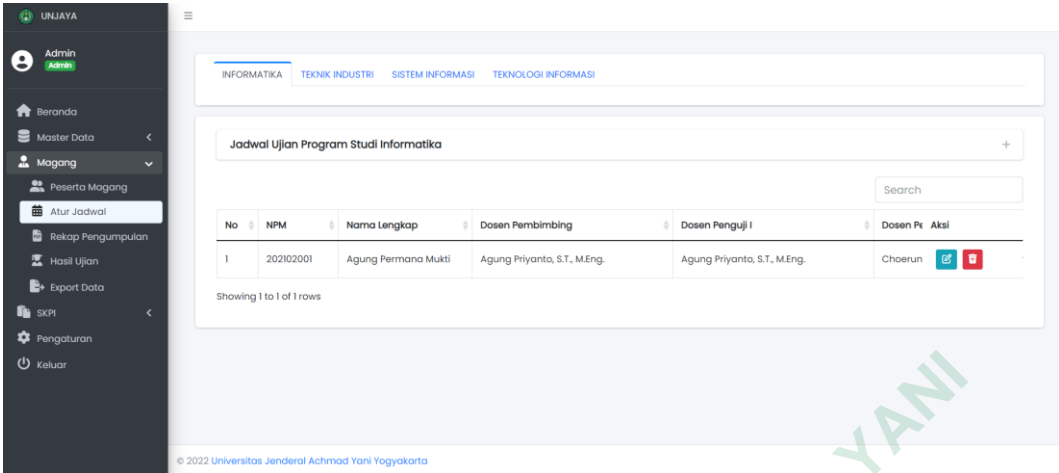

# **Gambar 4.5** Implementasi Halaman Atur Jadwal

Berikut ini *code* pada model yang berfungsi untuk menampilkan *form* data jadwal asesmen.

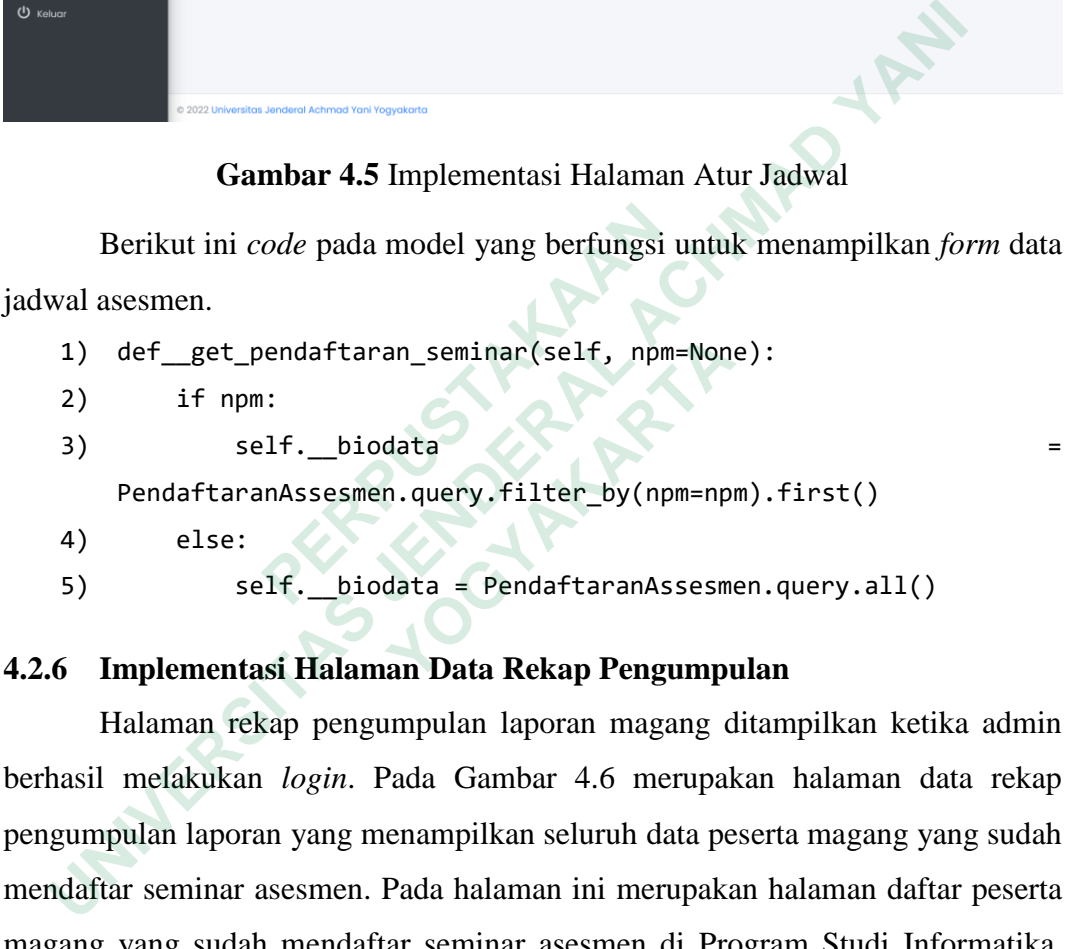

# **4.2.6 Implementasi Halaman Data Rekap Pengumpulan**

Halaman rekap pengumpulan laporan magang ditampilkan ketika admin berhasil melakukan *login*. Pada Gambar 4.6 merupakan halaman data rekap pengumpulan laporan yang menampilkan seluruh data peserta magang yang sudah mendaftar seminar asesmen. Pada halaman ini merupakan halaman daftar peserta magang yang sudah mendaftar seminar asesmen di Program Studi Informatika, Teknik Industri, Sistem Informasi, dan Teknologi Informasi serta memiliki tabel yang terdiri dari kolom nomor, npm, nama, nomor wa, tanggal seminar, *file* laporan, dan kolom aksi (*reset*) selain itu juga terdapat tombol pencarian dan *pagination.* def\_get\_pendaftaran\_seminar(self, npm=Non<br>
if npm:<br>
self.\_biodata<br>
PendaftaranAssesmen.query.filter\_by(npm=np<br>
else:<br>
self.\_biodata = PendaftaranAssesmen<br> **Implementasi Halaman Data Rekap Pengumpu**<br>
Halaman rekap pengumpul

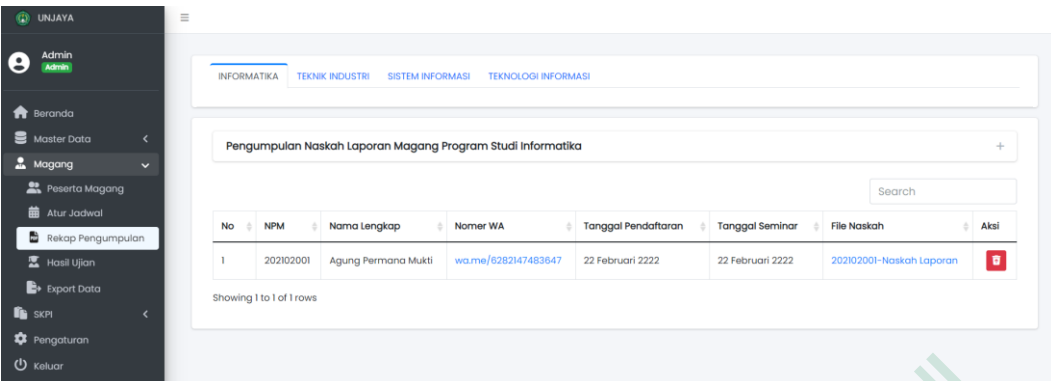

 **Gambar 4.6** Implementasi Halaman Data Rekap Pengumpulan

# **4.2.7 Implementasi Halaman Data Hasil Ujian**

Halaman hasil ujian magang ditampilkan ketika admin berhasil melakukan *login*. Pada Gambar 4.7 merupakan halaman data hasil ujian mahasiswa seminar asesmen yang menampilkan seluruh data peserta magang seminar asesmen. Pada halaman ini merupakan halaman data hasil ujian mahasiswa seminar asesmen di Program Studi Informatika, Teknik Industri, Sistem Informasi, dan Teknologi Informasi serta memiliki tabel yang terdiri dari kolom nomor, npm, nama, dosen pembimbing, dosen penguji satu, dosen penguji dua, nilai mutu, hasil ujian, status ujian, dan kolom aksi (lihat nilai dan surat kelulusan, memasukkan/mengubah data, *reset* validasi ujian) selain itu juga terdapat tombol pencarian dan *pagination.*  **PERPUSTAKAAN EXERCISE AN IMPLEMBER ACH THE SERVIS DEVENUES AN INCREDIBLY THE SERVIS DESCRIPTION ON INSTRUCT THE UP THE SERVIS DETENDENT ACH THE SERVIS DELA CHAMBAD NATURAL ACH THE SERVIS DENSITY OF THE SERVIS DETENDENT AND IMPLIED THE Example 2013 The Constanting Constanting Constanting Constanting Constanting Constanting Constanting Constanting Constanting Constanting Constanting Constanting Constanting Constanting Constanting Constanting Constanting** 

| (C) UNJAYA                                    | à. |                    |                          |                                                    |                              |                              |                       |
|-----------------------------------------------|----|--------------------|--------------------------|----------------------------------------------------|------------------------------|------------------------------|-----------------------|
| Admin<br>C)<br><b>Admin</b>                   |    | <b>INFORMATIKA</b> | <b>TEKNIK INDUSTRI</b>   | <b>SISTEM INFORMASI</b>                            | <b>TEKNOLOGI INFORMASI</b>   |                              |                       |
| R Beranda                                     |    |                    |                          |                                                    |                              |                              |                       |
| Master Data<br>$\left\langle \right\rangle$   |    |                    |                          | Hasil Ujian Program Studi Informatika              |                              |                              | ÷                     |
| Magang<br>$\checkmark$                        |    |                    |                          |                                                    |                              |                              |                       |
| Peserta Magang                                |    |                    |                          |                                                    |                              |                              | Search                |
| <b>前</b> Atur Jadwal                          |    | <b>No</b>          | <b>NPM</b>               | Nama Lengkap                                       | Dosen Pembimbing             | Dosen Penguji I              | D <sub>R</sub> Action |
| Rekap Pengumpulan                             |    |                    |                          |                                                    |                              |                              |                       |
| <b>图</b> Hasil Ujian                          |    |                    | 202102001                | Agung Permana Mukti                                | Agung Priyanto, S.T., M.Eng. | Agung Priyanto, S.T., M.Eng. |                       |
| $\rightarrow$ Export Data                     |    |                    | Showing I to I of I rows |                                                    |                              |                              |                       |
| <b>F</b> SKPI<br>$\left\langle \right\rangle$ |    |                    |                          |                                                    |                              |                              |                       |
| <b>D</b> Pengaturan                           |    |                    |                          |                                                    |                              |                              |                       |
| U Keluar                                      |    |                    |                          |                                                    |                              |                              |                       |
|                                               |    |                    |                          |                                                    |                              |                              |                       |
|                                               |    |                    |                          |                                                    |                              |                              |                       |
|                                               |    |                    |                          |                                                    |                              |                              |                       |
|                                               |    |                    |                          | @ 2022 Universitas Jenderal Achmad Yani Yogyakarta |                              |                              |                       |

**Gambar 4.7** Implementasi Halaman Data Hasil Ujian

Berikut ini *code* di *views* yang berfungsi untuk mengambil data json dari model yang terhubung dengan *database*.

- 1. if 'json' in request.args:
- 2. if request.args.get('json') == 'true':
- 3. export = Export().export\_hasil\_ujian()
- 4. return jsonify(export)

#### **4.2.8 Implementasi Halaman Export Data**

| 4.Z.O<br>пиріешенная панашан ехрогі пана                                                                                                    |      |                        |                                             |                                      |                                                                                    |                     |  |
|----------------------------------------------------------------------------------------------------|------|------------------------|---------------------------------------------|--------------------------------------|------------------------------------------------------------------------------------|---------------------|--|
|                                                                                                    |      |                        |                                             |                                      | Halaman export data ditampilkan ketika admin berhasil melakukan login              |                     |  |
|                                                                                                    |      |                        |                                             |                                      | Pada Gambar 4.8 merupakan halaman <i>export</i> data yang menampilkan seluruh data |                     |  |
|                                                                                                    |      |                        |                                             |                                      | peserta magang. Pada halaman ini merupakan halaman daftar peserta magang d         |                     |  |
|                                                                                                    |      |                        |                                             |                                      | Program Studi Informatika, Teknik Industri, Sistem Informasi, dan Teknolog         |                     |  |
|                                                                                                    |      |                        |                                             |                                      | Informasi serta memiliki tabel yang terdiri dari kolom nomor, npm, nama, doser     |                     |  |
|                                                                                                    |      |                        |                                             |                                      | pembimbing, dosen penguji satu, dosen penguji dua, tanggal daftar, tanggal ujian   |                     |  |
|                                                                                                    |      |                        |                                             |                                      | nama tempat magang, lokasi tempat magang, tanggal mulai, tanggal selesai, dar      |                     |  |
|                                                                                                    |      |                        |                                             |                                      |                                                                                    |                     |  |
|                                                                                                    |      |                        |                                             |                                      | kolom hasil selain itu juga terdapat tombol pencarian, pagination, dan export data |                     |  |
| <b>UNJAYA</b>                                                                                                    |      |                        |                                             |                                      |                                                                                    |                     |  |
| Admin                                                                                                    |      |                        |                                             |                                      |                                                                                    |                     |  |
|                                                                                                    |      | <b>INFORMATIKA</b>     | <b>TEKNIK INDUSTRI</b>                      | SISTEM INFORMASI TEKNOLOGI INFORMASI |                                                                                    |                     |  |
| <b>R</b> Beranda<br>Master Data                                                                                                    |      |                        |                                             |                                      |                                                                                    |                     |  |
|                                                                                                    |      |                        | Dokumentasi Akhir Program Studi Informatika |                                      |                                                                                    |                     |  |
| <b>Magang</b><br>Peserta Magang                                                                                                    |      | <b>Export to Excel</b> |                                             |                                      |                                                                                    | Search              |  |
|                                                                                                    | No . | <b>NPM</b>             | Nama                                        | Pembimbing                           | <sup>O</sup> Penguji I                                                             | Penguji II Hasil    |  |
|                                                                                                    |      | 202102001              | Agung Permana Mukti                         | Agung Priyanto, S.T., M.Eng.         | Agung Priyanto, S.T., M.Eng.                                                       | Choerun <b>Luus</b> |  |
|                                                                                                    |      | 202102002              | <b>Ahmad Riadi</b>                          |                                      |                                                                                    |                     |  |
|                                                                                                    | 3    | 202102003              | Arif Hermawan                               |                                      |                                                                                    |                     |  |
|                                                                                                    | 4    | 202102004              | Ario Bara Riski                             |                                      |                                                                                    |                     |  |
|                                                                                                    | 5    | 202102005              | Celfin Fajar Hidayat                        |                                      |                                                                                    |                     |  |
| <b>B</b> Atur Jadwal<br>Rekap Pengumpulan<br><b>X</b> Hasil Ujian<br>$\rightarrow$ Export Data<br><b>SKPI</b><br><b>D</b> Pengaturan<br>$\mathbf 0$ Keluar | 6    | 202102006              | Dwika Indah Arni<br>Nainggolan              |                                      |                                                                                    |                     |  |

**Gambar 4.8** Implementasi Halaman *Export* Data

#### **4.2.9 Implementasi Halaman Data Ruangan**

Halaman data ruangan ditampilkan ketika admin berhasil melakukan *login*. Pada Gambar 4.9 merupakan halaman data ruangan yang menampilkan seluruh data ruangan di Fakultas Teknik dan Teknologi Informasi. Pada halaman ini merupakan halaman data ruangan serta memiliki tabel yang terdiri dari kolom nomor, nama ruangan, kouta, dan kolom aksi (ubah, hapus) selain itu juga terdapat tombol tambah data ruangan, pencarian, dan *pagination*.

| $\bullet$ Beranda                                                              | Data Ruangan                                     |                                      |                                                 |             |                                                                               |  |
|--------------------------------------------------------------------------------|--------------------------------------------------|--------------------------------------|-------------------------------------------------|-------------|-------------------------------------------------------------------------------|--|
| Master Data                                                                    | <b>Tambah Ruangan</b>                            |                                      |                                                 |             | Search                                                                        |  |
| $2$ User<br><b>X</b> Dosen                                                     | <b>No</b>                                        | Ruangan                              | Kouta                                           | <b>Aksi</b> |                                                                               |  |
| Mahasiswa                                                                      |                                                  | 2A                                   | 50                                              | Edit Hapus  |                                                                               |  |
| <b>m</b> Penyelenggara<br>$\overline{u}$ Ruangan                               | Showing I to I of I rows                         |                                      |                                                 |             |                                                                               |  |
| .2± Tanda Tangan                                                               |                                                  |                                      |                                                 |             |                                                                               |  |
| <b>显</b> Magang                                                                |                                                  |                                      |                                                 |             |                                                                               |  |
| <b>IN</b> SKP<br><b>C</b> Pengaturan                                           |                                                  |                                      |                                                 |             |                                                                               |  |
| (b Keluar                                                                      |                                                  |                                      |                                                 |             |                                                                               |  |
|                                                                                |                                                  |                                      |                                                 |             |                                                                               |  |
|                                                                                | 2022 Universitas Jenderal Achmad Yani Yogyakarta |                                      |                                                 |             |                                                                               |  |
|                                                                                |                                                  |                                      | Gambar 4.9 Implementasi Halaman Data Ruangan    |             |                                                                               |  |
|                                                                                |                                                  |                                      |                                                 |             |                                                                               |  |
|                                                                                |                                                  |                                      |                                                 |             | Berikut ini <i>code</i> di <i>views</i> yang berfungsi untuk menambahkan data |  |
|                                                                                |                                                  |                                      |                                                 |             |                                                                               |  |
| ruangan yang dapat dilihat pada potongan code pada line 13 sampai dengan 15    |                                                  |                                      |                                                 |             |                                                                               |  |
| dan potongan code untuk edit data ruangan yang dapat dilihat pada line 5 sampa |                                                  |                                      |                                                 |             |                                                                               |  |
| dengan 11.                                                                     |                                                  |                                      |                                                 |             |                                                                               |  |
|                                                                                |                                                  |                                      |                                                 |             |                                                                               |  |
| 1.                                                                             | if request.method == 'POST'                      |                                      |                                                 |             |                                                                               |  |
|                                                                                |                                                  |                                      |                                                 |             |                                                                               |  |
| 2.                                                                             |                                                  | method = request.form.get('_method') |                                                 |             |                                                                               |  |
| 3.                                                                             |                                                  |                                      | nama_ruangan = request.form.get('nama_ruangan') |             |                                                                               |  |
|                                                                                |                                                  |                                      |                                                 |             |                                                                               |  |
| 4.                                                                             |                                                  | kouta = request.form.get('kouta')    |                                                 |             |                                                                               |  |
|                                                                                |                                                  |                                      |                                                 |             |                                                                               |  |
| 5.                                                                             | if method $== 'put':$                            |                                      |                                                 |             |                                                                               |  |
|                                                                                |                                                  |                                      |                                                 |             |                                                                               |  |
| 6.                                                                             |                                                  | $item_id = request.format.get('id')$ |                                                 |             |                                                                               |  |
|                                                                                |                                                  |                                      |                                                 |             |                                                                               |  |

**Gambar 4.9** Implementasi Halaman Data Ruangan

Berikut ini *code* di *views* yang berfungsi untuk menambahkan data ruangan yang dapat dilihat pada potongan *code* pada *line* 13 sampai dengan 15 dan potongan *code* untuk *edit* data ruangan yang dapat dilihat pada *line* 5 sampai dengan 11. **Gambar 4.9** Implementasi Halaman<br>Berikut ini *code* di *views* yang berfungs<br>ruangan yang dapat dilihat pada potongan *code* padan potongan *code* untuk *edit* data ruangan yang da<br>dengan 11.<br>1. if request.method == 'POST Berikut ini *code* di *views* yang berfungsi ur<br>
1 yang dapat dilihat pada potongan *code* pada *li*<br>
ongan *code* untuk *edit* data ruangan yang dapat c<br>
11.<br>
request.method == 'POST':<br>
hod = request.form.get('\_method')<br>

```
1. if request.method == 'POST':
```

```
2. method = request.form.get('_method')
```

```
3. nama_ruangan = request.form.get('nama_ruangan')
```

```
4. kouta = request.form.get('kouta')
```

```
6. item_id = request.form.get('id')
```

```
7. ruangan = Ruangan.query.get(int(item_id))
```

```
8. if ruangan:
```
9. ruangan.nama\_ruangan = nama\_ruangan

- 10. ruangan.kouta = kouta
- 11. flash('Ruangan berhasil diubah.',category='success')
- 12. else:

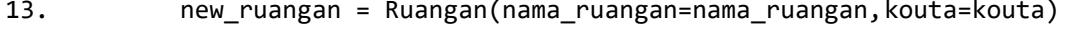

- 14. db.session.add(new\_ruangan)
- 15. flash('Ruangan berhasil ditambahkan.', category='success')
- 16. db.session.commit()
- 17. return redirect(url\_for('ruangankelas.ruangan'))

# **4.2.10 Implementasi Halaman Data Program Studi**

Halaman data Program Studi ditampilkan ketika admin berhasil melakukan *login*. Pada Gambar 4.10 merupakan halaman data Program Studi yang menampilkan seluruh data Program Studi di Fakultas Teknik dan Teknologi Informasi. Pada halaman ini merupakan halaman data Program Studi serta memiliki tabel yang terdiri dari kolom nomor, Institusi, Fakultas, Program Studi, kode Program Studi, dan kolom aksi (ubah data, hapus) selain itu juga terdapat tombol tambah data Program Studi, pencarian, dan *pagination*.

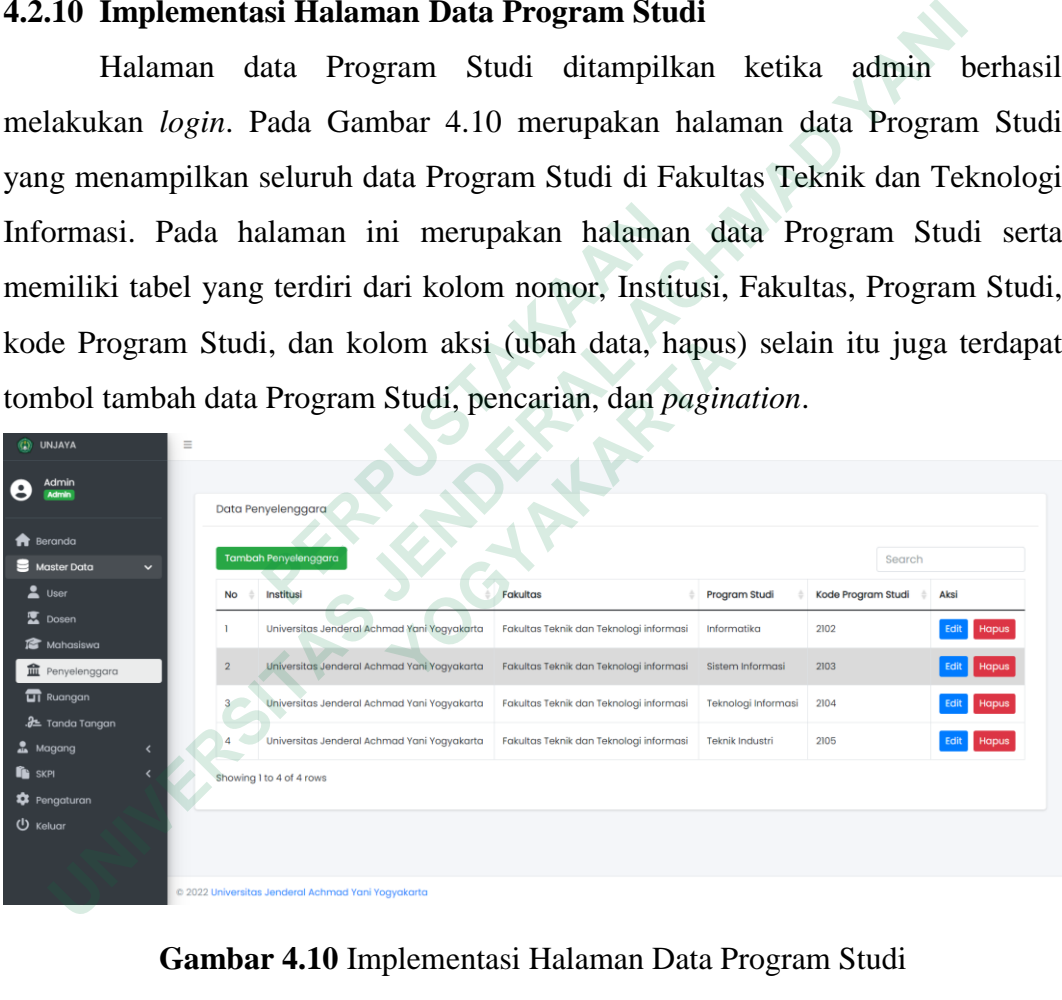

# **Gambar 4.10** Implementasi Halaman Data Program Studi

Berikut ini *code* di html yang berfungsi untuk menampilkan data Program

Studi.

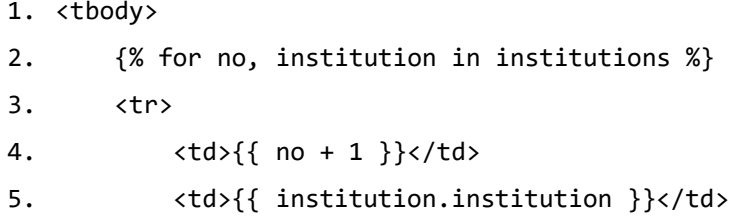

```
6. \left\{\right. <td>{{ institution.faculty }}</td>
7. <td>{{ institution.study_program }}</td> 
8. \left\{\n \begin{array}{c}\n \downarrow \\
 \downarrow\n \end{array}\n \right\} and \left\{\n \begin{array}{c}\n \downarrow \\
 \downarrow\n \end{array}\n \right\}9. </tr>
10. {% endfor %} 
11. </tbody>
```
## **4.2.11 Implementasi Halaman Tanda Tangan**

Halaman data tanda tangan ditampilkan ketika admin berhasil melakukan *login*. Pada Gambar 4.11 merupakan halaman data tanda tangan yang menampilkan seluruh data tangan kaprodi. Pada halaman ini merupakan halaman data tanda tangan serta memiliki tabel yang terdiri dari kolom nomor, nama kaprodi, tanda tangan, prodi, dan kolom aksi (ubah data, hapus) selain itu juga terdapat tombol tambah data tanda tangan, pencarian, dan *pagination*.

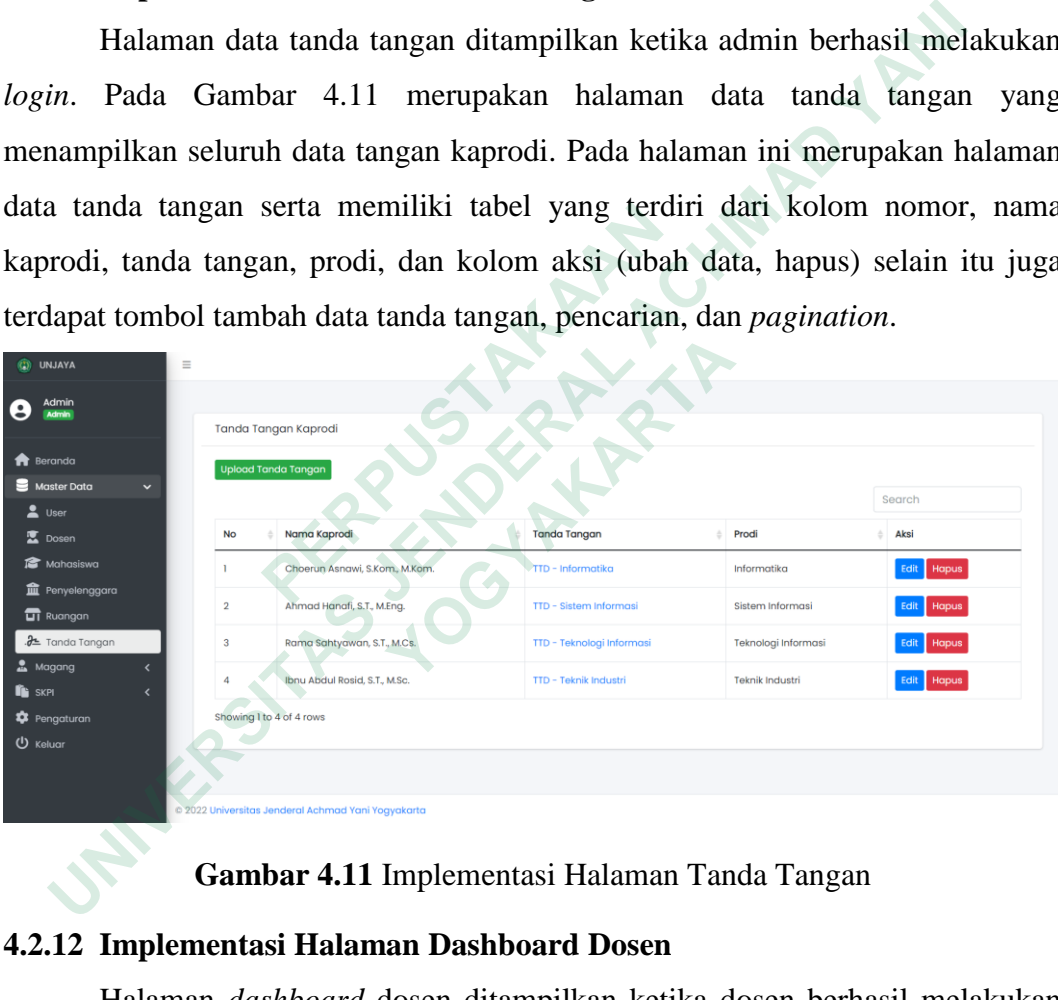

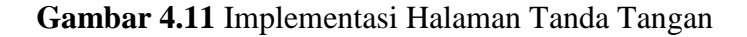

#### **4.2.12 Implementasi Halaman Dashboard Dosen**

Halaman *dashboard* dosen ditampilkan ketika dosen berhasil melakukan *login*. Pada Gambar 4.12 merupakan halaman data *dashboard* dosen yang menampilkan grafik permasalahan mahasiswa di Fakultas Teknik dan Teknologi Informasi yang diolah menggunakan *topic modeling* dengan memanfaatkan algoritma LDA yang nantinya akan digunakan sebagai bahan evaluasi.

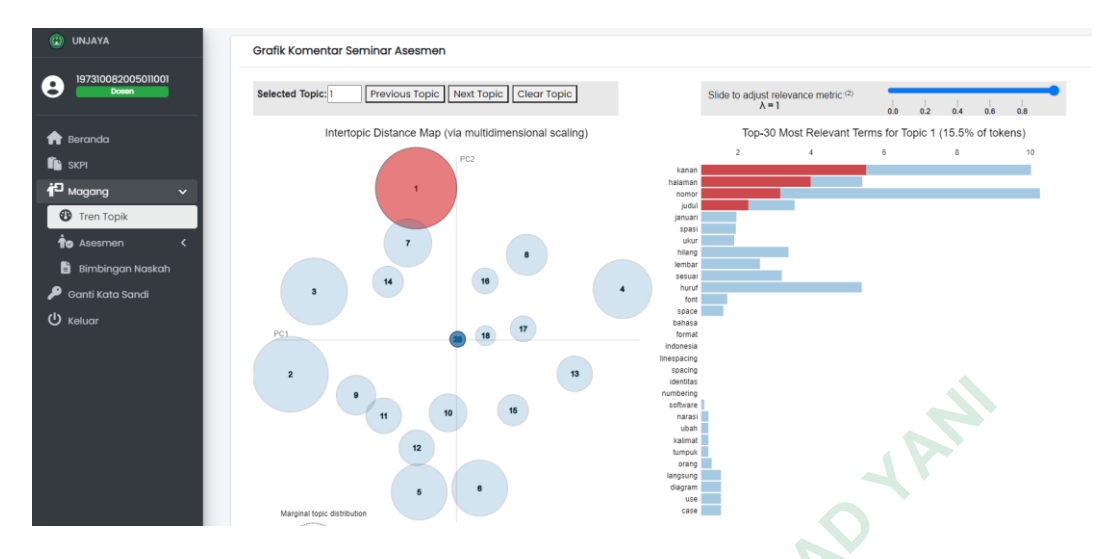

**Gambar 4.12** Implementasi Halaman *Dashboard* Dosen

Pada visualisasi grafik LDA pada Gambar 4.12 terdapat *lambda* (λ) yang mengacu pada parameter yang digunakan dalam pemodelan probabilitas. Dalam konteks LDA, *lambda* (λ) digunakan untuk menggambarkan distribusi kata-kata pada topik tertentu. Dalam proses pemodelan LDA, setiap topik memiliki distribusi kata-kata yang unik. *Lambda* (λ) digunakan untuk mengontrol bagaimana kata-kata terkait dengan topik yang diperhitungkan dalam pemodelan. Visualisasi *lambda* (λ) pada algoritma LDA dapat dilihat pada Gambar 4.13. **Example 1.12** implementast riadaman *L*<br>
Pada visualisasi grafik LDA pada Gambar 4<br>
mengacu pada parameter yang digunakan untuk mengg<br>
pada topik tertentu. Dalam proses pemodelan I<br>
distribusi kata-kata yang unik. *Lambd*  **UNIXERED SET CALCE CALCE SET CALCE ACH AN INTERENT CALCE CALCE CALCE CALCE CALCE CAN BE CALCE CALCE AND BE CALCE AND BE CALCE AND BE A LOCAL CALCE AND BE A LOCAL ACHORAL ACHO Y DESCRIPTION AND ACHORAL ACHORAL ACHORAL AC ELDA,** *lambda* ( $\lambda$ ) digunakan untuk menggamba<br>
pik tertentu. Dalam proses pemodelan LDA<br>
si kata-kata yang unik. *Lambda* ( $\lambda$ ) diguna<br>
ana kata-kata terkait dengan topik yang diperhitu<br>
sasi *lambda* ( $\lambda$ ) pada alg

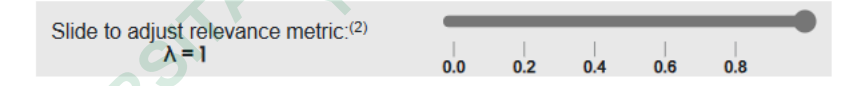

**Gambar 4.13** Visualisasi *Lambda* (λ) pada LDA

#### **4.2.13 Implementasi Halaman Data Mahasiswa Bimbingan dan Diuji**

Halaman data mahasiswa bimbingan dan mahasiswa diuji ditampilkan ketika dosen berhasil melakukan *login*. Pada Gambar 4.14 merupakan halaman data mahasiswa bimbingan dan mahasiswa diuji sesuai dengan dosen yang melakukan *login*. Pada halaman ini merupakan halaman data mahasiswa bimbingan dan mahasiswa diuji serta memiliki tabel yang terdiri dari kolom nomor, npm, nama, nama penguji satu, nilai penguji satu, nama penguji dua, nilai penguji dua, jadwal ujian, jam ujian, ruangan ujian, *form validation* ujian, dan kolom aksi (memasukkan/mengubah nilai, lihat informasi pendaftaran, tombol validasi ujian) selain itu juga terdapat menu pencarian, dan *pagination*.

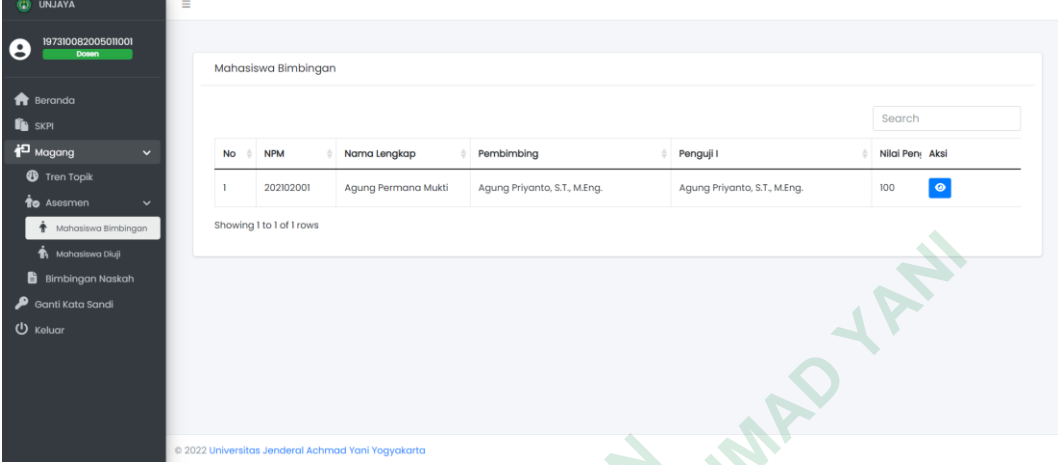

**Gambar 4.14** Implementasi Halaman Data Mahasiswa Bimbingan dan Diuji

# **4.2.14 Implementasi Halaman Komentar Bimbingan Naskah**

Halaman komentar bimbingan naskah ditampilkan ketika dosen berhasil melakukan *login*. Pada Gambar 4.15 merupakan halaman data komentar bimbingan naskah mahasiswa. Pada halaman ini merupakan halaman komentar bimbingan naskah mahasiswa serta terdapat detail komentar meliputi memberikan komentar, ubah komentar, detail nama dosen yang memberi komentar, detail waktu memasukkan/mengubah komentar, isi komentar, dan *file* revisi.  **Gambar 4.14 Implementasi Halaman Komentar Bimbin<br>
4.2.14 Implementasi Halaman Komentar Bimbin<br>
Halaman komentar bimbingan naskah ditan<br>
melakukan** *login***. Pada Gambar 4.15 merupaka<br>
bimbingan naskah mahasiswa. Pada halam UNIXE CALL ACT SERVE AT A SERVE A SERVE A SERVE A SERVE A SERVE A SERVE A SERVE A SERVE A SERVE A SERVE A SERVE A SERVE A SERVE A SERVE A SERVE A SERVE A SERVE A SERVE A SERVE A SERVE A SERVE A SERVE A SERVE A SERVE A SE Implementasi Halaman Komentar Bimbingan**<br>
Halaman komentar bimbingan naskah ditampilk<br>
kan *login*. Pada Gambar 4.15 merupakan 1<br>
gan naskah mahasiswa serta terdapat detail komer<br>
ar, ubah komentar, detail nama dosen yang

| (C) UNJAYA                                                                                                    | $\equiv$                                                                                               |
|----------------------------------------------------------------------------------------------------|----------------------------------------------------------------------------------------------------|
| 197310082005011001<br>Θ<br>Dosen                                                                                                    |                                                                                                    |
| R Beranda<br><b>I</b> SKPI<br><sup>10</sup> Magang<br>$\checkmark$<br><b><sup>1</sup></b> Tren Topik<br>to Asesmen<br>$\overline{\phantom{a}}$<br><b>Bimbingan Naskah</b> | $\mathbf{g}$<br>Agung Priyanto, S.T., M.Eng.<br>terakhir diperbarui 2023-05-26 19:15:26<br>lorem ipsum |
| Ganti Kata Sandi<br><b>ひ</b> Keluar                                                                                                    | FILE REVISI : -                                                                                        |
|                                                                                                    | @ 2022 Universitas Jenderal Achmad Yani Yogyakarta                                                     |

**Gambar 4.15** Implementasi Halaman Komentar Bimbingan Naskah

#### **4.2.15 Implementasi Halaman Pendaftaran Seminar Asesmen**

Halaman pendaftaran seminar asesmen ditampilkan ketika mahasiswa berhasil melakukan *login*. Pada Gambar 4.16 merupakan halaman pendaftaran seminar asesmen mahasiswa. Pada halaman ini merupakan halaman pendaftaran seminar asesmen mahasiswa dan terdapat beberapa *form input* yaitu dosen pembimbing magang, nomor wa, nama tempat magang, lokasi tempat magang, tanggal pendaftaran asesmen, tanggal mulai magang, tanggal selesai magang, lembar persetujuan dosen, surat keterangan magang, nilai magang, dan laporan magang.

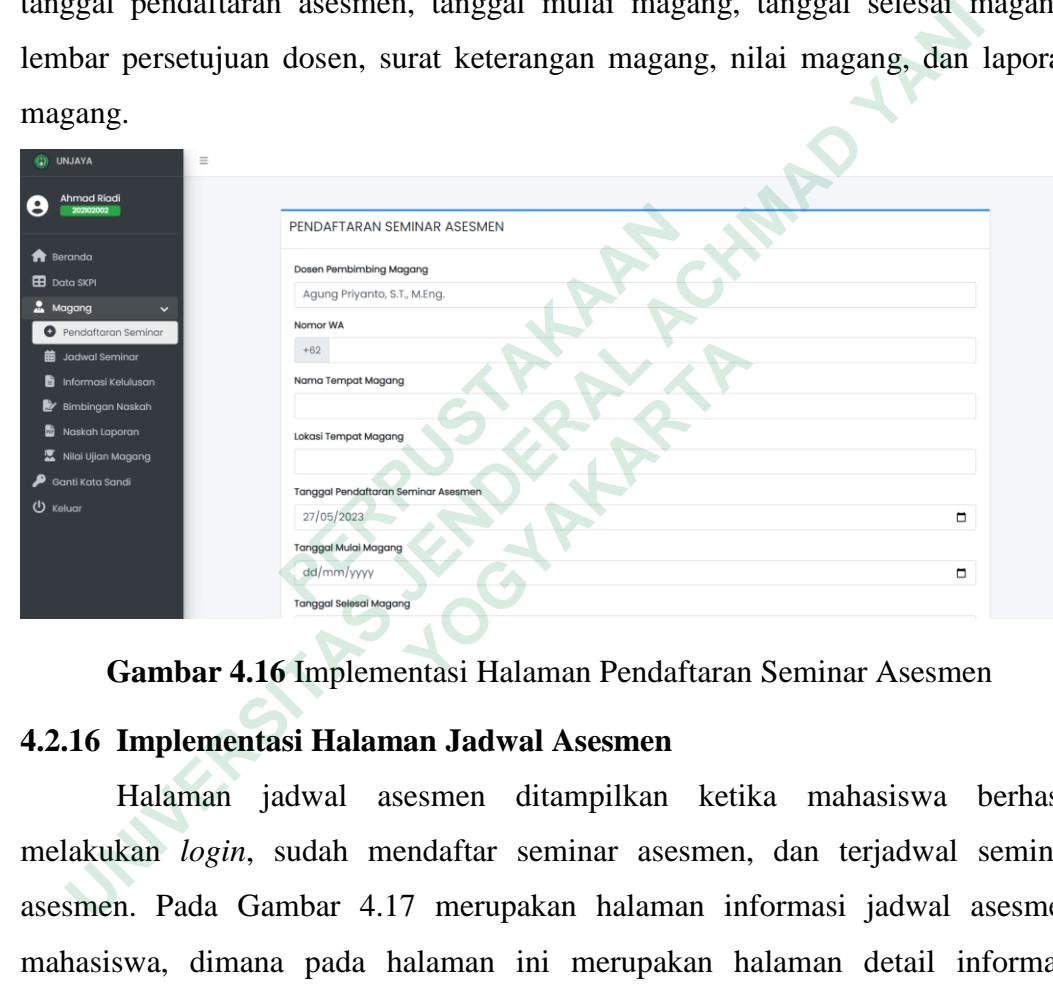

**Gambar 4.16** Implementasi Halaman Pendaftaran Seminar Asesmen

# **4.2.16 Implementasi Halaman Jadwal Asesmen**

Halaman jadwal asesmen ditampilkan ketika mahasiswa berhasil melakukan *login*, sudah mendaftar seminar asesmen, dan terjadwal seminar asesmen. Pada Gambar 4.17 merupakan halaman informasi jadwal asesmen mahasiswa, dimana pada halaman ini merupakan halaman detail informasi mahasiswa yang hanya bisa diakses ketika mahasiswa sudah melakukan pendaftaran seminar asesmen dan apabila mahasiswa yang bersangkutan sudah terjadwal oleh sistem.

| $\circled{c}$<br><b>UNJAYA</b>                                                                                   | $\equiv$     |                                                                                                    |                     |                      |           |                    |  |  |  |  |  |
|----------------------------------------------------------------------------------------------------|--------------|----------------------------------------------------------------------------------------------------|---------------------|----------------------|-----------|--------------------|--|--|--|--|--|
| Agung Permana Mukti<br>e<br>202102001                                                                            |              | JADWAL SEMINAR ASESMEN                                                                                                    |                     |                      |           |                    |  |  |  |  |  |
| R Beranda<br><b>B</b> Data SKPI                                                                                  |              | Nomer Pokok Mahasiswa                                                                                                    | Nama                | <b>Tanggal Ujian</b> | Jam Ujian | <b>Ruang Ujian</b> |  |  |  |  |  |
| <b>A</b> Magang                                                                                                  | $\checkmark$ | 202102001                                                                                                    | Agung Permana Mukti | $2222 - 02 - 22$     | 22:22     | 2A                 |  |  |  |  |  |
| <b>O</b> Pendaftaran Seminar<br>Jadwal Seminar<br>龠<br>Informasi Kelulusan<br>Bimbingan Naskah<br>Naskah Laporan |              | Tata tertib saat mengikuti ujian magang:<br>· Wajib memakai jas almamater, bersepatu, tidak berkaos oblong, dan sopan<br>· Wajib hadir 15 menit sebelum ujian dimulai<br>· Menempati kelas sesuai ketentuan dari opsdik<br>· Hal yang perlu disiapkan : Naskah Laporan Magang, Demo Sistem, dan Jika diperlukan file ppt untuk presentasi.<br>· Jika ada kendala teknis terkait ujian magang ini bisa menghubungi : Angga Deni Pratama, A.Md wa.me/6281226472337 |                     |                      |           |                    |  |  |  |  |  |
| <b>区</b> Nilai Ujian Magang<br>Đ<br>Ganti Kata Sandi<br><b>ひ</b> Keluar                                          |              |                                                                                                    |                     |                      |           |                    |  |  |  |  |  |

**Gambar 4.17** Implementasi Halaman Jadwal Asesmen

# **4.2.17 Implementasi Halaman Informasi Kelulusan**

Halaman informasi kelulusan ditampilkan ketika mahasiswa berhasil melakukan *login*, sudah mendaftar seminar asesmen, terjadwal seminar asesmen, dan sudah melaksanakan ujian magang. Pada Gambar 4.18 merupakan halaman informasi kelulusan mahasiswa ujian magang.

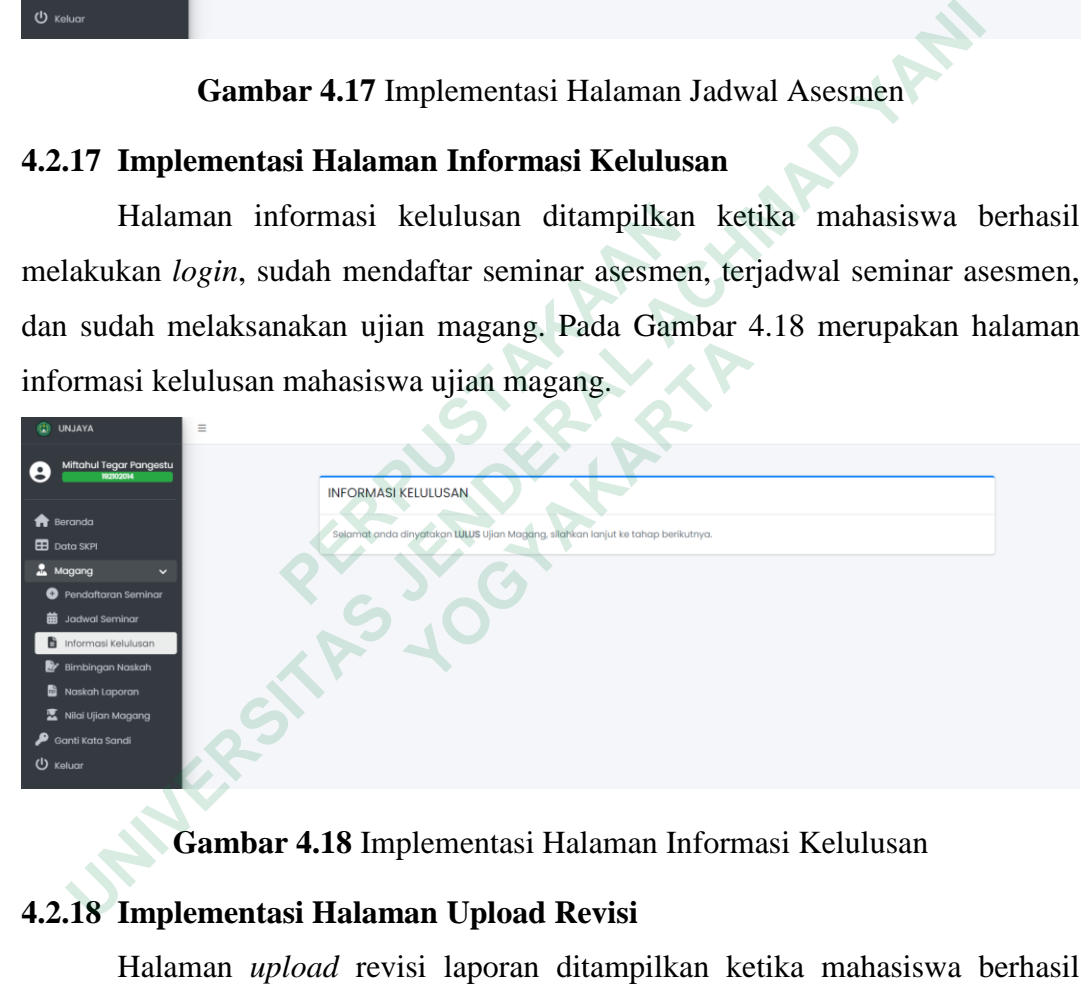

**Gambar 4.18** Implementasi Halaman Informasi Kelulusan

# **4.2.18 Implementasi Halaman Upload Revisi**

Halaman *upload* revisi laporan ditampilkan ketika mahasiswa berhasil melakukan *login*, sudah mendaftar seminar asesmen, terjadwal seminar asesmen, dan sudah melakukan seminar asesmen. Pada Gambar 4.19 merupakan halaman *upload* revisi bimbingan naskah, dimana pada halaman ini memiliki tabel yang terdiri dari nomor, waktu *upload* laporan, *file* revisi, deskripsi, dan kolom aksi (lihat, ubah, hapus) serta tombol *upload* revisi, dan *pagination.*

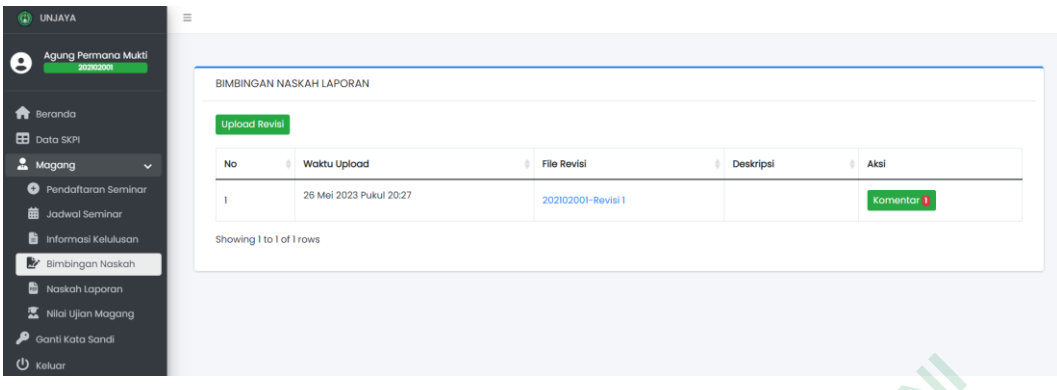

**Gambar 4.19** Implemantasi Halaman *Upload* Revisi

# **4.2.19 Implementasi Halaman Upload Naskah Laporan Magang**

Halaman *upload* naskah laporan magang ditampilkan ketika mahasiswa berhasil melakukan *login*, sudah mendaftar seminar asesmen, terjadwal seminar asesmen, dan sudah melakukan seminar asesmen. Pada Gambar 4.20 merupakan halaman pengumpulan naskah laporan magang, dimana pada halaman ini *form* untuk *input file* naskah laporan magang yang sudah disetujui oleh dosen pembimbing dan dosen penguji seminar asesmen.

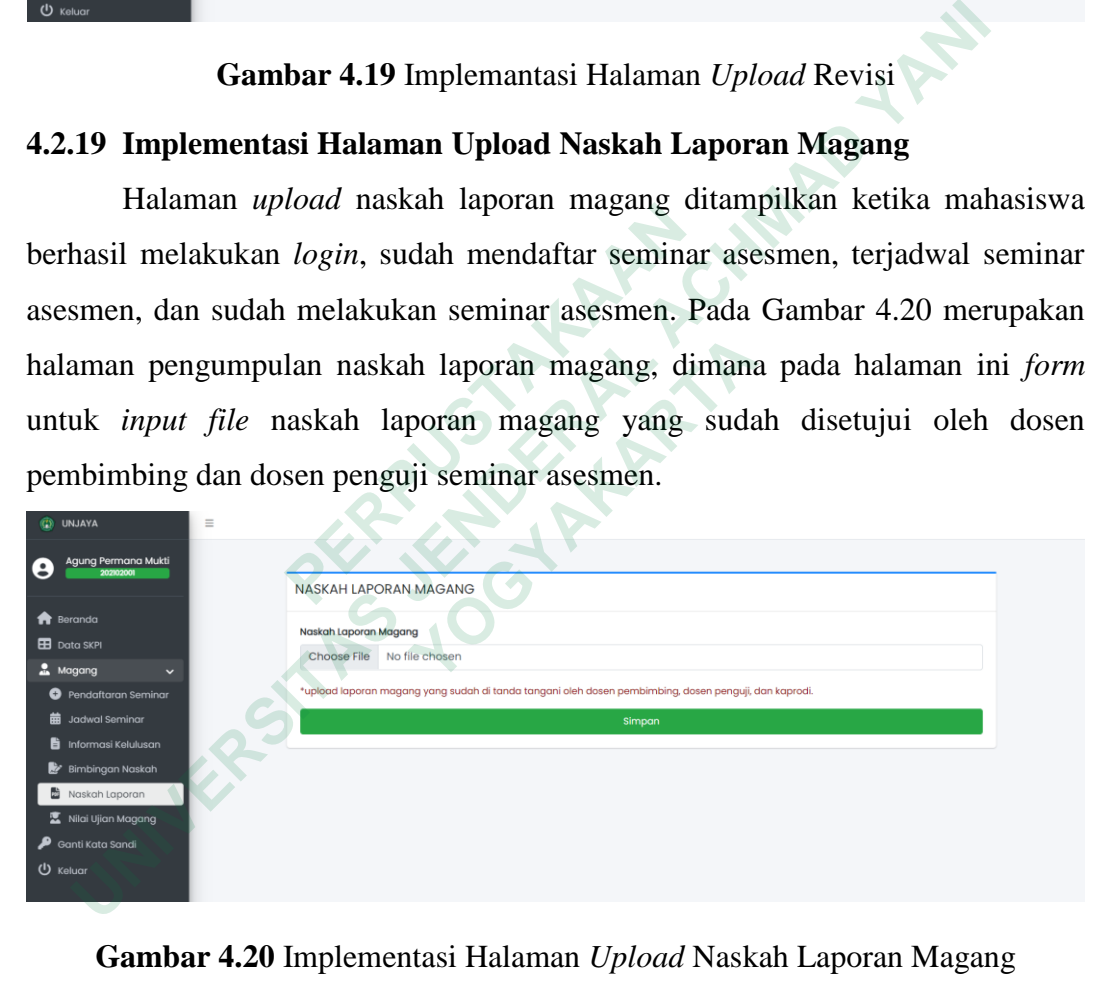

**Gambar 4.20** Implementasi Halaman *Upload* Naskah Laporan Magang

# **4.2.20 Implementasi Halaman Nilai Magang dan Hasil Kelulusan**

Halaman nilai magang dan hasil kelulusan ditampilkan ketika mahasiswa berhasil melakukan *login*, sudah mendaftar seminar asesmen, terjadwal seminar asesmen, sudah melakukan seminar asesmen, sudah mengumpulkan naskah laporan magang, dan sudah di atur hasil kelulusan oleh admin. Pada Gambar 4.21 merupakan halaman untuk melihat nilai dan hasil kelulusan. Pada halaman ini terdapat beberapa informasi mengenai detail nilai, detail kelulusan, informasi mahasiswa magang, dan informasi tentang dosen penguji seminar asesmen.

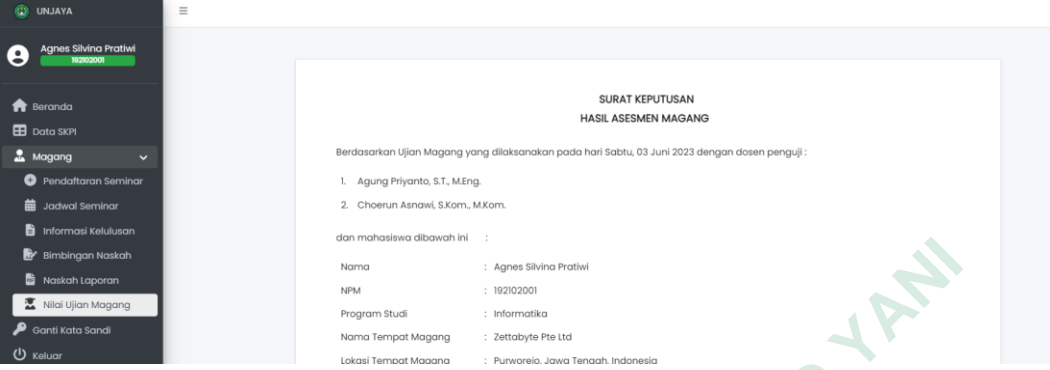

**Gambar 4.21** Implementasi Halaman Nilai Magang dan Hasil Kelulusan

| Bimbingan Naskah<br>Naskah Laporan<br>Nilai Ujian Magang<br>Ganti Kata Sandi<br>Keluar | Nama<br><b>NPM</b><br>: 192102001<br>Program Studi<br>: Informatika<br>Nama Tempat Magang<br>Lokasi Tempat Magang | : Agnes Silvina Pratiwi<br>: Zettabyte Pte Ltd<br>: Purworejo Jawa Tenggh Indonesia |               |  |  |  |  |  |  |
|----------------------------------------------------------------------------------------|----------------------------------------------------------------------------------------------------|-------------------------------------------------------------------------------------|---------------|--|--|--|--|--|--|
|                                                                                        | Gambar 4.21 Implementasi Halaman Nilai Magang dan Hasil Kelulusan                                                 |                                                                                     |               |  |  |  |  |  |  |
|                                                                                        | Terdapat parameter nilai yang dijadikan tolak ukur pada penelitian ini,                                           |                                                                                     |               |  |  |  |  |  |  |
|                                                                                        | semakin rendah nilai yang diperoleh maka semakin rendah juga predikat yang                                        |                                                                                     |               |  |  |  |  |  |  |
|                                                                                        | hasilkan. Parameter nilai yang dihasilkan dapat dilihat pada Tabel 4.1.                                           |                                                                                     |               |  |  |  |  |  |  |
| Tabel 4.1 Parameter Nilai                                                              |                                                                                                    |                                                                                     |               |  |  |  |  |  |  |
| Nilai Minimal                                                                          | Nilai Maksimal                                                                                                    | Nilai Mutu                                                                          | Predikat      |  |  |  |  |  |  |
| 0,00                                                                                   | 44,99                                                                                                    | E                                                                                   | Sangat kurang |  |  |  |  |  |  |
| 45,00                                                                                  | 55,99                                                                                                    | D                                                                                   | Kurang        |  |  |  |  |  |  |
| 56,00                                                                                  | 58,99                                                                                                    | $\mathcal{C}$                                                                       | Cukup         |  |  |  |  |  |  |
| 59,00                                                                                  | 61,99                                                                                                    | $C+$                                                                                | Cukup         |  |  |  |  |  |  |
| 62,00                                                                                  | 64,99                                                                                                    | BC                                                                                  | Cukup         |  |  |  |  |  |  |
| 65,00                                                                                  | 67,99                                                                                                    | $B -$                                                                               | Baik          |  |  |  |  |  |  |
| 68,00                                                                                  | 71,99                                                                                                    | B                                                                                   | Baik          |  |  |  |  |  |  |
| 72,00                                                                                  | 75,99                                                                                                    | $B+$                                                                                | Baik          |  |  |  |  |  |  |
| 76,00                                                                                  | 79,99                                                                                                    | AB                                                                                  | Sangat baik   |  |  |  |  |  |  |
| 80,00                                                                                  | 84,99                                                                                                    | $A-$                                                                                | Sangat baik   |  |  |  |  |  |  |
| 85,00                                                                                  | 100                                                                                                    | A                                                                                   | Sangat baik   |  |  |  |  |  |  |

**Tabel 4.1** Parameter Nilai

# **4.3 IMPLEMENTASI DATABASE**

*Database* untuk sistem ini diberi nama sistem\_magang dan memiliki 17 tabel. Setiap tabel memiliki id sebagai *primary key* dan *foreign key* untuk berelasi

antara satu tabel dan tabel lainnya. Struktur *database* sistem\_magang ditunjukkan pada Gambar 4.22.

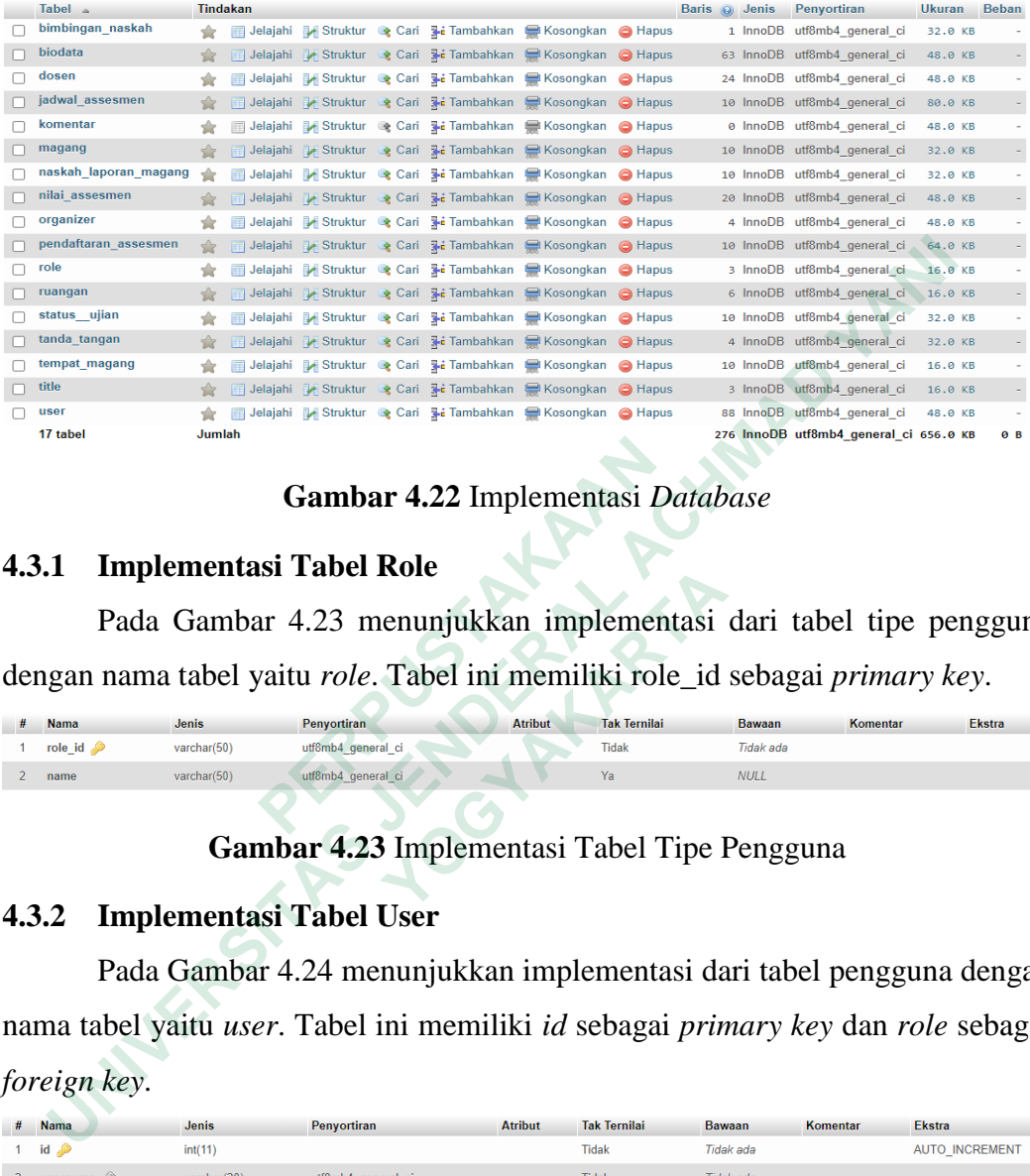

**Gambar 4.22** Implementasi *Database*

# **4.3.1 Implementasi Tabel Role**

Pada Gambar 4.23 menunjukkan implementasi dari tabel tipe pengguna dengan nama tabel yaitu *role*. Tabel ini memiliki role\_id sebagai *primary key*.

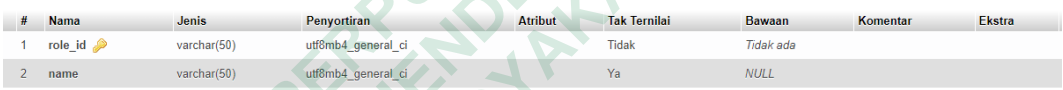

**Gambar 4.23** Implementasi Tabel Tipe Pengguna

# **4.3.2 Implementasi Tabel User**

Pada Gambar 4.24 menunjukkan implementasi dari tabel pengguna dengan nama tabel yaitu *user*. Tabel ini memiliki *id* sebagai *primary key* dan *role* sebagai *foreign key*. **EXERCUTE:**<br> **EXERCUTE:**<br> **EXERCUTE:**<br> **EXERCUTE:**<br> **EXERCUTE:**<br> **EXERCUTE:**<br> **EXERCUTE:**<br> **EXECUTE:**<br> **EXECUTE:**<br> **EXECUTE:**<br> **EXECUTE:**<br> **EXECUTE:**<br> **EXECUTE:**<br> **EXECUTE:**<br> **EXECUTE:**<br> **EXECUTE:**<br> **EXECUTE:**<br> **EXECUTE:**<br> **Pada Gambar 4.23 menunjukkan implementasi**<br> **Pada Gambar 4.23 menunjukkan implementasi**<br> **Athbus**<br> **Examplementasi**<br> **Cambar 4.23** Implementasi Tabel Tipe I<br> **Implementasi Tabel User**<br>
Pada Gambar 4.24 menunjukkan impleme

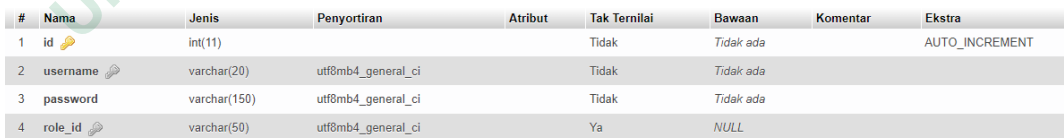

#### **Gambar 4.24** Implementasi Tabel *User*

# **4.3.3 Implementasi Tabel Organizer**

Pada Gambar 4.25 menunjukkan implementasi dari tabel data Program Studi dengan nama tabel yaitu *organizer*. Tabel ini memiliki *id* sebagai *primary key*.

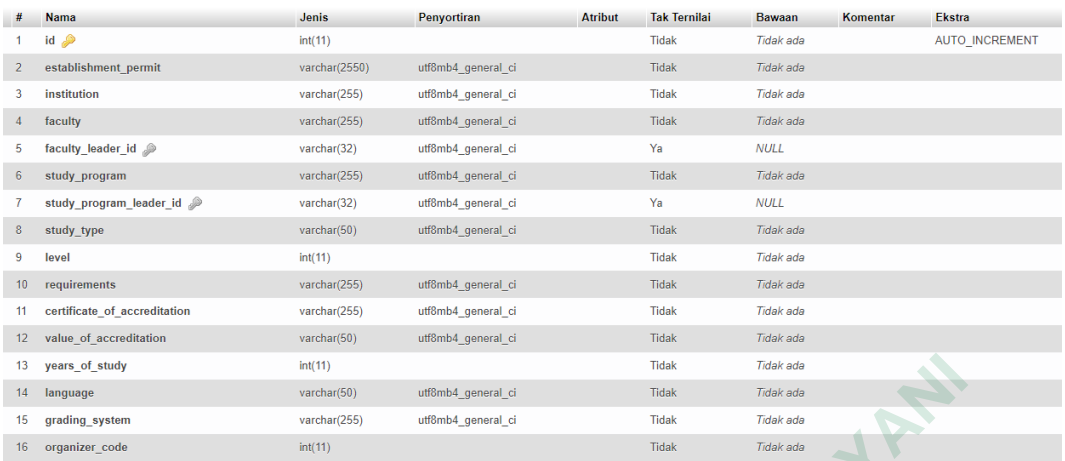

**Gambar 4.25** Implementasi Tabel Organizer

# **4.3.4 Implementasi Tabel Ruangan**

Pada Gambar 4.26 menunjukkan implementasi dari tabel daftar data ruangan dengan nama tabel yaitu ruangan. Tabel ini memiliki *id* sebagai *primary key*. **4.3.4 Implementasi Tabel Ruangan**<br>
Pada Gambar 4.26 menunjukkan impleme<br> *key*.<br>
<br> *k***<sub>1</sub> Nama Jonis Jonis Penyeritan Antibat Tabel ini<br>
<br>
<sup>1 Id</sup><sup>2</sup> nama Juangan<br>
<br>
<sup>1 Id</sup><sup>2</sup> nama Juangan<br>
<br>
<b>Gambar 4.26 Implementasi Tab**  $\frac{M(0,0,0)}{M(0,0,0)}$ <br> **EXERCISE SERVER ACHAD SERVER ACHAD SERVER ACHAD SERVER ACHAD SERVER ACHAD SERVER ACHAD SERVER ACHAD SERVER ACH<br>
<b>1990**<br> **1991**<br> **1991**<br> **1991**<br> **1991**<br> **1991**<br> **1993**<br> **1993**<br> **1993**<br> **1993**<br> **199** 

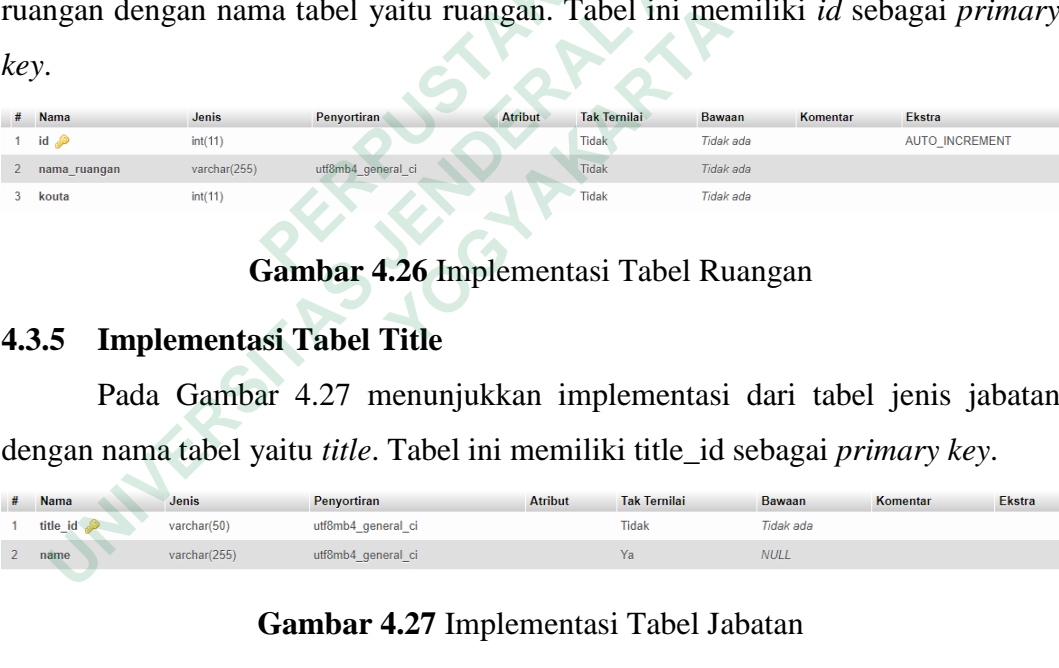

# **Gambar 4.26** Implementasi Tabel Ruangan

#### **4.3.5 Implementasi Tabel Title**

Pada Gambar 4.27 menunjukkan implementasi dari tabel jenis jabatan dengan nama tabel yaitu *title*. Tabel ini memiliki title\_id sebagai *primary key*.

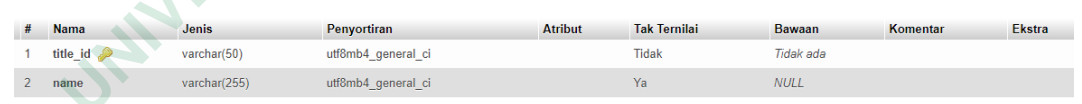

# **Gambar 4.27** Implementasi Tabel Jabatan

#### **4.3.6 Implementasi Tabel Biodata**

Pada Gambar 4.28 menunjukkan implementasi dari tabel data mahasiswa dengan nama tabel yaitu biodata. Tabel ini memiliki npm sebagai *primary key* dan organizer\_id sebagai *foreign key.*

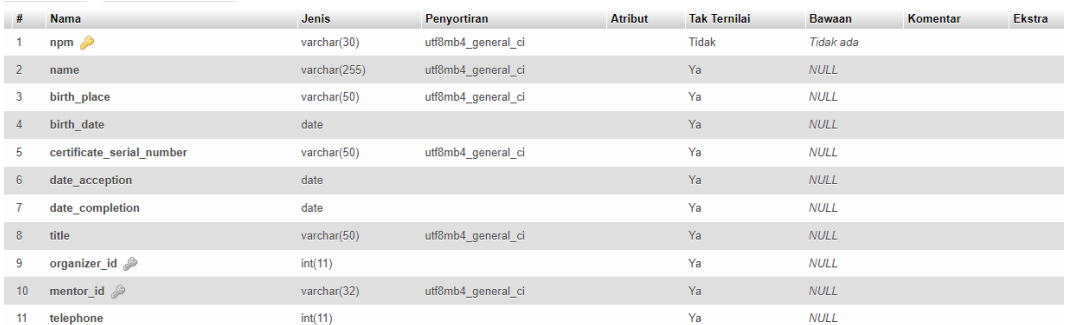

# **Gambar 4.28** Implementasi Tabel Biodata

## **4.3.7 Implementasi Tabel Dosen**

Pada Gambar 4.29 menunjukkan implementasi dari tabel data dosen dengan nama tabel yaitu dosen. Tabel ini memiliki nip sebagai *primary key* serta organizer\_id, dan title\_id sebagai *foreign key.* **17 Implementasi Tabel Dosen**<br>
Pada Gambar 4.29 menunjukkan implementasi dari tabel data<br>
gan nama tabel yaitu dosen. Tabel ini memiliki nip sebagai *primary ke*<br>
anizor\_id, dan title\_id sebagai *foreign key*.<br>
<br> **ENDERAL** 

|   | <b>Nama</b>     | <b>Jenis</b>   | <b>Penvortiran</b> | <b>Atribut</b> | <b>Tak Ternilai</b> | <b>Bawaan</b> | Komentar | <b>Ekstra</b> |
|---|-----------------|----------------|--------------------|----------------|---------------------|---------------|----------|---------------|
|   | $\overline{np}$ | varchar(32)    | utf8mb4 general ci |                | <b>Tidak</b>        | Tidak ada     |          |               |
|   | name            | varchar(255)   | utf8mb4 general ci |                | Ya                  | <b>NULL</b>   |          |               |
|   | organizer id    | int(11)        |                    |                | Ya                  | <b>NULL</b>   |          |               |
| 4 | title_id 2      | varchar $(50)$ | utf8mb4 general ci |                | Ya                  | <b>NULL</b>   |          |               |

**Gambar 4.29** Implementasi Tabel Dosen

# **4.3.8 Implementasi Tabel Tempat Magang**

Pada Gambar 4.30 menunjukkan implementasi dari tabel detail data pendaftaran seminar asesmen mahasiswa dengan nama tabel yaitu tempat\_magang. Tabel ini memiliki *id* sebagai *primary key*.  **PERPUSTAKAAN Examplementary**<br> **Cambar 4.29 Implementary Consultance Consumers (CONTR)**<br> **CAMBAR 4.29 Implementary Consultance Consumers (CONTR)**<br> **CAMBAR 4.30 menunjukkan implementary Arthur Sacrossition**<br> **Pada Gambar 4.30 menunjukk** 

| <b>Nama</b>          | <b>Jenis</b> | Penyortiran        | <b>Atribut</b> | <b>Tak Ternilai</b> | <b>Bawaan</b> | Komentar | <b>Ekstra</b>         |
|----------------------|--------------|--------------------|----------------|---------------------|---------------|----------|-----------------------|
| $id \mathscr{D}$     | int(11)      |                    |                | <b>Tidak</b>        | Tidak ada     |          | <b>AUTO INCREMENT</b> |
| nama tempat magang   | varchar(255) | utf8mb4 general ci |                | <b>Tidak</b>        | Tidak ada     |          |                       |
| lokasi tempat magang | varchar(255) | utf8mb4 general ci |                | <b>Tidak</b>        | Tidak ada     |          |                       |
|                      |              |                    |                |                     |               |          |                       |

**Gambar 4.30** Implementasi Tabel Tempat Magang

#### **4.3.9 Implementasi Tabel Magang**

Pada Gambar 4.31 menunjukkan implementasi dari tabel detail data pendaftaran seminar asesmen mahasiswa dengan nama tabel yaitu magang. Tabel ini memiliki *id* sebagai *primary key* dan id\_tempat\_magang sebagai *foreign key*.

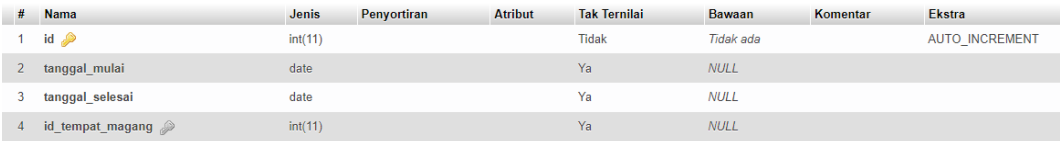

#### **Gambar 4.31** Implementasi Tabel Magang

# **4.3.10 Implementasi Tabel Pendaftaran Asesmen**

Pada Gambar 4.32 menunjukkan implementasi dari tabel data pendaftaran seminar asesmen mahasiswa dengan nama tabel yaitu pendaftaran\_asesmen. Tabel ini memiliki *id* sebagai *primary key* dan npm, id\_magang serta dosen\_pembimbing sebagai *foreign key*.

|              | seminar asesmen mahasiswa dengan nama tabel yaitu pendaftaran_asesmen. Tabel   |              |                                                                     |                |                     |                  |           |                       |
|--------------|--------------------------------------------------------------------------------|--------------|---------------------------------------------------------------------|----------------|---------------------|------------------|-----------|-----------------------|
| ini          | memiliki<br>id                                                                 |              | sebagai <i>primary</i> key                                          |                | dan                 | npm,             | id_magang | serta                 |
|              | dosen_pembimbing sebagai <i>foreign key</i> .                                  |              |                                                                     |                |                     |                  |           |                       |
|              | Nama                                                                           | <b>Jenis</b> | Penyortiran                                                         | <b>Atribut</b> | <b>Tak Ternilai</b> | Bawaan           | Komentar  | <b>Ekstra</b>         |
| $\mathbf{1}$ | $id \gg$                                                                       | int(11)      |                                                                     |                | <b>Tidak</b>        | <b>Tidak</b> ada |           | <b>AUTO INCREMENT</b> |
|              | 2 tgl_pendaftaran                                                              | date         |                                                                     |                | Ya                  | <b>NULL</b>      |           |                       |
|              | lembar_persetujuan_ujian                                                       | varchar(255) | utf8mb4_general_ci                                                  |                | <b>Tidak</b>        | <b>Tidak</b> ada |           |                       |
|              | surat keterangan magang                                                        | varchar(255) | utf8mb4 general ci                                                  |                | <b>Tidak</b>        | Tidak ada        |           |                       |
| 5            | nilai magang                                                                   | varchar(255) | utf8mb4_general_ci                                                  |                | <b>Tidak</b>        | <b>Tidak</b> ada |           |                       |
|              | laporan_magang                                                                 | varchar(255) | utf8mb4 general ci                                                  |                | <b>Tidak</b>        | Tidak ada        |           |                       |
|              | $npm \$                                                                        | varchar(30)  | utf8mb4_general_ci                                                  |                | Ya                  | <b>NULL</b>      |           |                       |
|              | id magang                                                                      | int(11)      |                                                                     |                | Ya                  | <b>NULL</b>      |           |                       |
|              | dosen pembimbing 2                                                             | varchar(30)  | utf8mb4 general ci                                                  |                | Ya                  | <b>NULL</b>      |           |                       |
|              | 4.3.11 Implementasi Tabel Jadwal Asesmen                                       |              | Gambar 4.32 Implementasi Tabel Pendaftaran Asesmen                  |                |                     |                  |           |                       |
|              |                                                                                |              | Pada Gambar 4.33 menunjukkan implementasi dari tabel jadwal asesmen |                |                     |                  |           |                       |
|              | mahasiswa dan detail dosen penguji mahasiswa seminar asesmen dengan nama       |              |                                                                     |                |                     |                  |           |                       |
|              | tabel yaitu jadwal_asesmen. Tabel ini memiliki id sebagai primary key dan npm, |              |                                                                     |                |                     |                  |           |                       |
|              | ruangan, dosen_penguji_satu, serta dosen_penguji_dua sebagai foreign key.      |              |                                                                     |                |                     |                  |           |                       |
| #            | <b>Nama</b>                                                                    | Jenis        | Penyortiran                                                         | <b>Atribut</b> | <b>Tak Ternilai</b> | <b>Bawaan</b>    | Komentar  | <b>Ekstra</b>         |
| 1.           | $id \n\mathscr{D}$                                                             | int(11)      |                                                                     |                | Tidak               | <b>Tidak</b> ada |           | <b>AUTO INCREMENT</b> |
|              | tanggal_ujian                                                                  | date         |                                                                     |                | Ya                  | <b>NULL</b>      |           |                       |
|              | jam_ujian                                                                      | time         |                                                                     |                | Ya                  | <b>NULL</b>      |           |                       |
|              | $\mathsf{nnm}$ $\otimes$                                                       | varchar(30)  | utf8mb4 general ci                                                  |                | Ya                  | M H I            |           |                       |

**Gambar 4.32** Implementasi Tabel Pendaftaran Asesmen

# **4.3.11 Implementasi Tabel Jadwal Asesmen**

Pada Gambar 4.33 menunjukkan implementasi dari tabel jadwal asesmen mahasiswa dan detail dosen penguji mahasiswa seminar asesmen dengan nama tabel yaitu jadwal\_asesmen. Tabel ini memiliki *id* sebagai *primary key* dan npm, ruangan, dosen\_penguji\_satu, serta dosen\_penguji\_dua sebagai *foreign key*. **Example 12 and the control of the control of the control of the control of the control of the control of the control of the control of the control of the control of the control of the control of the control of the control** 

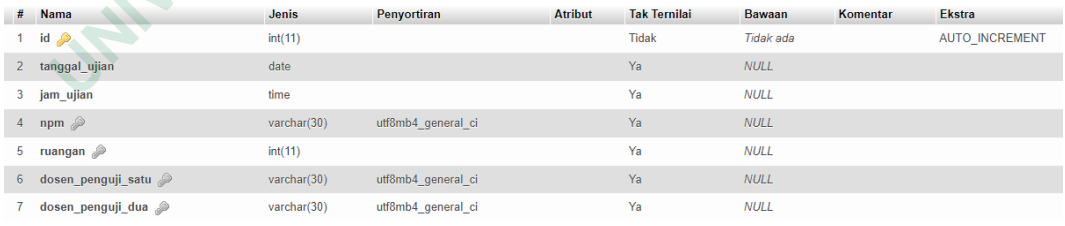

#### **Gambar 4.33** Implementasi Tabel Jadwal Asesmen

#### **4.3.12 Implementasi Tabel Nilai Asesmen**

Pada Gambar 4.34 menunjukkan implementasi dari tabel nilai seminar asesmen mahasiswa dengan nama tabel yaitu nilai\_asesmen. Tabel ini memiliki *id* sebagai *primary key* dan npm\_mahasiswa, nip\_dosen sebagai *foreign key*.

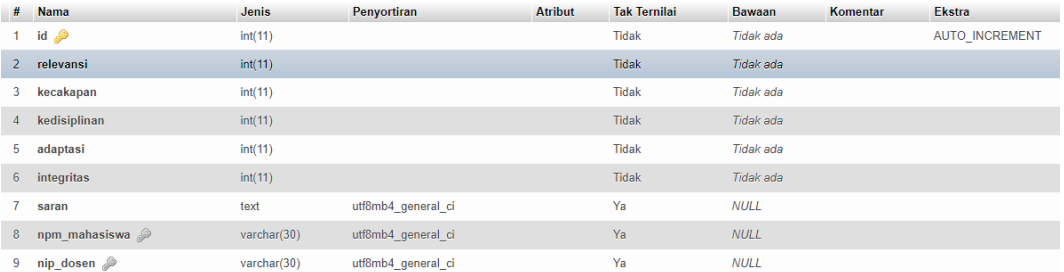

### **Gambar 4.34** Implementasi Tabel Nilai Asesmen

#### **4.3.13 Implementasi Tabel Status Ujian**

Pada Gambar 4.35 menunjukkan implementasi dari tabel status ujian seminar asesmen mahasiswa dengan nama tabel yaitu status\_ujian. Tabel ini memiliki *id* sebagai *primary key*.

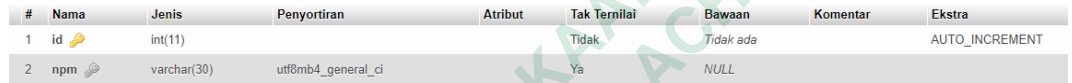

# **Gambar 4.35** Implementasi Tabel Status Ujian

# **4.3.14 Implementasi Tabel Bimbingan Naskah**

Pada Gambar 4.36 menunjukkan implementasi dari tabel bimbingan naskah laporan magang mahasiswa seminar asesmen dengan nama tabel yaitu bimbingan\_naskah. Tabel ini memiliki *id* sebagai *primary key* dan npm sebagai *foreign key*. **Example 2018 Cambar Associates**<br> **Example 2018 Cambar Antibus Cambar Associates**<br> **Examplementasi Tabel Bimbingan Naskah**<br> **Pada Gambar 4.35 Implementasi Tabel**<br> **4.3.14 Implementasi Tabel Bimbingan Naskah**<br>
Pada Gambar 4 **1.13 Implementasi Tabel Status Ujian**<br>
Pada Gambar 4.35 menunjukkan implementasi dari tabel status<br>
initiki id sebagai primary key.<br>
<sup>Mathem</sup> <sup>Nathematics</sup> Semes Semes Semes Nathematics<br>
(Sambar 4.35 Implementasi Tabel St **Gambar 4.35 Implementasi Tabel Statt**<br> **Implementasi Tabel Bimbingan Naskah**<br>
Pada Gambar 4.36 menunjukkan implementas<br>
laporan magang mahasiswa seminar asesmen organ\_naskah. Tabel ini memiliki id sebagai primor<br>
key.<br>
sa

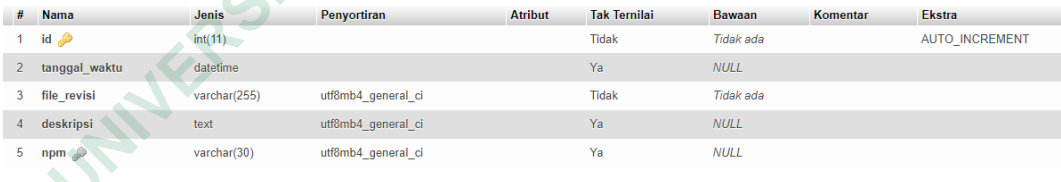

**Gambar 4.36** Implementasi Tabel Bimbingan Naskah

#### **4.3.15 Implementasi Tabel Komentar Bimbingan Naskah**

Gambar 4.37 menunjukkan implementasi dari tabel komentar bimbingan naskah laporan magang mahasiswa seminar asesmen dengan nama tabel yaitu komentar. Tabel ini memiliki *id* sebagai *primary key* dan dosen\_id, id\_bimbingannaskah sebagai *foreign key*.

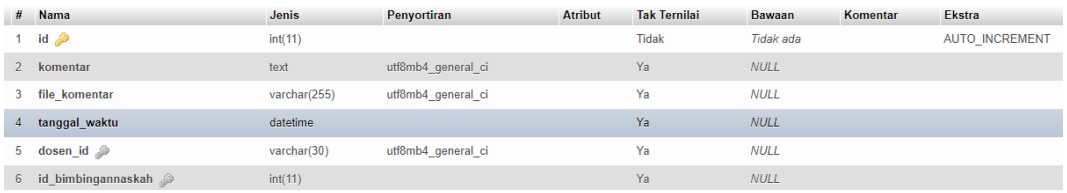

#### **Gambar 4.37** Implementasi Tabel Komentar Bimbingan Naskah

## **4.3.16 Implementasi Tabel Naskah Laporan Magang**

Pada Gambar 4.38 menunjukkan implementasi dari tabel naskah laporan magang mahasiswa seminar asesmen dengan nama tabel yaitu naskah\_laporan\_magang. Tabel ini memiliki *id* sebagai *primary key* dan npm sebagai *foreign key*. Pada Gambar 4.38 Implementasi dan akhal mengan adalah peranti dan akhal laporan magang. Tabel ini memiliki *id* sebagai *primary key* da<br>
agai *foreign key*.<br>
agai *foreign key*.<br>
agai *the initial permanan summer and the* 

|    | <b>Nama</b>                                                                                                    | <b>Jenis</b> | Penyortiran                                 | <b>Atribut</b> | <b>Tak Ternilai</b> | <b>Bawaan</b>    | Komentar | <b>Ekstra</b>         |  |  |  |
|----|----------------------------------------------------------------------------------------------------|--------------|---------------------------------------------|----------------|---------------------|------------------|----------|-----------------------|--|--|--|
|    | $id \mathcal{D}$                                                                                                    | int(11)      |                                             |                | <b>Tidak</b>        | <b>Tidak</b> ada |          | <b>AUTO INCREMENT</b> |  |  |  |
|    | fileLaporan                                                                                                    | varchar(255) | utf8mb4 general ci                          |                | <b>Tidak</b>        | Tidak ada        |          |                       |  |  |  |
| 3. | hasil                                                                                                    | varchar(20)  | utf8mb4 general ci                          |                | Ya                  | <b>NULL</b>      |          |                       |  |  |  |
|    | tanggal                                                                                                    | date         |                                             |                | Ya                  | <b>NULL</b>      |          |                       |  |  |  |
| 5  | npm 2                                                                                                    | varchar(30)  | utf8mb4 general ci                          |                | Ya                  | <b>NULL</b>      |          |                       |  |  |  |
|    | Gambar 4.38 Implementasi Tabel Naskah Laporan Magang<br>4.3.17 Implementasi Tabel Tanda Tangan<br>Pada Gambar 4.39 menunjukkan implementasi dari tabel tanda tangan<br>dengan nama tabel yaitu tanda_tangan. Tabel ini memiliki id sebagai primary key |              |                                             |                |                     |                  |          |                       |  |  |  |
|    |                                                                                                    |              | dan kaprodi_id sebagai <i>foreign key</i> . |                |                     |                  |          |                       |  |  |  |
|    | <b>Nama</b>                                                                                                    | <b>Jenis</b> | Penyortiran                                 | <b>Atribut</b> | <b>Tak Ternilai</b> | <b>Bawaan</b>    | Komentar | <b>Ekstra</b>         |  |  |  |
|    | $id \circledcirc$                                                                                                    | int(11)      |                                             |                | <b>Tidak</b>        | Tidak ada        |          | <b>AUTO INCREMENT</b> |  |  |  |
|    | tanda tangan                                                                                                    | varchar(100) | utf8mb4 general ci                          |                | Ya                  | <b>NULL</b>      |          |                       |  |  |  |
|    | kaprodi id 2                                                                                                    | varchar(32)  | utf8mb4 general ci                          |                | Ya                  | <b>NULL</b>      |          |                       |  |  |  |
|    | <b>Gambar 4.39 Implementasi Tabel Tanda Tangan</b>                                                                                                    |              |                                             |                |                     |                  |          |                       |  |  |  |

**Gambar 4.38** Implementasi Tabel Naskah Laporan Magang

# **4.3.17 Implementasi Tabel Tanda Tangan**

Pada Gambar 4.39 menunjukkan implementasi dari tabel tanda tangan dengan nama tabel yaitu tanda\_tangan. Tabel ini memiliki *id* sebagai *primary key* dan kaprodi\_id sebagai *foreign key*. <sup>date</sup><br>
vachar(30)<br>
vachar(30)<br> **Gambar 4.38 Implementasi Tabel Naskah La<br>
<b>Implementasi Tabel Tanda Tangan**<br>
Pada Gambar 4.39 menunjukkan implementasi<br>
nama tabel yaitu tanda\_tangan. Tabel ini memili<br>
rodi\_id sebagai *for* 

| # | <b>Nama</b>       | <b>Jenis</b> | <b>Penvortiran</b> | <b>Atribut</b> | <b>Tak Ternilai</b> | <b>Bawaan</b> | Komentar | <b>Ekstra</b>         |
|---|-------------------|--------------|--------------------|----------------|---------------------|---------------|----------|-----------------------|
|   | $id \circledcirc$ | int(11)      |                    |                | Tidak               | Tidak ada     |          | <b>AUTO INCREMENT</b> |
|   | tanda tangan      | varchar(100) | utf8mb4 general ci |                | Ya                  | <b>NULL</b>   |          |                       |
|   | kaprodi_id        | varchar(32)  | utf8mb4 general ci |                | Ya                  | <b>NULL</b>   |          |                       |

**Gambar 4.39** Implementasi Tabel Tanda Tangan

#### **4.4 TOPIC MODELING**

Pengelompokan data dapat digunakan dalam pemodelan topik, metode *unsupervised machine learning* digunakan untuk menemukan variabel *laten* dalam data teks besar. Berdasarkan *hierarchical bayesian analysis*, algoritma LDA adalah model probabilistik generatif untuk menentukan struktur semantik suatu *corpus* (Sahria et al., 2020). Adapun alur proses *topic modeling* sebagai berikut :

# **4.4.1 Database Komentar**

Pada tahap ini merupakan tahapan dimana dosen memberikan komentar terhadap mahasiswa yang diuji maupun mahasiswa yang dibimbing. Selanjutnya data komentar akan tersimpan ke dalam *database* dan data komentar tersebut nantinya akan dijadikan bahan untuk melakukan proses *topic modeling.* Hasil data komentar dosen ditunjukkan pada Tabel 4.2.

| Tabel 4.2 Data Komentar |                                                             |  |  |  |  |  |
|-------------------------|-------------------------------------------------------------|--|--|--|--|--|
| Document (d)            | Data Komentar                                               |  |  |  |  |  |
| d1                      | Saran saya, jika paragrafnya di bawah, pastikan gambarnya   |  |  |  |  |  |
|                         | juga di bawah paragraf. Misalnya Pada Gambar 3.47           |  |  |  |  |  |
|                         | blablabla.                                                  |  |  |  |  |  |
| d2                      | gambar yang<br>ditampilkan<br>Pastikan<br>semua  <br>pernah |  |  |  |  |  |
|                         | disebut/pernah dirujuk.                                     |  |  |  |  |  |
| d3                      | Menggunakan numbering huruf kecil. a b c d e                |  |  |  |  |  |
| d4                      | Lembar ini sekalian diisikan identitas penguji ya mas       |  |  |  |  |  |
| d5                      | menjelaskan gambar, sebaiknya: paragraf<br>untuk<br>dan     |  |  |  |  |  |
|                         | penyebutan gambar, tampilan gambarnya.                      |  |  |  |  |  |
| d <sub>6</sub>          | gunakan mendeley untuk penulisan daftar pustaka             |  |  |  |  |  |
| d7                      | Tolong disesuaikan jarak linespacingnya, Jadwal Kegiatan    |  |  |  |  |  |
|                         | magang belum ada, nilai dari instansi belum ada.            |  |  |  |  |  |
| d8                      | Geser kekiri, TOLONG SETIAP SUB BAB DI GESER                |  |  |  |  |  |
|                         | KEKIRI JANGAN KEKANAN-KANAN TERUS, Jeda                     |  |  |  |  |  |
|                         | terlalu jauh, dan masih ada typo, Jeda terlalu jauh         |  |  |  |  |  |
|                         |                                                             |  |  |  |  |  |

**Tabel 4.2** Data Komentar

#### **4.4.2 Preprocessing**

*Preprocessing* dilakukan untuk proses pengolahan data yang berfungsi memperbaiki data komentar yang belum terstruktur dengan melakukan tahapantahapan agar menjadi data yang terstruktur. Hasil data komentar yang sudah dilakukan proses *preprocessing* ditunjukkan pada Tabel 4.3.

| Document (d)                                                      | Data Komentar                                                                                                    |  |  |  |  |  |  |
|-------------------------------------------------------------------|----------------------------------------------------------------------------------------------------|--|--|--|--|--|--|
| d1                                                                | 'saran', 'paragraf', 'gambar', 'paragraf', 'gambar'                                                                                                    |  |  |  |  |  |  |
| d2                                                                | 'gambar', 'rujuk'                                                                                                    |  |  |  |  |  |  |
| d3                                                                | 'numbering', 'huruf'                                                                                                    |  |  |  |  |  |  |
| d4                                                                | 'identitas'                                                                                                    |  |  |  |  |  |  |
| d5                                                                | 'gambar', 'paragraf', 'gambar', 'gambar'                                                                                                    |  |  |  |  |  |  |
| d6<br>'daftar_pustaka',<br>'mendeley',<br>'daftar',<br>'pustaka', |                                                                                                    |  |  |  |  |  |  |
|                                                                   | 'daftar_pustaka'                                                                                                    |  |  |  |  |  |  |
| d7                                                                | 'linespacing', 'jadwal', 'magang', 'nilai', 'instansi'                                                                                                    |  |  |  |  |  |  |
| d8                                                                | 'geser', 'geser', 'jeda', 'typo', 'jeda'                                                                                                    |  |  |  |  |  |  |
|                                                                   | Pada Tabel 4.3 menunjukan hasil data komentar yang sudah dilakukan<br>proses <i>preprocessing</i> . Data komentar tersebut menjadi lebih terstruktur agar dapat |  |  |  |  |  |  |
|                                                                   | digunakan untuk melakukan perhitungan ditahap selanjutnya. Berikut merupakan                                                                                    |  |  |  |  |  |  |
|                                                                   | tahapan-tahapan dalam proses preprocessing data:                                                                                                    |  |  |  |  |  |  |
| 1. Cleaning                                                       |                                                                                                    |  |  |  |  |  |  |
|                                                                   | Tujuan dari tahap cleaning adalah untuk menghilangkan data yang tidak                                                                                           |  |  |  |  |  |  |
|                                                                   | diperlukan seperti tanda baca, angka dan simbol.                                                                                                    |  |  |  |  |  |  |
| 2. Tokenizing                                                     |                                                                                                    |  |  |  |  |  |  |
|                                                                   | Bertujuan untuk memisahkan kata-kata dari kalimat sehingga kata-kata                                                                                            |  |  |  |  |  |  |
|                                                                   | tersebut dapat tetap berdiri sendiri.                                                                                                    |  |  |  |  |  |  |
| Casefolding<br>3.                                                 |                                                                                                    |  |  |  |  |  |  |
|                                                                   | Rectuiuan untuk mengecilkan semua buruf komentar agar langkah                                                                                                   |  |  |  |  |  |  |

**Tabel 4.3** Data Komentar Hasil *Preprocessing*

Pada Tabel 4.3 menunjukan hasil data komentar yang sudah dilakukan proses *preprocessing*. Data komentar tersebut menjadi lebih terstruktur agar dapat digunakan untuk melakukan perhitungan ditahap selanjutnya. Berikut merupakan tahapan-tahapan dalam proses *preprocessing* data : **1989**<br> **1989**<br> **1989** Pada Tabel 4.3 menunjukan hasil data komenta<br> *preprocessing*. Data komentar tersebut menjadi le<br>
tan untuk melakukan perhitungan ditahap selanju<br>
-tahapan dalam proses *preprocessing* data :<br> *Cleaning*<br>
Tujuan dari tahap

Bertujuan untuk mengecilkan semua huruf komentar agar langkah selanjutnya lebih mudah.

4. *Stemming* 

Bertujuan untuk mengubah kata menjadi bentuk kata dasarnya.

5. *Normalisasi* 

Bertujuan untuk mengubah singkatan menjadi kata asli dan membakukan kata tidak baku.

# 6. *Stopwords*

Digunakan untuk menghapus kata-kata yang sering dipakai namun kurang bermakna banyak.

# **4.4.3 Pembobotan Term Frequency-Invers Document Frequency (TF-IDF)**

Setelah tahap *preprocessing* selesai, langkah selanjutnya adalah melakukan tahap pembobotan. Bobot *term frequency* (TF) dan *inverse document frequency* (IDF) digabungkan dalam bobot TF-IDF yang dihitung dengan menggunakan sejumlah sampel kata. *Output* TF yang dihasilkan adalah sebagai berikut.

| frequency (IDF) digabungkan dalam bobot TF-IDF yang dihitung dengan        |                |              |                |                                           |                |                |              |                |                |
|----------------------------------------------------------------------------|----------------|--------------|----------------|-------------------------------------------|----------------|----------------|--------------|----------------|----------------|
| menggunakan sejumlah sampel kata. Output TF yang dihasilkan adalah sebagai |                |              |                |                                           |                |                |              |                |                |
| berikut.                                                                   |                |              |                |                                           |                |                |              |                |                |
|                                                                            |                |              |                | Tabel 4.4 Perhitungan Term Frequency (TF) |                |                |              |                |                |
| term/kata                                                                  | d1             | d2           | d3             | d4                                        | d <sub>5</sub> | d <sub>6</sub> | d7           | d8             | df(t)          |
| saran                                                                      | $\mathbf{1}$   |              |                |                                           |                |                |              |                | 1              |
| paragraf                                                                   | $\overline{2}$ |              |                |                                           | 1              |                |              |                | $\overline{3}$ |
| gambar                                                                     | $\overline{2}$ | $\mathbf{1}$ |                |                                           | 3 <sup>2</sup> |                |              |                | 6              |
| rujuk                                                                      |                | $\mathbf{1}$ |                |                                           |                |                |              |                | $\mathbf{1}$   |
| numbering                                                                  |                |              | 1              |                                           |                |                |              |                | $\mathbf{1}$   |
| huruf                                                                      |                |              | $\overline{1}$ |                                           |                |                |              |                | $\mathbf{1}$   |
| identitas                                                                  |                |              |                | $\mathbf{1}$                              |                |                |              |                | $\mathbf{1}$   |
| mendeley                                                                   |                |              |                |                                           |                | $\mathbf{1}$   |              |                | $\mathbf{1}$   |
| daftar                                                                     |                |              |                |                                           |                | $\mathbf{1}$   |              |                | $\mathbf{1}$   |
| pustaka                                                                    |                |              |                |                                           |                | $\mathbf{1}$   |              |                | $\mathbf{1}$   |
| daftar_pustaka                                                             |                |              |                |                                           |                | $\overline{2}$ |              |                | $\overline{2}$ |
| linespacing                                                                |                |              |                |                                           |                |                | $\mathbf{1}$ |                | $\mathbf{1}$   |
| jadwal                                                                     |                |              |                |                                           |                |                | $\mathbf{1}$ |                | $\mathbf{1}$   |
| magang                                                                     |                |              |                |                                           |                |                | $\mathbf{1}$ |                | $\mathbf{1}$   |
| nilai                                                                      |                |              |                |                                           |                |                | $\mathbf{1}$ |                | $\mathbf{1}$   |
| instansi                                                                   |                |              |                |                                           |                |                | $\mathbf{1}$ |                | $\mathbf{1}$   |
| geser                                                                      |                |              |                |                                           |                |                |              | 2              | $\overline{2}$ |
| jeda                                                                       |                |              |                |                                           |                |                |              | $\overline{2}$ | $\overline{2}$ |

**Tabel 4.4** Perhitungan *Term Frequency* (TF)

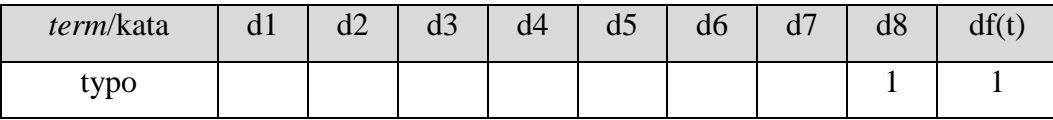

Pada Tabel 4.4 menjelaskan perhitungan *term frequency* (TF) sehingga setiap kata dari kalimat yang terdapat dalam dokumen akan dilakukan perhitungan *invers document frequency* (IDF). Proses perhitungan tersebut menghitung sebuah kata yang terdapat pada dokumen dengan menggunakan komponen *term* atau kata, *document frequency* (DF) dan *invers document frequency* (IDF). Perhitungan IDF ditunjukkan pada Tabel 4.5.

|  |                             |                | document frequency (DF) dan invers document frequency (IDF). Perhitung: |  |
|--|-----------------------------|----------------|-------------------------------------------------------------------------|--|
|  | ditunjukkan pada Tabel 4.5. |                |                                                                         |  |
|  |                             |                | Tabel 4.5 Perhitungan Invers Document Frequency (IDF)                   |  |
|  | term/kata                   | df(t)          | idf                                                                     |  |
|  | saran                       | $\mathbf{1}$   | 1,903089987                                                             |  |
|  | paragraf                    | 3 <sup>2</sup> | 1,425968732                                                             |  |
|  | gambar                      | $\overline{6}$ | 1,124938737                                                             |  |
|  | rujuk                       |                | 1,903089987                                                             |  |
|  | numbering                   | $\mathbf 1$    | 1,903089987                                                             |  |
|  | huruf                       | $\overline{1}$ | 1,903089987                                                             |  |
|  | identitas                   | $\mathbf{1}$   | 1,903089987                                                             |  |
|  | mendeley                    | $\mathbf{1}$   | 1,903089987                                                             |  |
|  | daftar                      | $\mathbf{1}$   | 1,903089987                                                             |  |
|  | pustaka                     | 1              | 1,903089987                                                             |  |
|  | daftar_pustaka              | $\overline{2}$ | 1,602059991                                                             |  |
|  | linespacing                 | 1              | 1,903089987                                                             |  |
|  | jadwal                      | $\mathbf{1}$   | 1,903089987                                                             |  |
|  | magang                      | $\mathbf{1}$   | 1,903089987                                                             |  |
|  | nilai                       | $\mathbf{1}$   | 1,903089987                                                             |  |
|  | instansi                    | $\mathbf{1}$   | 1,903089987                                                             |  |
|  | geser                       | $\overline{2}$ | 1,602059991                                                             |  |
|  | jeda                        | $\overline{2}$ | 1,602059991                                                             |  |
|  | typo                        | $\mathbf{1}$   | 1,903089987                                                             |  |

**Tabel 4.5** Perhitungan *Invers Document Frequency* (IDF)

Pada Tabel 4.5 menjelaskan perhitungan *invers document frequency* (IDF) dengan rumus idf =  $1 + log \frac{(m \mu)}{(df(t))}$ untuk mengurangi bobot setiap *term* atau kata dalam kalimat yang terdapat dalam dokumen untuk mengetahui banyaknya *term* atau kata yang muncul. Perhitungan TF-IDF ditunjukkan pada Tabel 4.6.

| term/kata      | d1    | d2    | d3    | d4    | d5    | d <sub>6</sub> | d7    | d8    |
|----------------|-------|-------|-------|-------|-------|----------------|-------|-------|
| saran          | 1,903 |       |       |       |       |                |       |       |
| paragraf       | 2,851 |       |       |       | 1,425 |                |       |       |
| gambar         | 2,249 | 1,124 |       |       | 3,374 |                |       |       |
| rujuk          |       | 1,903 |       |       |       |                |       |       |
| numbering      |       |       | 1,903 |       |       |                |       |       |
| huruf          |       |       | 1,903 |       |       |                |       |       |
| identitas      |       |       |       | 1,903 |       |                |       |       |
| mendeley       |       |       |       |       |       | 1,903          |       |       |
| daftar         |       |       |       |       |       | 1,903          |       |       |
| pustaka        |       |       |       |       |       | 1,903          |       |       |
| daftar_pustaka |       |       |       |       |       | 3,204          |       |       |
| linespacing    |       |       |       |       |       |                | 1,903 |       |
| jadwal         |       |       |       |       |       |                | 1,903 |       |
| magang         |       |       |       |       |       |                | 1,903 |       |
| nilai          |       |       |       |       |       |                | 1,903 |       |
| instansi       |       |       |       |       |       |                | 1,903 |       |
| geser          |       |       |       |       |       |                |       | 3,204 |
| jeda           |       |       |       |       |       |                |       | 3,204 |
| typo           |       |       |       |       |       |                |       | 1,903 |

**Tabel 4.6** Perhitungan (TF-IDF)

Tabel 4.6 menjelaskan perhitungan *Term Frequency-Invers Document Frequency* (TF-IDF) dengan perhitungan secara *manual.*

# **4.4.4 Hasil Topic Modeling dengan Latent Dirichlet Allocation (LDA)**

Visualisasi data grafik *coherence score* dapat digunakan untuk menentukan hasil dari pemodelan topik. *Coherence score* akan digunakan untuk mengevaluasi pemodelan topik. *Coherence score* yang tinggi menunjukkan bahwa model yang dihasilkan memuaskan. Pengujian *coherence score* dilakukan pengujian sebanyak 10 kali dengan topik dimulai dari 1 sampai 8, data *coherence score* menampilkan hasil seperti pada Tabel 4.7.

| NO             | Coherence Score                                                        |                |                |                |       |                |                |       |
|----------------|------------------------------------------------------------------------|----------------|----------------|----------------|-------|----------------|----------------|-------|
|                | $\mathbf{1}$                                                           | $\overline{2}$ | $\overline{3}$ | $\overline{4}$ | 5     | 6 <sup>1</sup> | $\overline{7}$ | 8     |
| $\mathbf{1}$   | 0,620                                                                  | 0,551          | 0,494          | 0,562          | 0,569 | 0,614          | 0,618          | 0,651 |
| $\overline{2}$ | 0,618                                                                  | 0,596          | 0,541          | 0,563          | 0,603 | 0,584          | 0,615          | 0,630 |
| 3              | 0,639                                                                  | 0,491          | 0,580          | 0,553          | 0,567 | 0,619          | 0,649          | 0,637 |
| $\overline{4}$ | 0,665                                                                  | 0,596          | 0,538          | 0,536          | 0,572 | 0,608          | 0,623          | 0,648 |
| 5              | 0,665                                                                  | 0,553          | 0,524          | 0,518          | 0,603 | 0,603          | 0,613          | 0,642 |
| 6              | 0,635                                                                  | 0,498          | 0,577          | 0,557          | 0,541 | 0,607          | 0,630          | 0,652 |
| $\tau$         | 0,632                                                                  | 0,587          | 0,502          | 0,559          | 0,584 | 0,617          | 0,623          | 0,627 |
| 8              | 0,610                                                                  | 0,541          | 0,591          | 0,591          | 0,589 | 0,612          | 0,624          | 0,640 |
| 9              | 0,674                                                                  | 0,556          | 0,505          | 0,556          | 0,593 | 0,594          | 0,623          | 0,654 |
| 10             | 0,537                                                                  | 0,494          | 0,491          | 0,500          | 0,594 | 0,600          | 0,629          | 0,648 |
| rata-rata      | 0,630                                                                  | 0,546          | 0,534          | 0,550          | 0,582 | 0,606          | 0,625          | 0,643 |
|                | Berdasarkan Tabel 4.7 didapatkan informasi bahwa hasil coherence score |                |                |                |       |                |                |       |

**Tabel 4.7** Data *Coherence Score*

Berdasarkan Tabel 4.7 didapatkan informasi bahwa hasil *coherence score*  yang di uji sebanyak 10 kali memiliki nilai yang berbeda dan menghasilkan nilai rara-rata tertinggi pada *num topic* 8 yang memiliki nilai *coherence* terbesar yaitu 0,643. *Coherence Score* yang dihasilkan dapat dilihat pada Tabel 4.8.

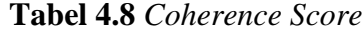

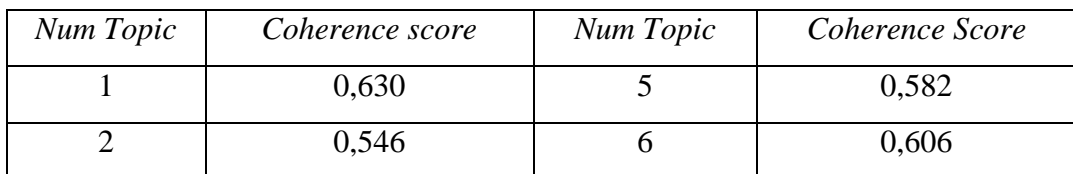

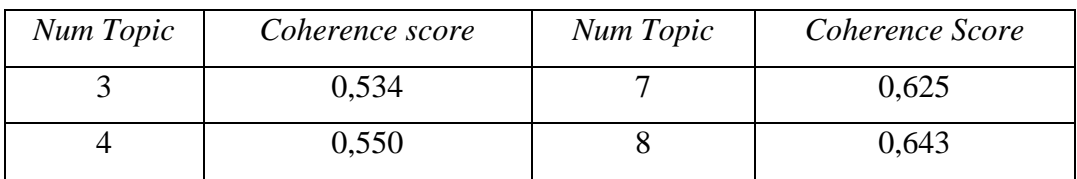

Hasil dari *coherence score* pada Tabel 4.8 dapat dibentuk sebuah grafik yang naik dan turun, hasil dari grafik *coherence score* ditunjukkan pada Gambar 4.40.

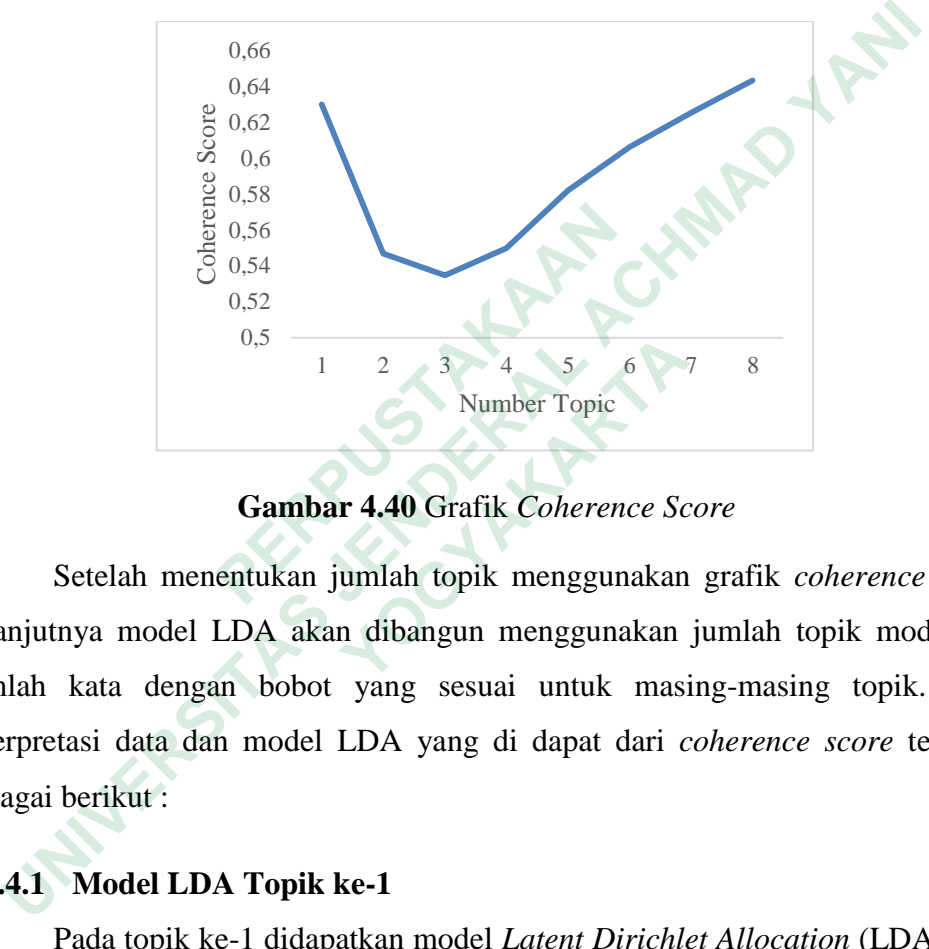

**Gambar 4.40** Grafik *Coherence Score*

Setelah menentukan jumlah topik menggunakan grafik *coherence score*, selanjutnya model LDA akan dibangun menggunakan jumlah topik model dan jumlah kata dengan bobot yang sesuai untuk masing-masing topik. Hasil interpretasi data dan model LDA yang di dapat dari *coherence score* tertinggi sebagai berikut : E 0,56<br>  $\frac{5}{6}$  0,54<br>
0,52<br>
0,5<br>  **Cambar 4.40** Grafik Coherence<br>
Setelah menentukan jumlah topik menggun<br>
selanjutnya model LDA akan dibangun mengguna<br>
jumlah kata dengan bobot yang sesuai untuk<br>
interpretasi data dan m <sup>0</sup>.5 <sup>1</sup> <sup>2</sup> <sup>3</sup> <sup>4</sup> <sup>5</sup> <sup>6</sup> <sup>6</sup><br>  **Gambar 4.40** Grafik *Coherence Sc*<br>
Setelah menentukan jumlah topik menggunakan<br>
mya model LDA akan dibangun menggunakan<br>
kata dengan bobot yang sesuai untuk masi<br>
tasi data dan model L

# **4.4.4.1 Model LDA Topik ke-1**

Pada topik ke-1 didapatkan model *Latent Dirichlet Allocation* (LDA) yang dapat dilihat pada Tabel 4.9.

**Tabel 4.9** Model LDA Topik ke-1

| Model LDA Topik ke-1                                                                                              |  |  |  |  |  |  |  |
|----------------------------------------------------------------------------------------------------|--|--|--|--|--|--|--|
| Topic: 1 Word: 0.113*"huruf_tebal" + 0.113*"halaman_judul" +                                                      |  |  |  |  |  |  |  |
| $\mid 0.086^{*}$ "nomor" + $0.086^{*}$ "huruf" + $0.086^{*}$ "halaman" + $0.058^{*}$ "judul" +                    |  |  |  |  |  |  |  |
| $\mid 0.058^{*}$ "normal" + 0.058 <sup>*</sup> "tebal" + 0.031 <sup>*</sup> "miring" + 0.031 <sup>*</sup> "spasi" |  |  |  |  |  |  |  |

Berdasarkan hasil perolehan data pada pemodelan topik, maka hasil tersebut dapat divisualisasikan dan ditampilkan dalam dua visualisasi data yaitu dengan visualisasi PyLDAvis dengan hubungan antar kata yang dihasilkan dan ditampilkan dalam bentuk *wordcloud*, visualisasi PyLDAvis dapat dilihat pada Gambar 4.41.

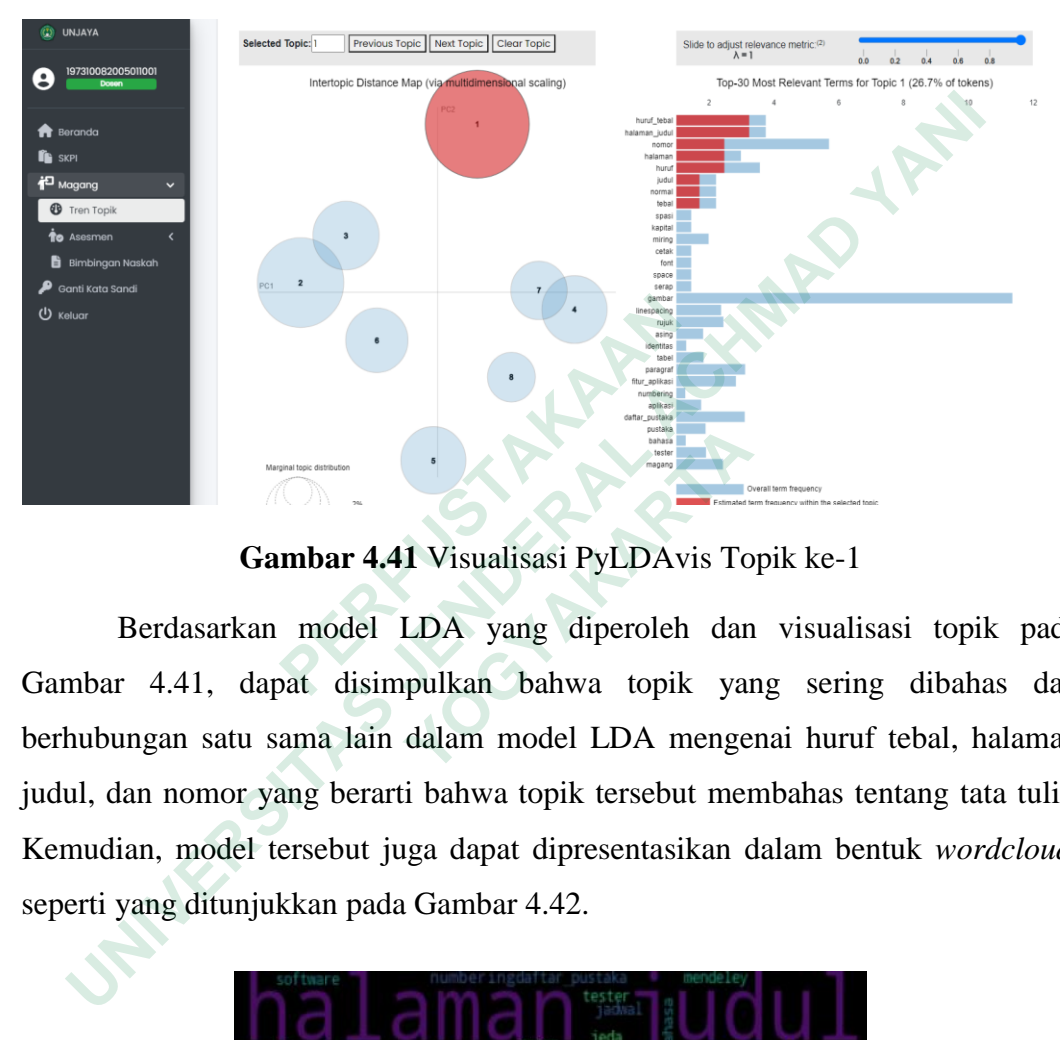

**Gambar 4.41** Visualisasi PyLDAvis Topik ke-1

Berdasarkan model LDA yang diperoleh dan visualisasi topik pada Gambar 4.41, dapat disimpulkan bahwa topik yang sering dibahas dan berhubungan satu sama lain dalam model LDA mengenai huruf tebal, halaman judul, dan nomor yang berarti bahwa topik tersebut membahas tentang tata tulis. Kemudian, model tersebut juga dapat dipresentasikan dalam bentuk *wordcloud*, seperti yang ditunjukkan pada Gambar 4.42. **Example 1.1 And School School School School School School School School School School School School School School School School School School School School School School School School School School School School School Sc Cambar 4.41** Visualisasi PyLDAvis To<br>Berdasarkan model LDA yang diperoleh dan<br>r 4.41, dapat disimpulkan bahwa topik yangan satu sama lain dalam model LDA menge<br>lan nomor yang berarti bahwa topik tersebut merian, model te

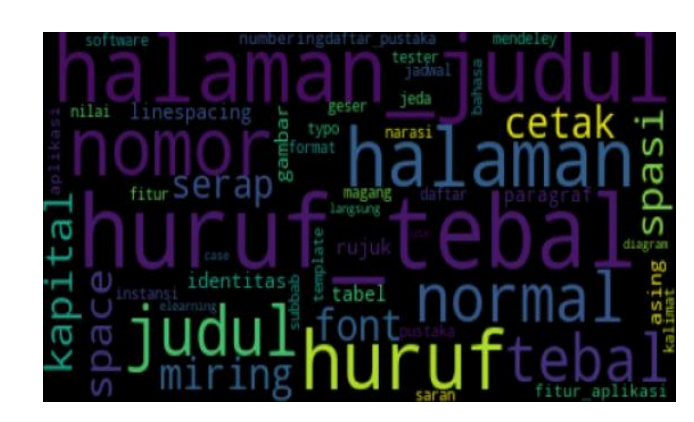

**Gambar 4.42** Visualisasi *Wordcloud* Topik ke-1

#### **4.4.4.2 Model LDA Topik ke-2**

Pada topik ke-2 didapatkan model *Latent Dirichlet Allocation* (LDA) yang dapat dilihat pada Tabel 4.10.

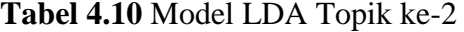

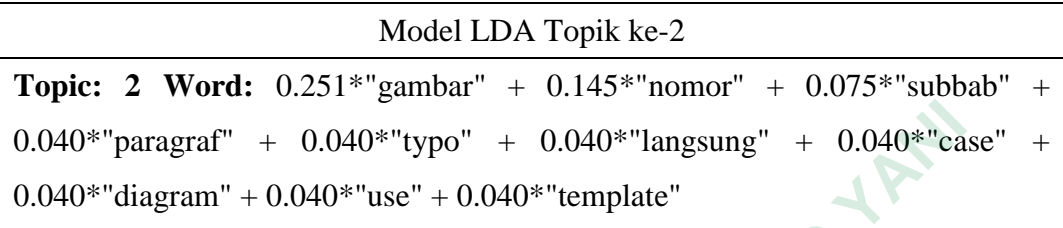

Berdasarkan hasil perolehan data pada pemodelan topik, maka hasil tersebut dapat divisualisasikan dan ditampilkan dalam dua visualisasi data yaitu dengan visualisasi PyLDAvis dengan hubungan antar kata yang dihasilkan dan ditampilkan dalam bentuk *wordcloud*, visualisasi PyLDAvis dapat dilihat pada Gambar 4.43.

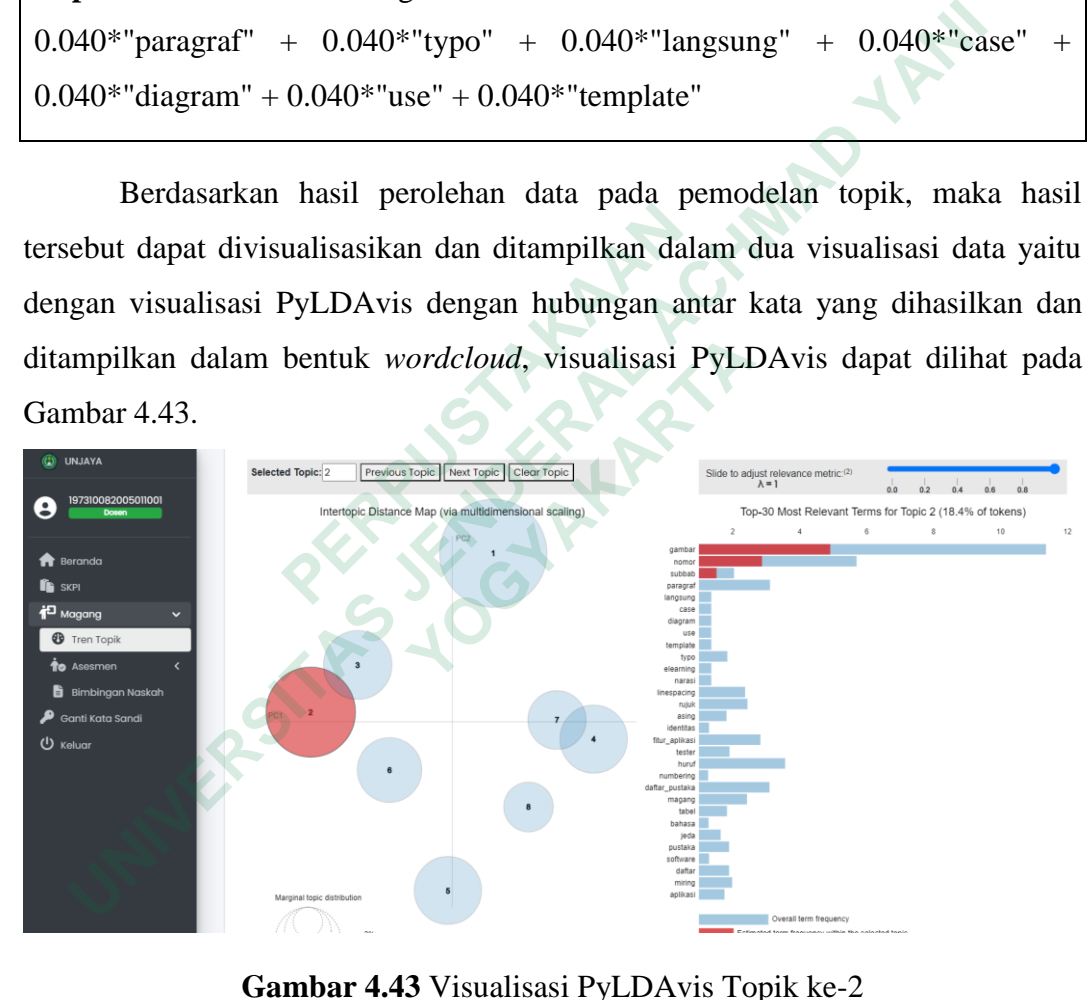

**Gambar 4.43** Visualisasi PyLDAvis Topik ke-2

Berdasarkan model LDA yang diperoleh dan visualisasi topik pada Gambar 4.43, dapat disimpulkan bahwa topik yang sering dibahas dan berhubungan satu sama lain dalam model LDA mengenai gambar, nomor, dan subbab yang berarti bahwa topik tersebut membahas tentang format penulisan. Kemudian, model tersebut juga dapat dipresentasikan dalam bentuk *wordcloud*, seperti yang ditunjukkan pada Gambar 4.44.

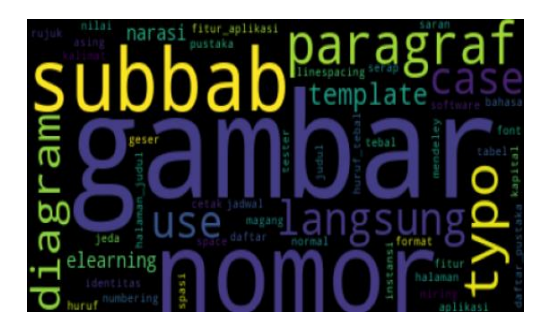

**Gambar 4.44** Visualisasi *Wordcloud* Topik ke-2

# **4.4.4.3 Model LDA Topik ke-3**

Pada topik ke-3 didapatkan model *Latent Dirichlet Allocation* (LDA) yang dapat dilihat pada Tabel 4.11.

# **Tabel 4.11** Model LDA Topik ke-3

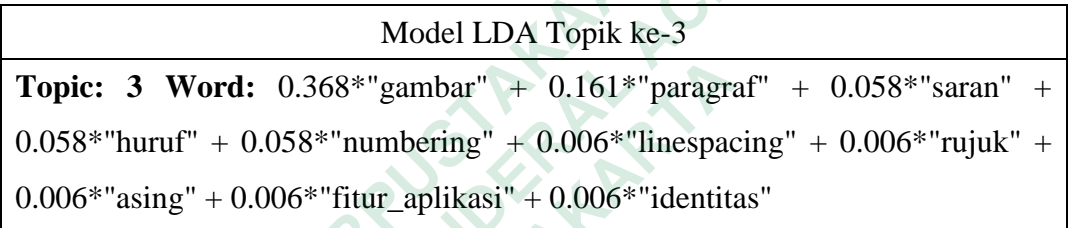

Berdasarkan hasil perolehan data pada pemodelan topik, maka hasil tersebut dapat divisualisasikan dan ditampilkan dalam dua visualisasi data yaitu dengan visualisasi PyLDAvis dengan hubungan antar kata yang dihasilkan dan ditampilkan dalam bentuk *wordcloud*, visualisasi PyLDAvis dapat dilihat pada Gambar 4.45. **Topic: 3 Word:** 0.368\*"gambar" + 0.161\*"pa<br>
0.058\*"huruf" + 0.058\*"numbering" + 0.006\*"line<br>
0.006\*"asing" + 0.006\*"fitur\_aplikasi" + 0.006\*"line<br>
Berdasarkan hasil perolehan data pada pe<br>
tersebut dapat divisualisasikan **1.3 Model LDA Topik ke-3**<br>
Pada topik ke-3 didapatkan model *Latent Dirichlet Allocation* (LDA<br>
at dilihat pada Tabel 4.11.<br> **Tabel 4.11** Model LDA Topik ke-3<br>
Model LDA Topik ke-3<br> **Model LDA Topik ke-3**<br> **Diferention of 3 Word:** 0.368\*"gambar" + 0.161\*"paragram<br>
"huruf" + 0.058\*"numbering" + 0.006\*"linespace"<br>
"asing" + 0.006\*"fitur\_aplikasi" + 0.006\*"identitis<br>
Berdasarkan hasil perolehan data pada pemoc<br>
tdapat divisualisasikkan dan di

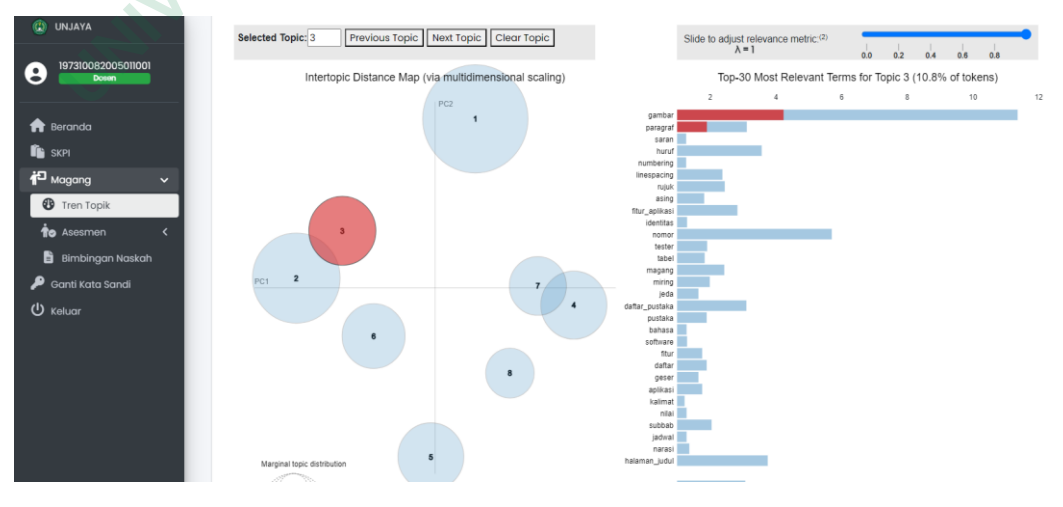

**Gambar 4.45** Visualisasi PyLDAvis Topik ke-3

Berdasarkan model LDA yang diperoleh dan visualisasi topik pada Gambar 4.45, dapat disimpulkan bahwa topik yang sering dibahas dan berhubungan satu sama lain dalam model LDA mengenai gambar, dan paragraf yang berarti bahwa topik tersebut membahas tentang tata tulis. Kemudian, model tersebut juga dapat dipresentasikan dalam bentuk *wordcloud*, seperti yang ditunjukkan pada Gambar 4.46.

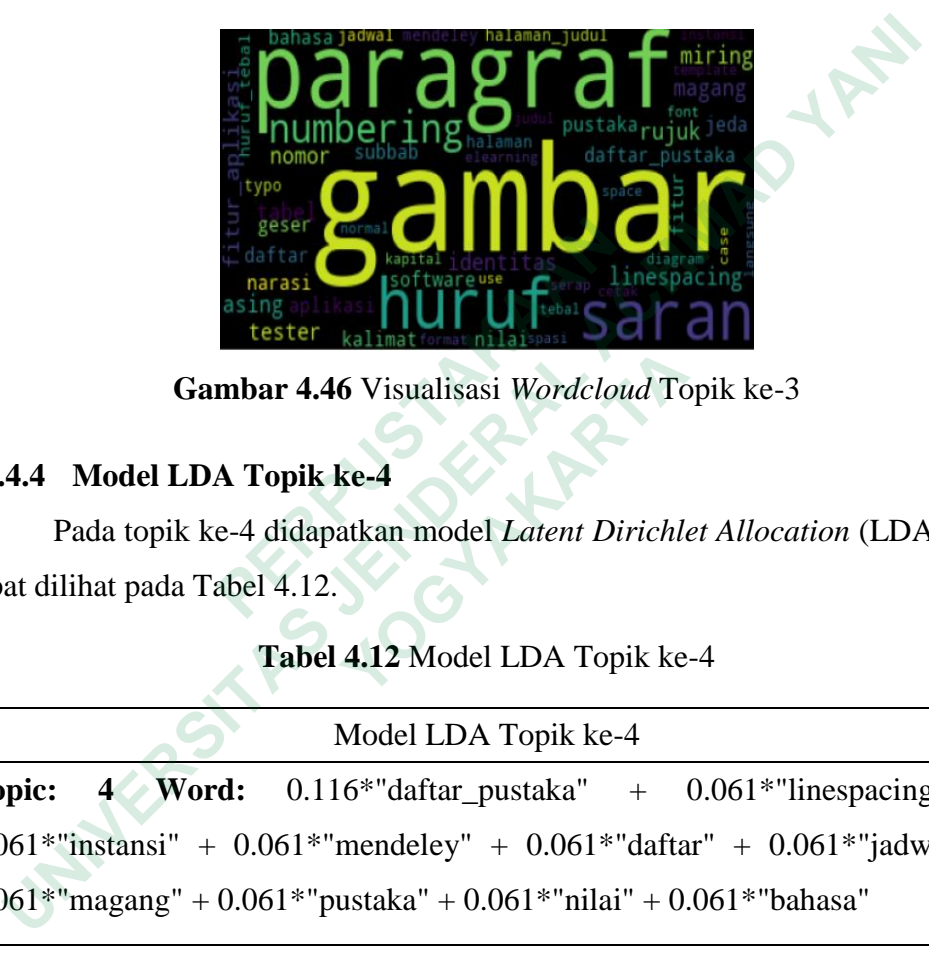

**Gambar 4.46** Visualisasi *Wordcloud* Topik ke-3

# **4.4.4.4 Model LDA Topik ke-4**

Pada topik ke-4 didapatkan model *Latent Dirichlet Allocation* (LDA) yang dapat dilihat pada Tabel 4.12.

# **Tabel 4.12** Model LDA Topik ke-4

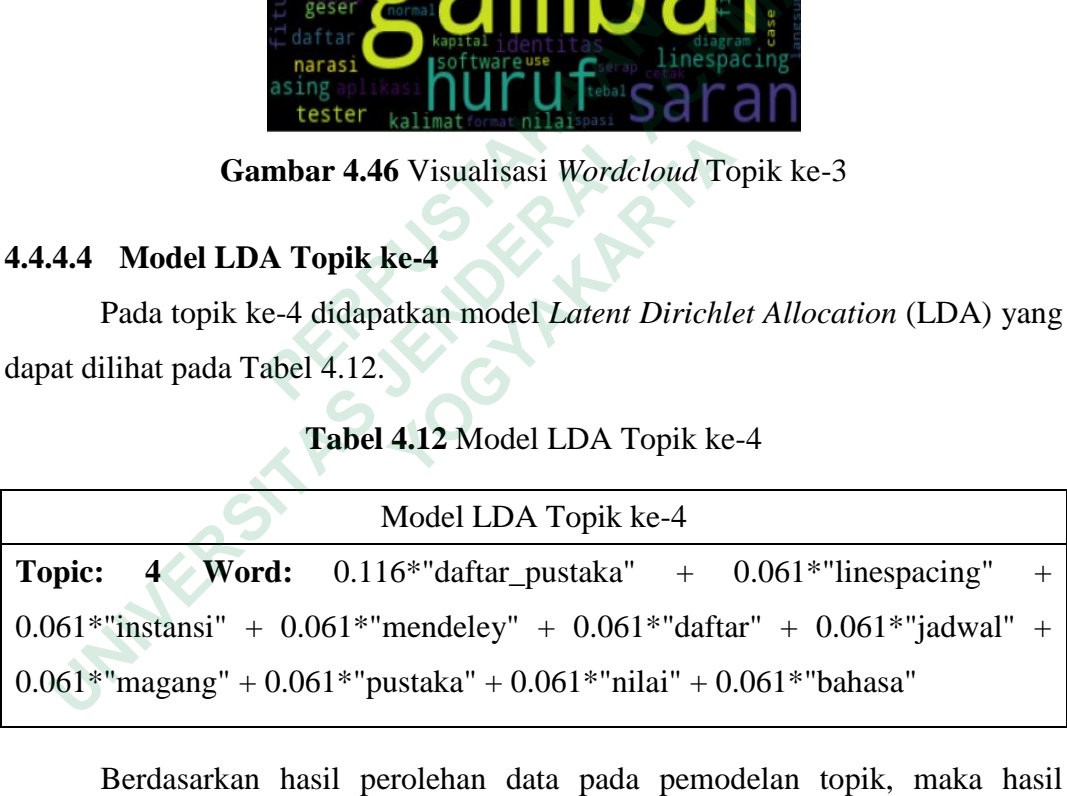

Berdasarkan hasil perolehan data pada pemodelan topik, maka hasil tersebut dapat divisualisasikan dan ditampilkan dalam dua visualisasi data yaitu dengan visualisasi PyLDAvis dengan hubungan antar kata yang dihasilkan dan ditampilkan dalam bentuk *wordcloud*, visualisasi PyLDAvis dapat dilihat pada Gambar 4.47.

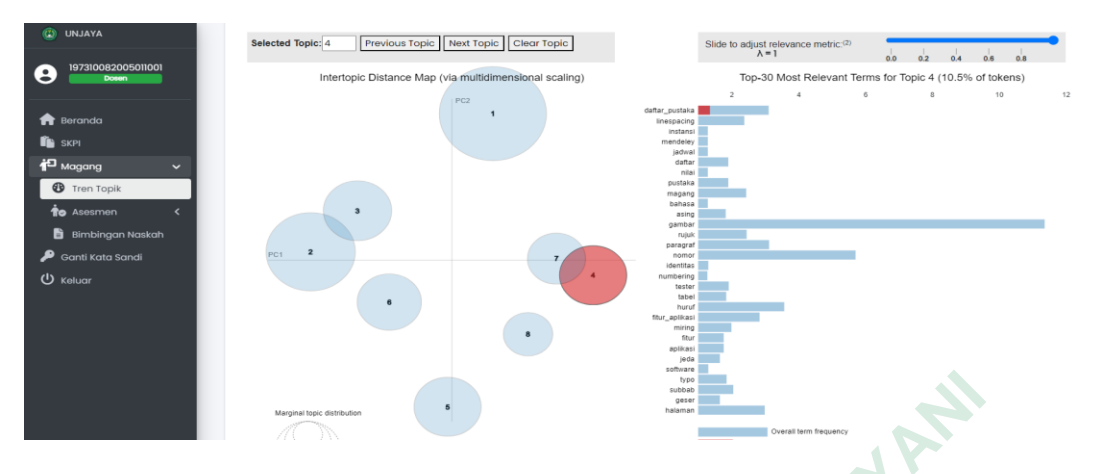

**Gambar 4.47** Visualisasi PyLDAvis Topik ke-4

Berdasarkan model LDA yang diperoleh dan visualisasi topik pada Gambar 4.47, dapat disimpulkan bahwa topik yang sering dibahas dan berhubungan satu sama lain dalam model LDA mengenai daftar pustaka yang berarti bahwa topik tersebut membahas tentang format penulisan daftar pustaka. Kemudian, model tersebut juga dapat dipresentasikan dalam bentuk *wordcloud*, seperti yang ditunjukkan pada Gambar 4.48. Gambar 4.47, dapat disimpulkan bahwa topik<br>berhubungan satu sama lain dalam model LDA m<br>berarti bahwa topik tersebut membahas tentang for<br>Kemudian, model tersebut juga dapat dipresentasik<br>seperti yang ditunjukkan pada Gamb  **UNITED SET CONTROLLER SET CONTROLLER CONTROLLER CONTROLLER CONTROLLER CONTROLLER CONTROLLER CONTROLLER CONTROLLER CONTROLLER CONTROLLER CONTROLLER CONTROLLER CONTROLLER CONTROLLER CONTROLLER CONTROLLER CONTROLLER CONTROL** 

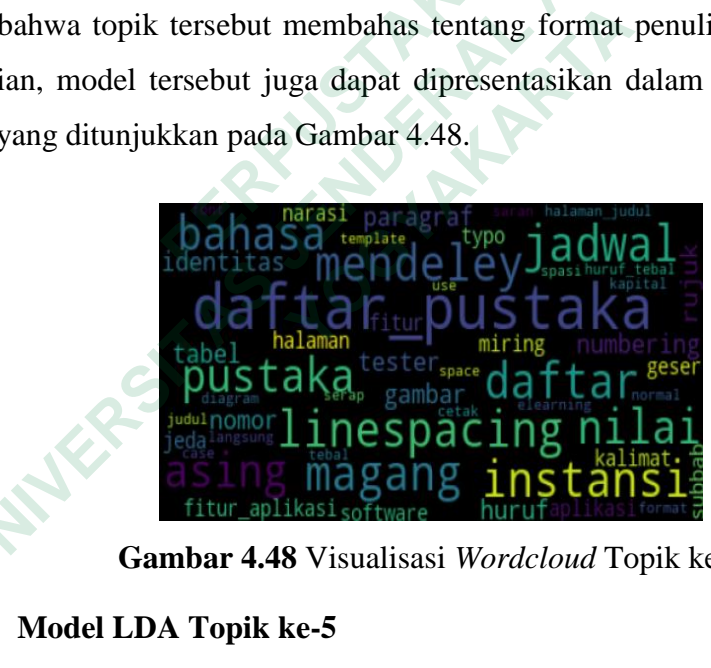

**Gambar 4.48** Visualisasi *Wordcloud* Topik ke-4

# **4.4.4.5 Model LDA Topik ke-5**

Pada topik ke-5 didapatkan model *Latent Dirichlet Allocation* (LDA) yang dapat dilihat pada Tabel 4.13.

**Tabel 4.13** Model LDA Topik ke-5

| Model LDA Topik ke-5                                                                    |  |  |  |  |  |  |
|-----------------------------------------------------------------------------------------|--|--|--|--|--|--|
| <b>Topic: 5 Word:</b> 0.202*"fitur_aplikasi" + $0.104$ *"fitur" + $0.104$ *"aplikasi" + |  |  |  |  |  |  |
| $(0.055^*$ "magang" + $0.055^*$ "asing" + $0.055^*$ "kalimat" + $0.055^*$ "miring" +    |  |  |  |  |  |  |

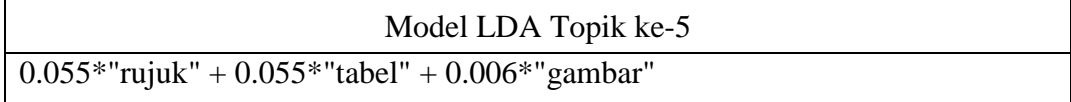

Berdasarkan hasil perolehan data pada pemodelan topik, maka hasil tersebut dapat divisualisasikan dan ditampilkan dalam dua visualisasi data yaitu dengan visualisasi PyLDAvis dengan hubungan antar kata yang dihasilkan dan ditampilkan dalam bentuk *wordcloud*, visualisasi PyLDAvis dapat dilihat pada Gambar 4.49.

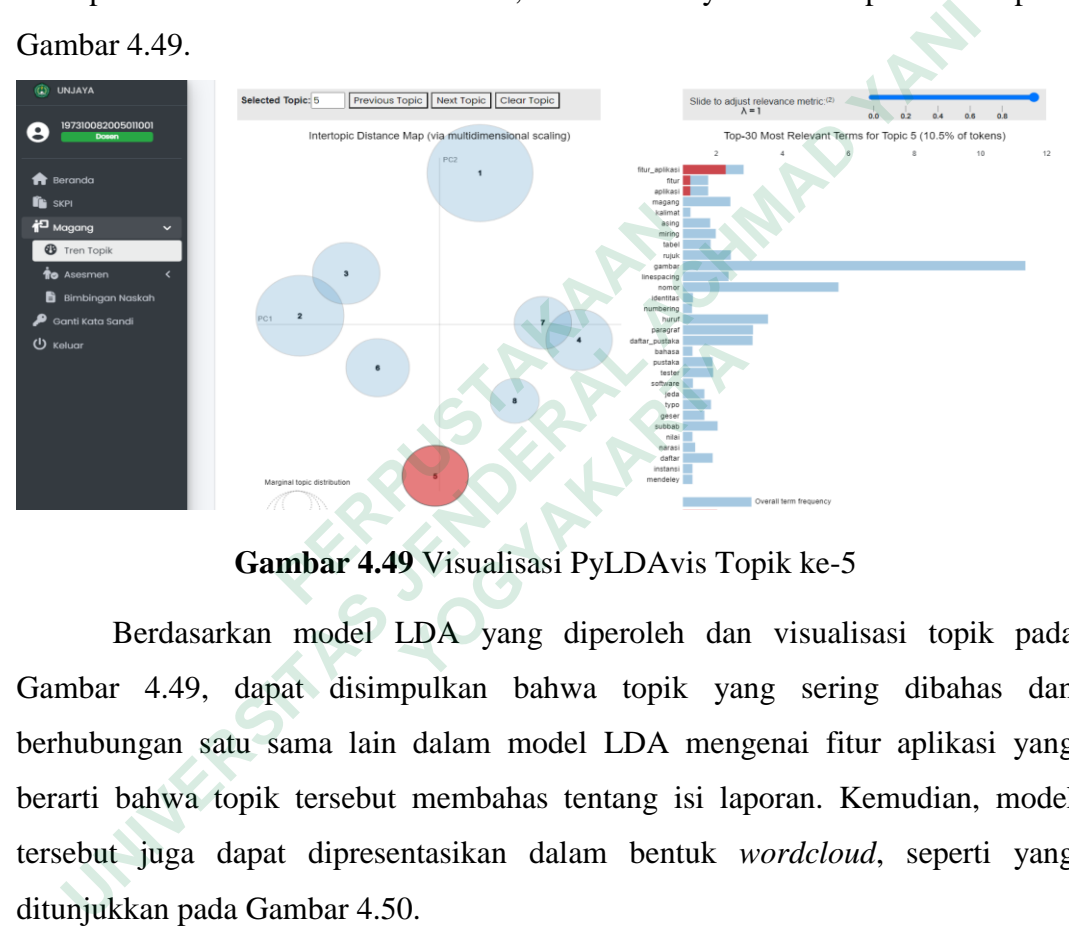

**Gambar 4.49** Visualisasi PyLDAvis Topik ke-5

Berdasarkan model LDA yang diperoleh dan visualisasi topik pada Gambar 4.49, dapat disimpulkan bahwa topik yang sering dibahas dan berhubungan satu sama lain dalam model LDA mengenai fitur aplikasi yang berarti bahwa topik tersebut membahas tentang isi laporan. Kemudian, model tersebut juga dapat dipresentasikan dalam bentuk *wordcloud*, seperti yang ditunjukkan pada Gambar 4.50.  **YOGYAKARTA**

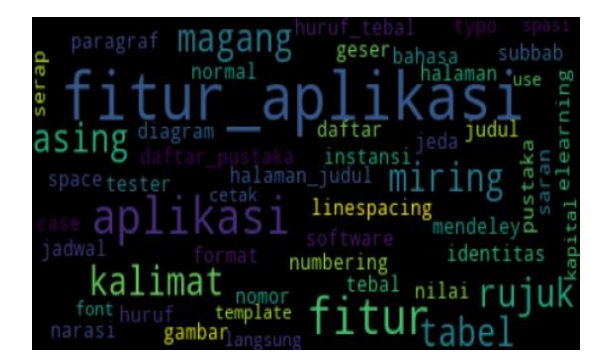

**Gambar 4.50** Visualisasi *Wordcloud* Topik ke-5

#### **4.4.4.6 Model LDA Topik ke-6**

Pada topik ke-6 didapatkan model *Latent Dirichlet Allocation* (LDA) yang dapat dilihat pada Tabel 4.14.

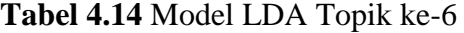

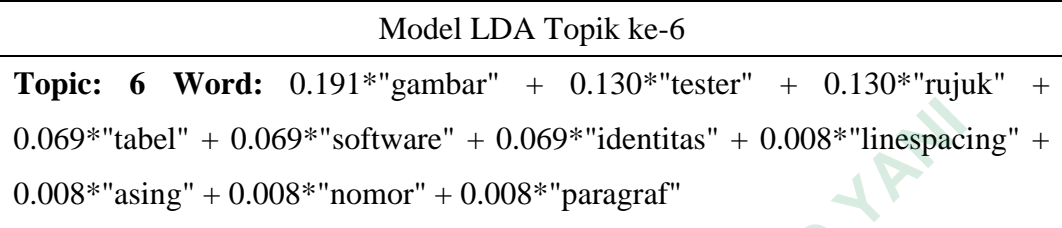

Berdasarkan hasil perolehan data pada pemodelan topik, maka hasil tersebut dapat divisualisasikan dan ditampilkan dalam dua visualisasi data yaitu dengan visualisasi PyLDAvis dengan hubungan antar kata yang dihasilkan dan ditampilkan dalam bentuk *wordcloud*, visualisasi PyLDAvis dapat dilihat pada Gambar 4.51.

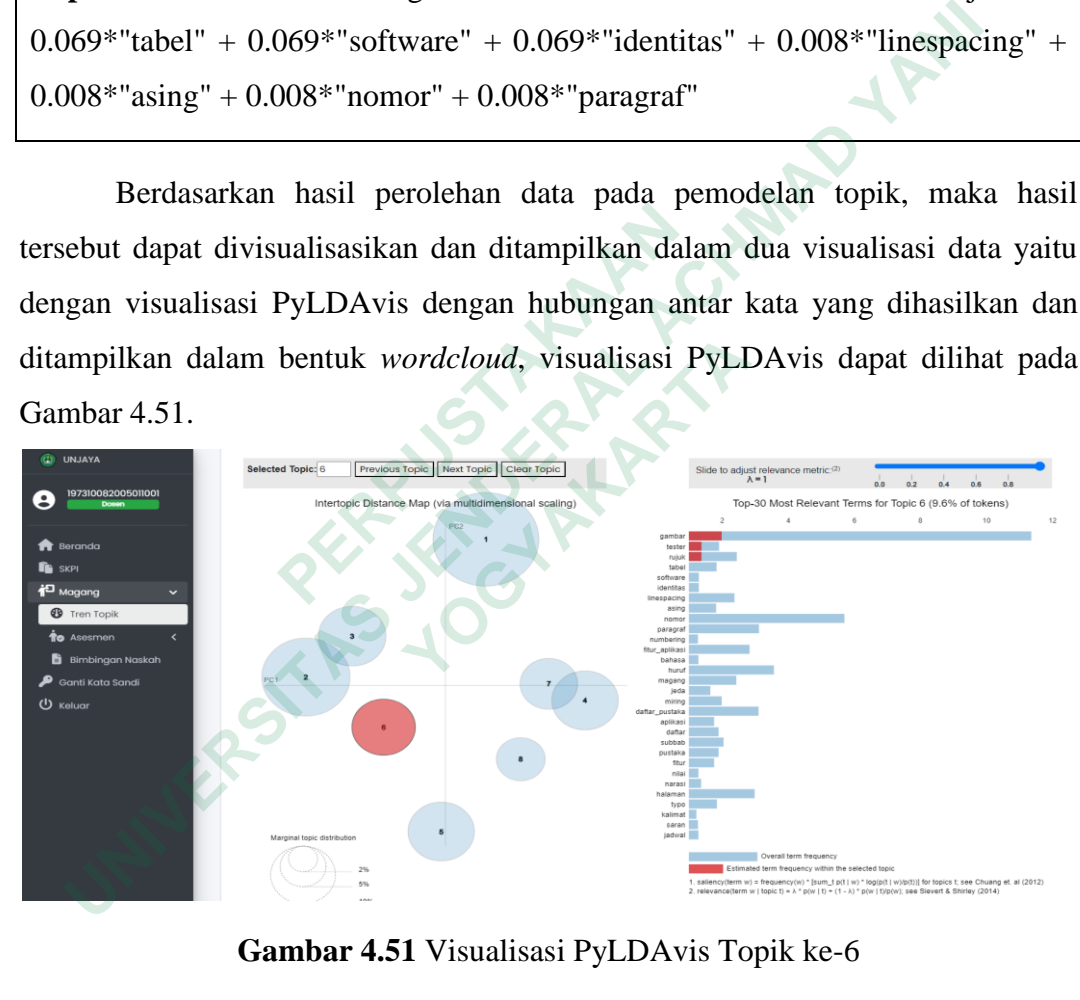

**Gambar 4.51** Visualisasi PyLDAvis Topik ke-6

Berdasarkan model LDA yang diperoleh dan visualisasi topik pada Gambar 4.51, dapat disimpulkan bahwa topik yang sering dibahas dan berhubungan satu sama lain dalam model LDA mengenai gambar, *tester*, dan rujuk yang berarti bahwa topik tersebut membahas tentang isi laporan. Kemudian, model tersebut juga dapat dipresentasikan dalam bentuk *wordcloud*, seperti yang ditunjukkan pada Gambar 4.52.

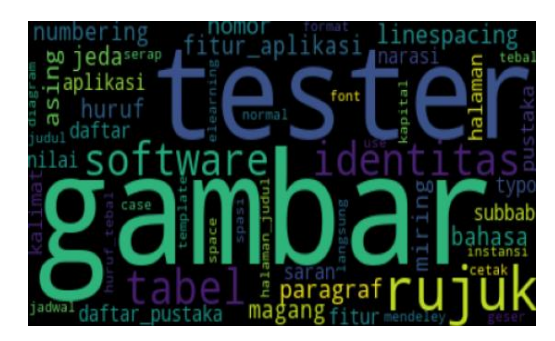

**Gambar 4.52** Visualisasi *Wordcloud* Topik ke-6

# **4.4.4.7 Model LDA Topik ke-7**

Pada topik ke-7 didapatkan model *Latent Dirichlet Allocation* (LDA) yang dapat dilihat pada Tabel 4.15.

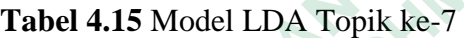

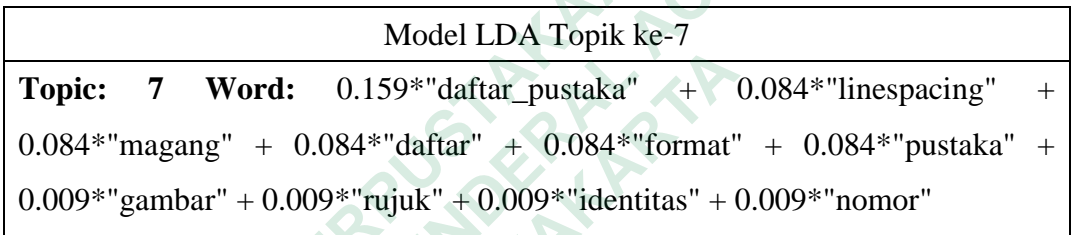

Berdasarkan hasil perolehan data pada pemodelan topik, maka hasil tersebut dapat divisualisasikan dan ditampilkan dalam dua visualisasi data yaitu dengan visualisasi PyLDAvis dengan hubungan antar kata yang dihasilkan dan ditampilkan dalam bentuk *wordcloud*, visualisasi PyLDAvis dapat dilihat pada Gambar 4.53. **Topic: 7 Word:** 0.159\*"daftar\_pustaka"<br>
0.084\*"magang" + 0.084\*"daftar" + 0.084\*"for<br>
0.009\*"gambar" + 0.009\*"rujuk" + 0.009\*"identitas<br>
Berdasarkan hasil perolehan data pada persebut dapat divisualisasikan dan ditampilka **1.7 Model LDA Topik ke-7**<br>
Pada topik ke-7 didapatkan model *Latent Dirichlet Allocation* (LDA<br>
at dilihat pada Tabel 4.15.<br> **Tabel 4.15** Model LDA Topik ke-7<br>
Model LDA Topik ke-7<br>
Model LDA Topik ke-7<br>
Pic: 7 Word: 0.15 **7 Word:** 0.159\*"daftar\_pustaka" +<br>
"magang" + 0.084\*"daftar" + 0.084\*"format"<br>
"gambar" + 0.009\*"rujuk" + 0.009\*"identitas" + 0<br>
Berdasarkan hasil perolehan data pada pemoc<br>
t dapat divisualisasikan dan ditampilkan dalam

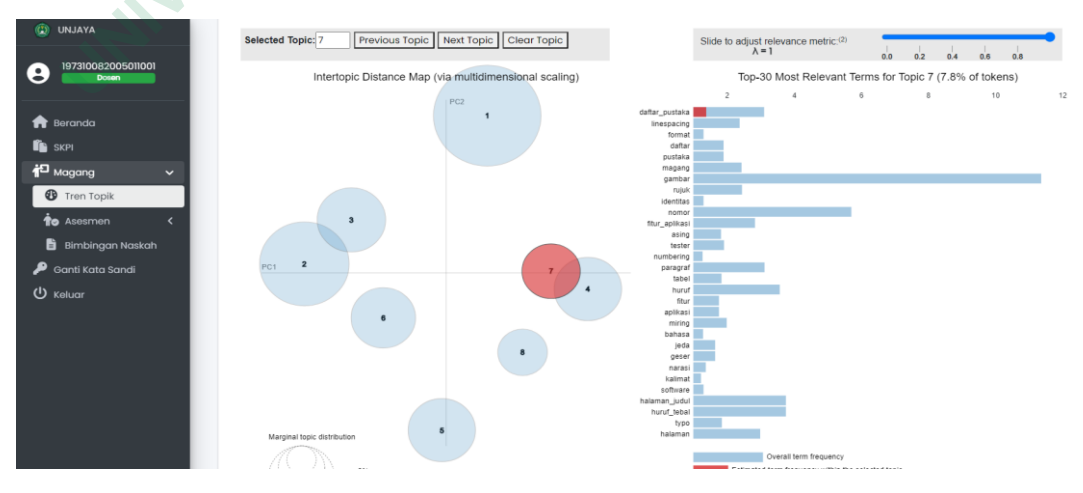

**Gambar 4.53** Visualisasi PyLDAvis Topik ke-7

Berdasarkan model LDA yang diperoleh dan visualisasi topik pada Gambar 4.53, dapat disimpulkan bahwa topik yang sering dibahas dan berhubungan satu sama lain dalam model LDA mengenai daftar pustaka yang berarti bahwa topik tersebut membahas tentang format penulisan daftar pustaka. Kemudian, model tersebut juga dapat dipresentasikan dalam bentuk *wordcloud*, seperti yang ditunjukkan pada Gambar 4.54.

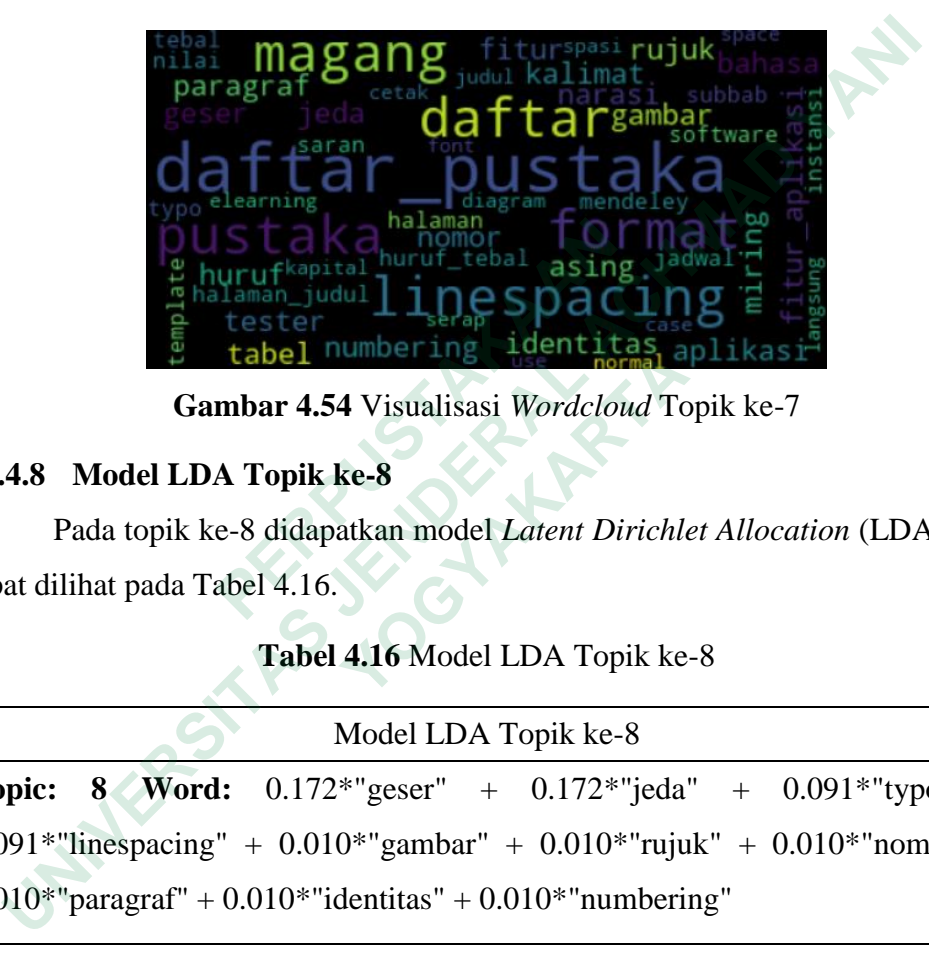

**Gambar 4.54** Visualisasi *Wordcloud* Topik ke-7

# **4.4.4.8 Model LDA Topik ke-8**

Pada topik ke-8 didapatkan model *Latent Dirichlet Allocation* (LDA) yang dapat dilihat pada Tabel 4.16.

# **Tabel 4.16** Model LDA Topik ke-8

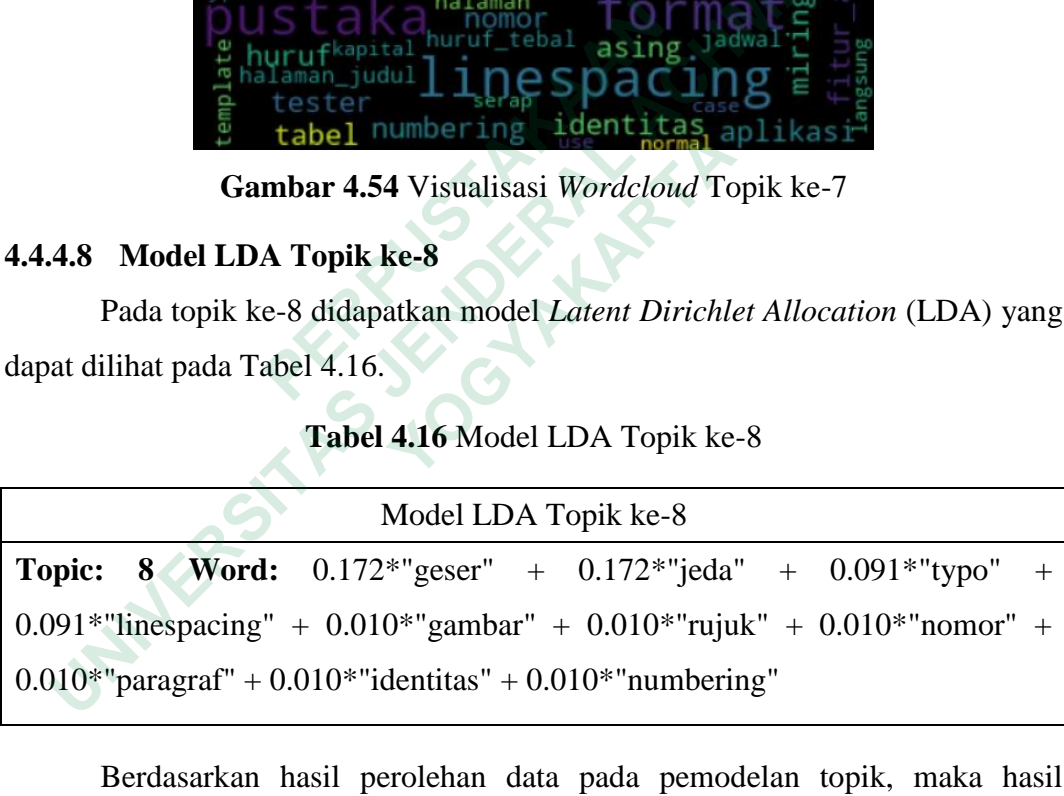

Berdasarkan hasil perolehan data pada pemodelan topik, maka hasil tersebut dapat divisualisasikan dan ditampilkan dalam dua visualisasi data yaitu dengan visualisasi PyLDAvis dengan hubungan antar kata yang dihasilkan dan ditampilkan dalam bentuk *wordcloud*, visualisasi PyLDAvis dapat dilihat pada Gambar 4.55.

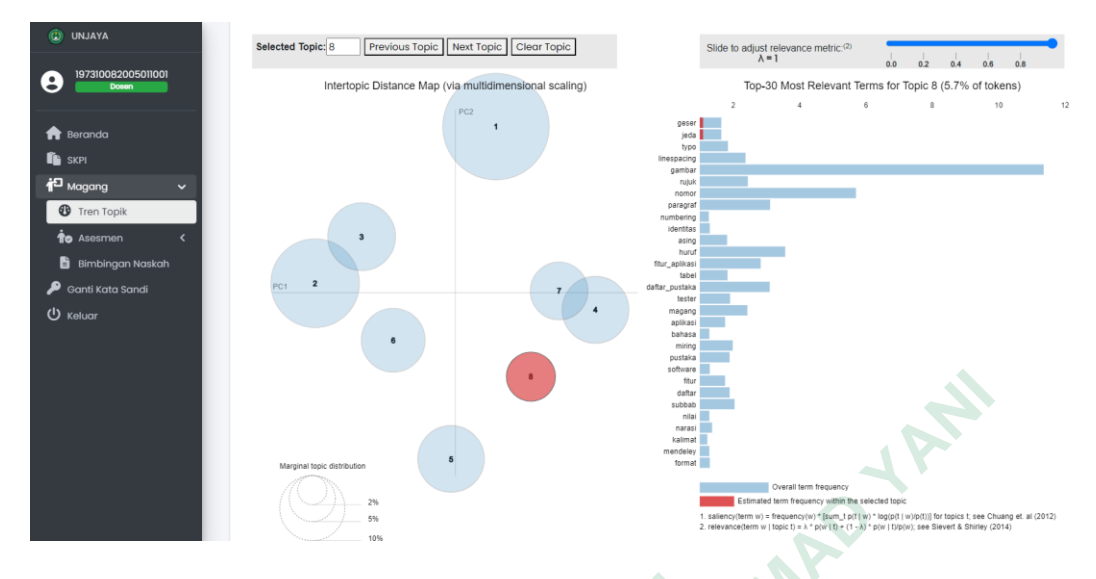

**Gambar 4.55** Visualisasi PyLDAvis Topik ke-8

Berdasarkan model LDA yang diperoleh dan visualisasi topik pada Gambar 4.55, dapat disimpulkan bahwa topik yang sering dibahas dan berhubungan satu sama lain dalam model LDA mengenai *typo*, jeda, dan geser yang berarti bahwa topik tersebut membahas tentang tata tulis. Kemudian, model tersebut juga dapat dipresentasikan dalam bentuk *wordcloud*, seperti yang ditunjukkan pada Gambar 4.56. **Berdasarkan model LDA yang diperoleh**<br>Gambar 4.55, dapat disimpulkan bahwa topik<br>berhubungan satu sama lain dalam model LDA me<br>yang berarti bahwa topik tersebut membahas tentang<br>tersebut juga dapat dipresentasikan dalam b **Example 1998**<br> **Example 1998**<br> **Example 1998**<br>
Berdasarkan model LDA yang diperoleh dan visualisasi topik<br>
mbar 4.55, dapat disimpulkan bahwa topik yang sering dibaha<br>
nubungan satu sama lain dalam model LDA mengenai *typ* 

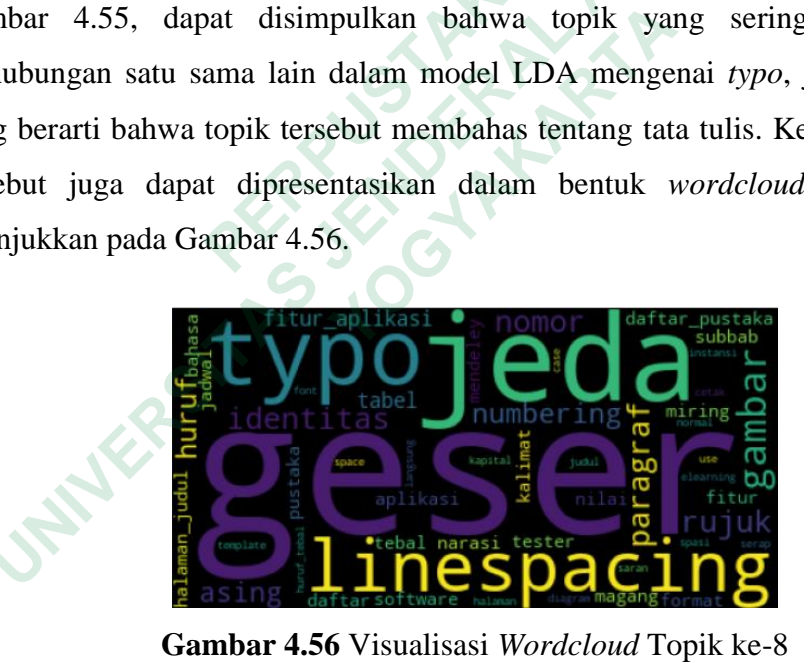

**Gambar 4.56** Visualisasi *Wordcloud* Topik ke-8

#### **4.4.4.9 Kesimpulan Hasil Interpretasi Data Model LDA**

Dari hasil interpretasi data model LDA pada topik ke-1 sampai dengan topik ke-8, pembahasan lebih mengarah pada tata tulis dan format penulisan dengan beberapa *term* diantaranya adalah huruf tebal, halaman judul, nomor, gambar, subbab, daftar pustaka, paragraf, *typo*, jeda, dan geser.

#### **4.5 PENGUJIAN SISTEM**

Pengujian *black box* dan UAT digunakan untuk pengujian sistem. Pengujian *black box* menguji kinerja sistem untuk memastikan bahwa fungsinya beroperasi dengan baik, sementara UAT menguji penerimaan sistem oleh pengguna melalui kuesioner.

#### **4.5.1 Pengujian Black Box**

Teknik pengujian *black box* melakukan pengujian fungsional sistem tanpa menguji desain sistem atau kode program. Sedangkan pada skenario pengujian, *tester* akan menguji fungsionalitas masing-masing sistem pada kondisi yang telah ditetapkan sebelumnya.

### **4.5.1.1 Kesimpulan Pengujian Black Box**

Berdasarkan hasil pengujian perangkat lunak yang telah dilakukan dimana hasil pengujian dapat dilihat pada bagian lampiran, maka dapat disimpulkan bahwa fitur yang terdapat pada sistem seminar asesmen magang mahasiswa dengan implementasi pemodelan topik di Fakultas Teknik dan Teknologi Informasi berjalan dengan baik dan sudah cukup untuk mencapai tujuan awal dibangunnya sistem. **4.5.1.1 Kesimpulan Pengujian Black Box**<br>Berdasarkan hasil pengujian perangkat lunak<br>hasil pengujian dapat dilihat pada bagian lampira<br>bahwa fitur yang terdapat pada sistem seminar adengan implementasi pemodelan topik di F Teknik pengujian *black box* melakukan pengujian fungsional sisten<br>mguji desain sistem atau kode program. Sedangkan pada skenario pen<br>er akan menguji fungsionalitas masing-masing sistem pada kondisi yan<br>tapkan sebelumnya.<br> Berdasarkan hasil pengujian perangkat lunak yan<br>engujian dapat dilihat pada bagian lampiran, 1<br>fitur yang terdapat pada sistem seminar asesi<br>implementasi pemodelan topik di Fakultas<br>si berjalan dengan baik dan sudah cukup

# **4.5.2 Pengujian User Acceptance Testing (UAT)**

Pengujian UAT merupakan pengujian sebuah sistem yang dilakukan dari sisi pengguna dengan memanfaatkan kuesioner. Kuesioner ini dibagikan dengan melibatkan 10 responden mahasiswa, 3 responden dosen, dan 2 responden admin. Skala *Likert* digunakan untuk mengukur setiap pertanyaan dalam kuesioner untuk menentukan skor (Chamida et al., 2021). Tabel 4.17 merupakan tabel skala *Likert.*

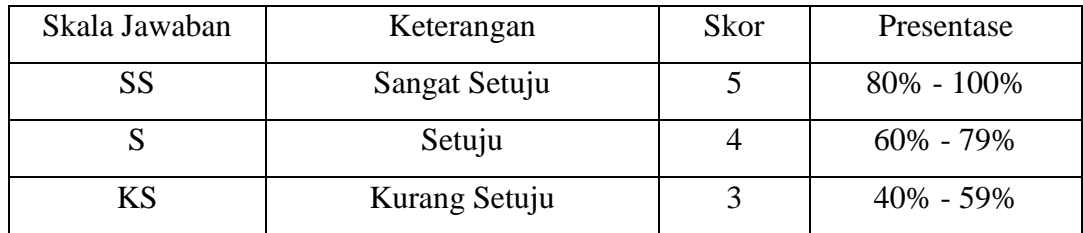

#### **Tabel 4.17** Tabel Skala *Likert*

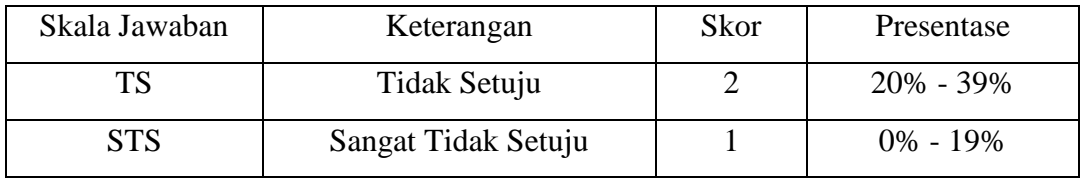

Rumus berikut dapat digunakan untuk menghitung rata-rata tanggapan berdasarkan skor tanggapan masing-masing responden untuk menganalisis data kuesioner :

$$
P = \frac{S}{\text{Score Ideal}} \times 100\%
$$

Keterangan :

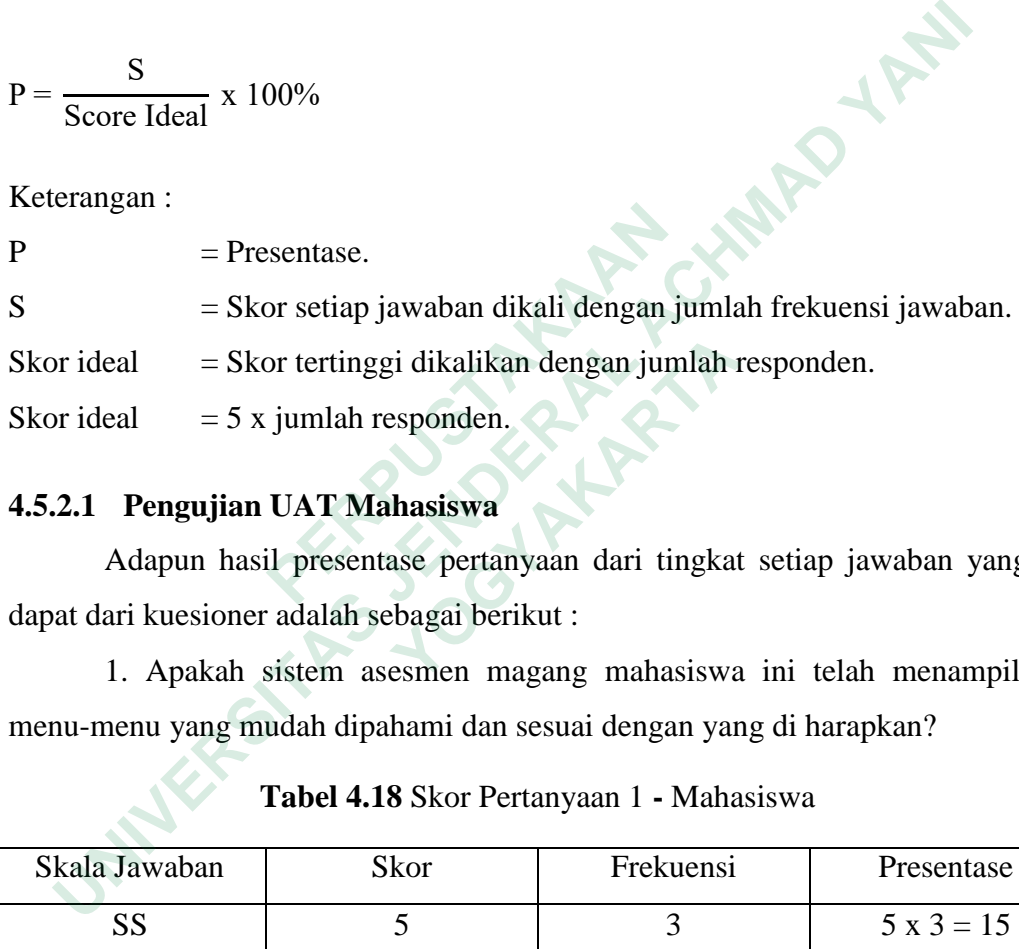

# **4.5.2.1 Pengujian UAT Mahasiswa**

| = Skor tertinggi dikalikan dengan jumlah responden.<br>Skor ideal      |                                                                   |                |                   |  |  |  |  |  |  |
|------------------------------------------------------------------------|-------------------------------------------------------------------|----------------|-------------------|--|--|--|--|--|--|
| $=$ 5 x jumlah responden.<br>Skor ideal                                |                                                                   |                |                   |  |  |  |  |  |  |
|                                                                        |                                                                   |                |                   |  |  |  |  |  |  |
| 4.5.2.1 Pengujian UAT Mahasiswa                                        |                                                                   |                |                   |  |  |  |  |  |  |
| Adapun hasil presentase pertanyaan dari tingkat setiap jawaban yang di |                                                                   |                |                   |  |  |  |  |  |  |
|                                                                        | dapat dari kuesioner adalah sebagai berikut:                      |                |                   |  |  |  |  |  |  |
|                                                                        | 1. Apakah sistem asesmen magang mahasiswa ini telah menampilkan   |                |                   |  |  |  |  |  |  |
|                                                                        | menu-menu yang mudah dipahami dan sesuai dengan yang di harapkan? |                |                   |  |  |  |  |  |  |
| Tabel 4.18 Skor Pertanyaan 1 - Mahasiswa                               |                                                                   |                |                   |  |  |  |  |  |  |
| Skala Jawaban                                                          | Skor                                                              | Frekuensi      | Presentase        |  |  |  |  |  |  |
| <b>SS</b>                                                              | 5                                                                 | 3              | $5x3 = 15$        |  |  |  |  |  |  |
| S                                                                      | 4                                                                 | 5              | $4 \times 5 = 20$ |  |  |  |  |  |  |
| <b>KS</b>                                                              | 3                                                                 | $\overline{2}$ | $3x2=6$           |  |  |  |  |  |  |
| <b>TS</b>                                                              | $\overline{2}$                                                    | $\overline{0}$ | $2 \times 0 = 0$  |  |  |  |  |  |  |
| <b>STS</b>                                                             |                                                                   | $\theta$       | $1 \times 0 = 0$  |  |  |  |  |  |  |
|                                                                        | 41                                                                |                |                   |  |  |  |  |  |  |

**Tabel 4.18** Skor Pertanyaan 1 **-** Mahasiswa

$$
P = \frac{41}{50} \times 100\%
$$

 $= 82\%$ 

Berdasarkan skor pertanyaan pada Tabel 4.18, dapat ditarik kesimpulan bahwa penilaian untuk pertanyaan nomor 1 mencapai 82% dari total 100% yang diharapkan, yang berarti bahwa pertanyaan tersebut dikategorikan sebagai sangat setuju.

2. Apakah alur pendaftaran seminar asesmen hingga memperoleh hasil kelulusan dapat dipahami dengan baik?

| kelulusan dapat dipahami dengan baik?                                           |                |                |                  |  |  |  |  |
|---------------------------------------------------------------------------------|----------------|----------------|------------------|--|--|--|--|
| Tabel 4.19 Skor Pertanyaan 2 - Mahasiswa                                        |                |                |                  |  |  |  |  |
| Skala Jawaban                                                                   | Skor           | Frekuensi      | Presentase       |  |  |  |  |
| <b>SS</b>                                                                       | 5              | 3              | $5x3 = 15$       |  |  |  |  |
| S                                                                               | 4              | 5              | $4 x 5 = 20$     |  |  |  |  |
| <b>KS</b>                                                                       | 3              | $\overline{2}$ | $3x2=6$          |  |  |  |  |
| <b>TS</b>                                                                       | $\overline{2}$ | $\overline{0}$ | $2 \times 0 = 0$ |  |  |  |  |
| <b>STS</b>                                                                      |                | $\overline{0}$ | $1 \times 0 = 0$ |  |  |  |  |
|                                                                                 | Jumlah         |                | 41               |  |  |  |  |
| $P = \frac{41}{50}x\ 100\%$                                                     |                |                |                  |  |  |  |  |
| $= 82\%$                                                                        |                |                |                  |  |  |  |  |
| Berdasarkan skor pertanyaan pada Tabel 4.19, dapat ditarik kesimpulan           |                |                |                  |  |  |  |  |
| bahwa penilaian untuk pertanyaan nomor 2 mencapai 82% dari total 100% yang      |                |                |                  |  |  |  |  |
| diharapkan, yang berarti bahwa pertanyaan tersebut dikategorikan sebagai sangat |                |                |                  |  |  |  |  |
| setuju.                                                                         |                |                |                  |  |  |  |  |
|                                                                                 |                |                |                  |  |  |  |  |

**Tabel 4.19** Skor Pertanyaan 2 - Mahasiswa

3. Apakah proses *input* data pada sistem asesmen magang mahasiswa ini tidak mengalami kendala dan sesuai dengan yang diharapkan?

| Skala Jawaban | Skor | Frekuensi | Presentase        |
|---------------|------|-----------|-------------------|
|               |      |           | $5x3 = 15$        |
|               |      |           | $4 \times 5 = 20$ |

**Tabel 4.20** Skor Pertanyaan 3 - Mahasiswa

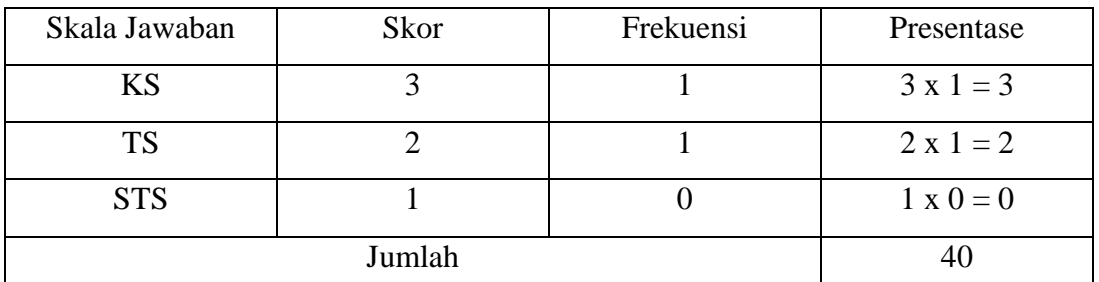

$$
P = \frac{40}{50}x\ 100\%
$$

**Tabel 4.21** Skor Pertanyaan 4 - Mahasiswa

| $P = \frac{1}{50}$ x 100%                                             |                                                                                 |                |                  |
|-----------------------------------------------------------------------|---------------------------------------------------------------------------------|----------------|------------------|
| $= 80\%$                                                              |                                                                                 |                |                  |
| Berdasarkan skor pertanyaan pada Tabel 4.20, dapat ditarik kesimpulan |                                                                                 |                |                  |
|                                                                       | bahwa penilaian untuk pertanyaan nomor 3 mencapai 80% dari total 100% yang      |                |                  |
|                                                                       | diharapkan, yang berarti bahwa pertanyaan tersebut dikategorikan sebagai sangat |                |                  |
| setuju.                                                               |                                                                                 |                |                  |
|                                                                       | 4. Apakah proses upload file pada sistem asesmen magang mahasiswa ini           |                |                  |
|                                                                       | tidak mengalami kendala dan sesuai dengan yang diharapkan?                      |                |                  |
| Tabel 4.21 Skor Pertanyaan 4 - Mahasiswa                              |                                                                                 |                |                  |
| Skala Jawaban                                                         | <b>Skor</b>                                                                     | Frekuensi      | Presentase       |
| <b>SS</b>                                                             | 5 <sup>1</sup>                                                                  | 3              | $5x3 = 15$       |
| S                                                                     | $\overline{4}$                                                                  | 6              | $4 x 6 = 24$     |
| <b>KS</b>                                                             | 3                                                                               | $\mathbf{1}$   | $3 \times 1 = 3$ |
| <b>TS</b>                                                             | $\overline{2}$                                                                  | $\overline{0}$ | $2 \times 0 = 0$ |
| <b>STS</b>                                                            |                                                                                 | $\theta$       | $1 \times 0 = 0$ |
|                                                                       | Jumlah                                                                          |                | 42               |
|                                                                       |                                                                                 |                |                  |

$$
P = \frac{42}{50}x\ 100\%
$$

 $= 84%$ 

Berdasarkan skor pertanyaan pada Tabel 4.21, dapat ditarik kesimpulan bahwa penilaian untuk pertanyaan nomor 4 mencapai 84% dari total 100% yang diharapkan, yang berarti bahwa pertanyaan tersebut dikategorikan sebagai sangat setuju.

5. Apakah proses mengubah data pada sistem asesmen magang mahasiswa ini tidak mengalami kendala dan sesuai dengan yang diharapkan?

| Skala Jawaban                                                                              | Skor           | Frekuensi                                                                  | Presentase        |
|--------------------------------------------------------------------------------------------|----------------|----------------------------------------------------------------------------|-------------------|
| <b>SS</b>                                                                                  | 5              | 3                                                                          | $5x3 = 15$        |
| S                                                                                          | $\overline{4}$ | 5                                                                          | $4 \times 5 = 20$ |
| KS                                                                                         | 3              | 1                                                                          | $3 \times 1 = 3$  |
| <b>TS</b>                                                                                  | $\overline{2}$ | 1                                                                          | $2 \times 1 = 2$  |
| <b>STS</b>                                                                                 | 1              |                                                                            | $1 \times 0 = 0$  |
|                                                                                            | Jumlah         |                                                                            | 40                |
| $P = \frac{40}{50}x 100\%$<br>$= 80\%$                                                     |                |                                                                            |                   |
| Berdasarkan skor pertanyaan pada Tabel 4.22, dapat ditarik kesimpulan                      |                |                                                                            |                   |
|                                                                                            |                | bahwa penilaian untuk pertanyaan nomor 5 mencapai 80% dari total 100% yang |                   |
| diharapkan, yang berarti bahwa pertanyaan tersebut dikategorikan sebagai sangat<br>setuju. |                |                                                                            |                   |
| 6. Bagaimana desain interface tampilan sistem informasi seminar asesmen                    |                |                                                                            |                   |
| magang mahasiswa ini?                                                                      |                |                                                                            |                   |
| Tabel 4.23 Skor Pertanyaan 6 - Mahasiswa                                                   |                |                                                                            |                   |

**Tabel 4.22** Skor Pertanyaan 5 - Mahasiswa

$$
P = \frac{40}{50}x\ 100\%
$$

Berdasarkan skor pertanyaan pada Tabel 4.22, dapat ditarik kesimpulan bahwa penilaian untuk pertanyaan nomor 5 mencapai 80% dari total 100% yang diharapkan, yang berarti bahwa pertanyaan tersebut dikategorikan sebagai sangat setuju.  **PERPUSTAKAAN** x 100%<br>
Wo<br>
Berdasarkan skor pertanyaan pada Tabel 4.22,<br>
penilaian untuk pertanyaan nomor 5 mencapai 8<br>
kan, yang berarti bahwa pertanyaan tersebut dika<br>
6. Bagaimana desain *interface* tampilan sistem in<br> **Tabel 4.23** Sk

**Tabel 4.23** Skor Pertanyaan 6 - Mahasiswa

| Skala Jawaban | <b>Skor</b> | Frekuensi | Presentase        |
|---------------|-------------|-----------|-------------------|
| <b>SS</b>     |             |           | $5 x 2 = 10$      |
|               |             |           | $4 \times 6 = 24$ |
| <b>KS</b>     |             |           | $3x1=3$           |
| <b>TS</b>     |             |           | $2 \times 1 = 2$  |
| <b>STS</b>    |             |           | $1 \times 0 = 0$  |

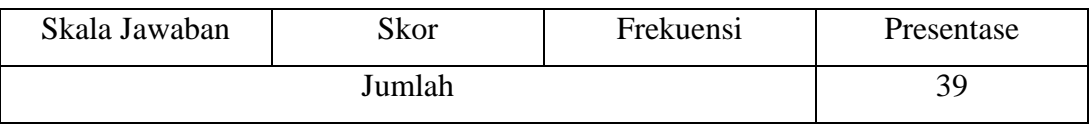

$$
P = \frac{39}{50}x\ 100\%
$$

 $= 78%$ 

Berdasarkan skor pertanyaan pada Tabel 4.23, dapat ditarik kesimpulan bahwa penilaian untuk pertanyaan nomor 6 mencapai 78% dari total 100% yang diharapkan, yang berarti bahwa pertanyaan tersebut dikategorikan sebagai setuju.

#### **4.5.2.2 Pengujian UAT Dosen**

**Tabel 4.24** Skor Pertanyaan 1 - Dosen

| Deruasarkan skor pertanyaan paua Taber 4.25, uapat unank kesimpulan |                                                                            |                                                                                  |                  |  |
|---------------------------------------------------------------------|----------------------------------------------------------------------------|----------------------------------------------------------------------------------|------------------|--|
|                                                                     | bahwa penilaian untuk pertanyaan nomor 6 mencapai 78% dari total 100% yang |                                                                                  |                  |  |
|                                                                     |                                                                            | diharapkan, yang berarti bahwa pertanyaan tersebut dikategorikan sebagai setuju. |                  |  |
|                                                                     |                                                                            |                                                                                  |                  |  |
| 4.5.2.2 Pengujian UAT Dosen                                         |                                                                            |                                                                                  |                  |  |
|                                                                     |                                                                            | Adapun hasil presentase pertanyaan dari tingkat setiap jawaban yang di           |                  |  |
|                                                                     | dapat dari kuesioner adalah sebagai berikut:                               |                                                                                  |                  |  |
|                                                                     |                                                                            | 1. Apakah grafik yang ditampilkan dapat dipahami dengan baik?                    |                  |  |
|                                                                     |                                                                            |                                                                                  |                  |  |
|                                                                     |                                                                            | Tabel 4.24 Skor Pertanyaan 1 - Dosen                                             |                  |  |
| Skala Jawaban                                                       | Skor                                                                       | Frekuensi                                                                        | Presentase       |  |
| <b>SS</b>                                                           | $\overline{5}$                                                             | $\overline{0}$                                                                   | $5 \times 0 = 0$ |  |
| S                                                                   | 4                                                                          | 3                                                                                | $4 x 3 = 12$     |  |
| <b>KS</b>                                                           | 3                                                                          | $\overline{0}$                                                                   | $3 \times 0 = 0$ |  |
| <b>TS</b>                                                           | $\overline{2}$                                                             | $\theta$                                                                         | $2 \times 0 = 0$ |  |
| <b>STS</b>                                                          | 1                                                                          | $\overline{0}$                                                                   | $1 \times 0 = 0$ |  |
|                                                                     | Jumlah                                                                     |                                                                                  | 12               |  |
|                                                                     |                                                                            |                                                                                  |                  |  |
| $P = \frac{1}{15}x 100\%$                                           |                                                                            |                                                                                  |                  |  |

$$
P = \frac{12}{15}x\ 100\%
$$

 $= 80\%$ 

Berdasarkan skor pertanyaan pada Tabel 4.24, dapat ditarik kesimpulan bahwa penilaian untuk pertanyaan nomor 1 mencapai 80% dari total 100% yang diharapkan, yang berarti bahwa pertanyaan tersebut dikategorikan sebagai sangat setuju.

2. Apakah menu asesmen yang ditampilkan dapat memudahkan dosen untuk melihat mahasiswa bimbingan, mahasiswa diuji, dan detail magang mahasiswa?

| Skala Jawaban                                                                                                    | Skor           | Frekuensi      | Presentase       |
|----------------------------------------------------------------------------------------------------|----------------|----------------|------------------|
| <b>SS</b>                                                                                                    | 5              | 1              | $5 x 1 = 5$      |
| S                                                                                                    | $\overline{4}$ | $\overline{2}$ | $4 x 2 = 8$      |
| <b>KS</b>                                                                                                    | 3              | $\overline{0}$ | $3 \times 0 = 0$ |
| <b>TS</b>                                                                                                    | $\overline{2}$ | $\overline{0}$ | $2 \times 0 = 0$ |
| <b>STS</b>                                                                                                    | 1              | $\overline{0}$ | $1 \times 0 = 0$ |
|                                                                                                    | Jumlah         |                | 13               |
| $P = \frac{13}{15}x\ 100\%$<br>$= 86\%$<br>Berdasarkan skor pertanyaan pada Tabel 4.25, dapat ditarik kesimpulan<br>bahwa penilaian untuk pertanyaan nomor 2 mencapai 86% dari total 100% yang<br>diharapkan, yang berarti bahwa pertanyaan tersebut dikategorikan sebagai sangat<br>setuju.<br>3. Apakah menu penilaian yang ditampilkan dapat memudahkan dosen<br>dalam melakukan penilaian terhadap mahasiswa yang diuji? |                |                |                  |
| Tabel 4.26 Skor Pertanyaan 3 - Dosen                                                                                                    |                |                |                  |
|                                                                                                    | <b>លា</b> –    | $\Gamma$ . 1   | D.               |

**Tabel 4.25** Skor Pertanyaan 2 - Dosen

$$
P = \frac{13}{15}x\ 100\%
$$

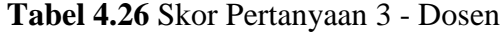

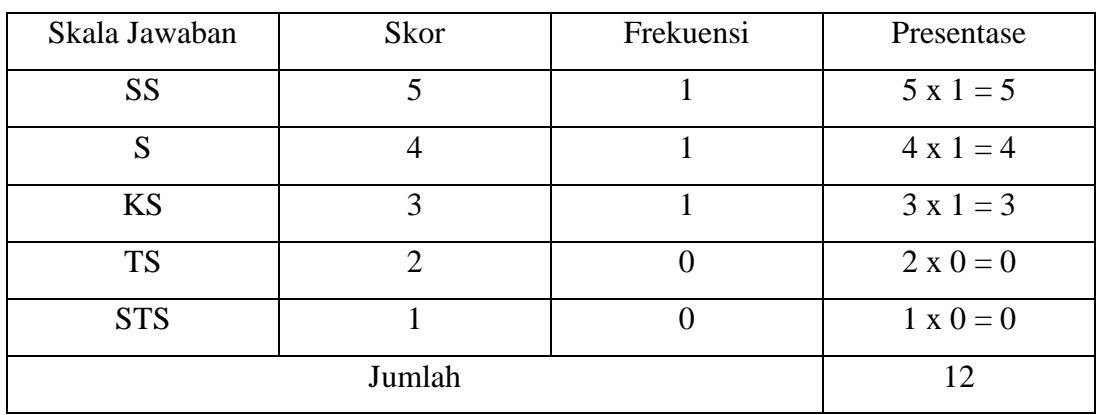

$$
P = \frac{12}{15}x \ 100\%
$$
  
= 80\%

Berdasarkan skor pertanyaan pada Tabel 4.26, dapat ditarik kesimpulan bahwa penilaian untuk pertanyaan nomor 3 mencapai 80% dari total 100% yang diharapkan, yang berarti bahwa pertanyaan tersebut dikategorikan sebagai sangat setuju.

|                                                                                                    | manaphan, jang bertuu banya pertanjaan tendebat amateg                |                                      |                  |  |
|----------------------------------------------------------------------------------------------------|-----------------------------------------------------------------------|--------------------------------------|------------------|--|
| setuju.                                                                                                    |                                                                       |                                      |                  |  |
|                                                                                                    | 4. Apakah menu bimbingan naskah yang ditampilkan dapat memudahkan     |                                      |                  |  |
|                                                                                                    | dosen dalam melihat daftar mahasiswa bimbingan naskah laporan magang? |                                      |                  |  |
|                                                                                                    |                                                                       | Tabel 4.27 Skor Pertanyaan 4 - Dosen |                  |  |
| Skala Jawaban                                                                                                   | Skor                                                                  | Frekuensi                            | Presentase       |  |
| <b>SS</b>                                                                                                    | 5                                                                     |                                      | $5 x 1 = 5$      |  |
| S                                                                                                    | 4                                                                     | $\overline{2}$                       | $4 x 2 = 8$      |  |
| KS                                                                                                    | 3                                                                     | 0                                    | $3 \times 0 = 0$ |  |
| <b>TS</b>                                                                                                    |                                                                       | 0                                    | $2 \times 0 = 0$ |  |
| <b>STS</b>                                                                                                    |                                                                       | $\overline{0}$                       | $1 \times 0 = 0$ |  |
|                                                                                                    | Jumlah                                                                |                                      | 13               |  |
| $P = \frac{13}{15}x 100\%$<br>$= 86\%$<br>Berdasarkan skor pertanyaan pada Tabel 4.27, dapat ditarik kesimpulan |                                                                       |                                      |                  |  |
| bahwa penilaian untuk pertanyaan nomor 4 mencapai 86% dari total 100% yang                                      |                                                                       |                                      |                  |  |

**Tabel 4.27** Skor Pertanyaan 4 - Dosen

# $= 86\%$

Berdasarkan skor pertanyaan pada Tabel 4.27, dapat ditarik kesimpulan bahwa penilaian untuk pertanyaan nomor 4 mencapai 86% dari total 100% yang diharapkan, yang berarti bahwa pertanyaan tersebut dikategorikan sebagai sangat setuju.

5. Apakah menu komentar bimbingan naskah yang ditampilkan dapat memudahkan dosen dalam memberikan komentar terhadap mahasiswa bimbingan naskah laporan magang?

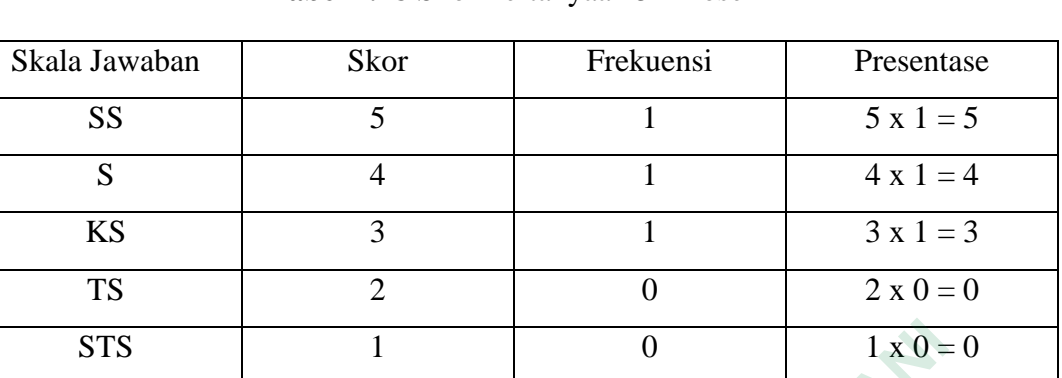

Jumlah 12

**Tabel 4.28** Skor Pertanyaan 5 - Dosen

$$
P = \frac{12}{15}x\ 100\%
$$

 $= 80\%$ 

Berdasarkan skor pertanyaan pada Tabel 4.28, dapat ditarik kesimpulan bahwa penilaian untuk pertanyaan nomor 5 mencapai 80% dari total 100% yang diharapkan, yang berarti bahwa pertanyaan tersebut dikategorikan sebagai sangat setuju. 15<br>
15<br>
Berdasarkan skor pertanyaan pada Tabel 4.<br>
bahwa penilaian untuk pertanyaan nomor 5 mencap<br>
diharapkan, yang berarti bahwa pertanyaan tersebut<br>
setuju.<br> **4.5.2.3 Pengujian UAT Admin**<br>
Adapun hasil presentase pertan  **UNIVERSITAS JENDERAL ACHMAD YANI Berdasarkan skor pertanyaan pada Tabel 4.28,**<br> **Penilaian untuk pertanyaan nomor 5 mencapai 8**<br> **Kan, yang berarti bahwa pertanyaan tersebut dika**<br> **Pengujian UAT Admin**<br> **Adapun hasil presentase pertanyaan dari tingkat**<br>

# **4.5.2.3 Pengujian UAT Admin**

Adapun hasil presentase pertanyaan dari tingkat setiap jawaban yang di dapat dari kuesioner adalah sebagai berikut :

 1. Apakah fitur penyimpanan data mahasiswa membantu admin opsdik untuk menyimpan data dalam bentuk *softfile*?

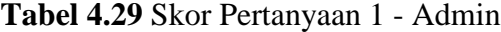

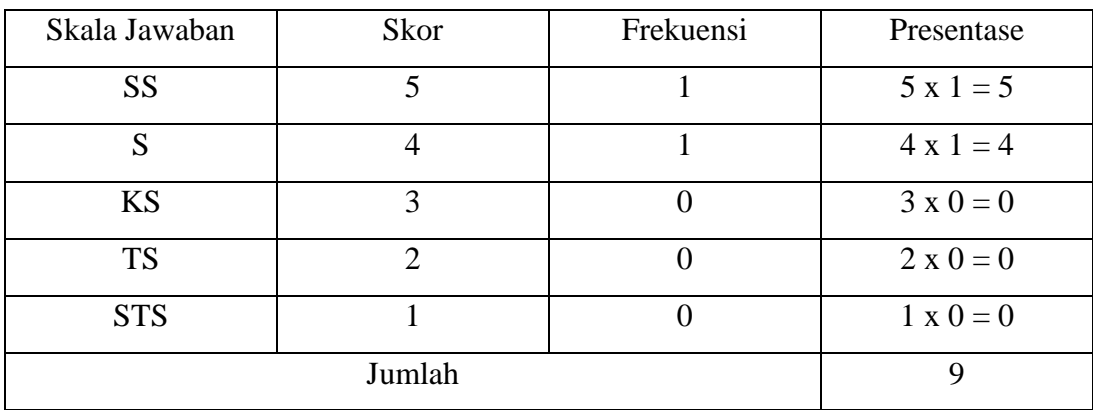

$$
P = \frac{9}{10}x\ 100\%
$$
  
= 90%

Berdasarkan skor pertanyaan pada Tabel 4.29, dapat ditarik kesimpulan bahwa penilaian untuk pertanyaan nomor 1 mencapai 90% dari total 100% yang diharapkan, yang berarti bahwa pertanyaan tersebut dikategorikan sebagai sangat setuju.

|                                                                                                    | $\frac{1}{2}$                        |                |                                                                       |
|----------------------------------------------------------------------------------------------------|--------------------------------------|----------------|-----------------------------------------------------------------------|
| setuju.                                                                                                    |                                      |                |                                                                       |
|                                                                                                    |                                      |                | 2. Apakah fitur <i>download</i> yang ditampilkan dapat membantu admin |
| dalam mengunduh data mahasiswa?                                                                                 |                                      |                |                                                                       |
|                                                                                                    | Tabel 4.30 Skor Pertanyaan 2 - Admin |                |                                                                       |
| Skala Jawaban                                                                                                   | Skor                                 | Frekuensi      | Presentase                                                            |
| <b>SS</b>                                                                                                    | 5                                    |                | $5 x 1 = 5$                                                           |
| S                                                                                                    | 4                                    | 1              | $4 \times 1 = 4$                                                      |
| KS                                                                                                    | 3                                    | $\overline{0}$ | $3 \times 0 = 0$                                                      |
| <b>TS</b>                                                                                                    |                                      | 0              | $2 \times 0 = 0$                                                      |
| <b>STS</b>                                                                                                    |                                      | $\overline{0}$ | $1 \times 0 = 0$                                                      |
|                                                                                                    | Jumlah                               |                | 9                                                                     |
| $P = \frac{9}{10}x\ 100\%$<br>$= 90\%$<br>Berdasarkan skor pertanyaan pada Tabel 4.30, dapat ditarik kesimpulan |                                      |                |                                                                       |
| bahwa penilaian untuk pertanyaan nomor 2 mencapai 90% dari total 100% yang                                      |                                      |                |                                                                       |

**Tabel 4.30** Skor Pertanyaan 2 - Admin

# $= 90\%$

Berdasarkan skor pertanyaan pada Tabel 4.30, dapat ditarik kesimpulan bahwa penilaian untuk pertanyaan nomor 2 mencapai 90% dari total 100% yang diharapkan, yang berarti bahwa pertanyaan tersebut dikategorikan sebagai sangat setuju.

3. Apakah fitur *export* data hasil akhir yang ditampilkan dapat membantu admin dalam *export* data mahasiswa?

**Tabel 4.31** Skor Pertanyaan 3 - Admin

| Skala Jawaban | Skor   | Frekuensi | Presentase       |
|---------------|--------|-----------|------------------|
| <b>SS</b>     | 5      | ി         | $5 x 2 = 10$     |
| S             |        |           | $4 \times 0 = 0$ |
| <b>KS</b>     | 3      |           | $3 \times 0 = 0$ |
| <b>TS</b>     | 2      |           | $2 \times 0 = 0$ |
| <b>STS</b>    |        |           | $1 \times 0 = 0$ |
|               | Jumlah |           | 10               |

$$
P = \frac{10}{10}x\ 100\%
$$

| <b>STS</b>                                                                                                    | 1                                                                           | $\theta$                             | $1 \times 0 = 0$ |
|----------------------------------------------------------------------------------------------------|-----------------------------------------------------------------------------|--------------------------------------|------------------|
| Jumlah                                                                                                    |                                                                             |                                      | 10               |
| $P = \frac{10}{10}x\ 100\%$<br>$= 100\%$<br>Berdasarkan skor pertanyaan pada Tabel 4.31, dapat ditarik kesimpulan |                                                                             |                                      |                  |
|                                                                                                    | bahwa penilaian untuk pertanyaan nomor 3 mencapai 100% dari total 100% yang |                                      |                  |
| diharapkan, yang berarti bahwa pertanyaan tersebut dikategorikan sebagai sangat                                   |                                                                             |                                      |                  |
| setuju.                                                                                                    |                                                                             |                                      |                  |
| 4. Apakah tabel dashboard magang yang ditampilkan dapat memudahkan                                                |                                                                             |                                      |                  |
| admin dalam melihat detail dosen dan detail prodi di FTTI?                                                        |                                                                             |                                      |                  |
|                                                                                                    |                                                                             | Tabel 4.32 Skor Pertanyaan 4 - Admin |                  |
| Skala Jawaban                                                                                                    | Skor                                                                        | Frekuensi                            | Presentase       |
| <b>SS</b>                                                                                                    | 5                                                                           | $\theta$                             | $5 \times 0 = 0$ |
| S                                                                                                    | 4                                                                           | $\overline{2}$                       | $4 x 2 = 8$      |
| <b>KS</b>                                                                                                    | 3                                                                           | $\overline{0}$                       | $3 x 0 = 0$      |
| <b>TS</b>                                                                                                    | $\overline{2}$                                                              | $\theta$                             | $2 \times 0 = 0$ |
| <b>STS</b>                                                                                                    | 1                                                                           | $\theta$                             | $1 \times 0 = 0$ |
| Jumlah                                                                                                    |                                                                             |                                      | 8                |

**Tabel 4.32** Skor Pertanyaan 4 - Admin

$$
P = \frac{8}{10}x\ 100\%
$$

 $= 80\%$ 

Berdasarkan skor pertanyaan pada Tabel 4.32, dapat ditarik kesimpulan bahwa penilaian untuk pertanyaan nomor 4 mencapai 80% dari total 100% yang diharapkan, yang berarti bahwa pertanyaan tersebut dikategorikan sebagai sangat setuju.

5. Apakah menu penjadwalan mahasiswa magang dapat membantu admin dalam memasukkan jadwal mahasiswa magang secara cepat, tepat, dan akurat?

| Tabel 4.33 Skor Pertanyaan 5 - Admin                                            |                |           |                  |  |
|---------------------------------------------------------------------------------|----------------|-----------|------------------|--|
| Skala Jawaban                                                                   | Skor           | Frekuensi | Presentase       |  |
| <b>SS</b>                                                                       | 5              |           | $5 x 1 = 5$      |  |
| S                                                                               | 4              | 1         | $4 \times 1 = 4$ |  |
| <b>KS</b>                                                                       | 3              | O         | $3 \times 0 = 0$ |  |
| <b>TS</b>                                                                       | $\overline{2}$ | $\theta$  | $2 \times 0 = 0$ |  |
| <b>STS</b>                                                                      | 1              |           | $1 \times 0 = 0$ |  |
| Jumlah<br>9                                                                     |                |           |                  |  |
| $P = \frac{9}{10}x\ 100\%$                                                      |                |           |                  |  |
| $= 90\%$                                                                        |                |           |                  |  |
| Berdasarkan skor pertanyaan pada Tabel 4.33, dapat ditarik kesimpulan           |                |           |                  |  |
| bahwa penilaian untuk pertanyaan nomor 5 mencapai 90% dari total 100% yang      |                |           |                  |  |
| diharapkan, yang berarti bahwa pertanyaan tersebut dikategorikan sebagai sangat |                |           |                  |  |
| setuju.                                                                         |                |           |                  |  |
| 6. Apakah menu hasil ujian memudahkan admin dalam melihat nilai dan             |                |           |                  |  |

**Tabel 4.33** Skor Pertanyaan 5 - Admin

Berdasarkan skor pertanyaan pada Tabel 4.33, dapat ditarik kesimpulan bahwa penilaian untuk pertanyaan nomor 5 mencapai 90% dari total 100% yang diharapkan, yang berarti bahwa pertanyaan tersebut dikategorikan sebagai sangat setuju.  **YOGYAKARTA**

6. Apakah menu hasil ujian memudahkan admin dalam melihat nilai dan memberikan hasil kelulusan mahasiswa?

| Skala Jawaban | Skor | Frekuensi | Presentase       |
|---------------|------|-----------|------------------|
|               |      |           | $5 x 1 = 5$      |
|               |      |           | $4 \times 1 = 4$ |
| ΚS            |      |           | $3 \times 0 = 0$ |

**Tabel 4.34** Skor Pertanyaan 6 - Admin

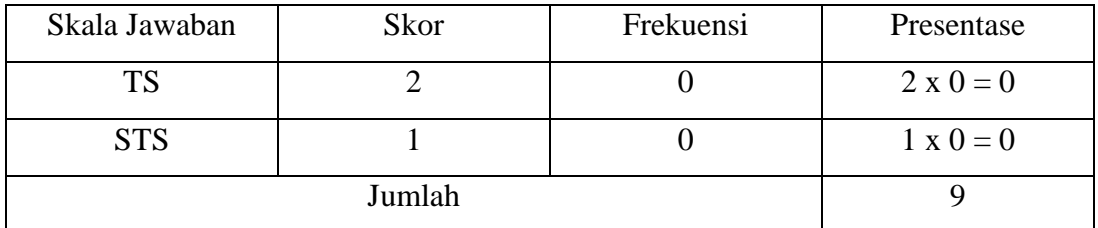

$$
P = \frac{9}{10}x\ 100\%
$$

 $= 90\%$ 

Berdasarkan skor pertanyaan pada Tabel 4.34, dapat ditarik kesimpulan bahwa penilaian untuk pertanyaan nomor 6 mencapai 90% dari total 100% yang diharapkan, yang berarti bahwa pertanyaan tersebut dikategorikan sebagai sangat setuju.

# **4.5.2.4 Kesimpulan Pengujian UAT**

Berdasarkan hasil pengujian terhadap sistem seminar asesmen magang mahasiswa dengan implementasi pemodelan topik di Fakultas Teknik dan Teknologi Informasi ini dapat disimpulkan bahwa sistem berjalan sesuai dengan yang diharapkan dan sistem yang dibangun sudah cukup untuk mencapai tujuan awal. diharapkan, yang berarti bahwa pertanyaan tersebut<br>
setuju.<br> **4.5.2.4 Kesimpulan Pengujian UAT**<br>
Berdasarkan hasil pengujian terhadap siste<br>
mahasiswa dengan implementasi pemodelan top<br>
Teknologi Informasi ini dapat disimp 90%<br>
Berdasarkan skor pertanyaan pada Tabel 4.34, dapat ditarik kesir<br>
wa penilaian untuk pertanyaan nomor 6 mencapai 90% dari total 100%<br>
arapkan, yang berarti bahwa pertanyaan tersebut dikategorikan sebagai<br>
yiu.<br> **2.4 K Example 12 Pengujian UAT**<br>
Berdasarkan hasil pengujian terhadap sistem sewa dengan implementasi pemodelan topik cogi Informasi ini dapat disimpulkan bahwa sistem<br>
harapkan dan sistem yang dibangun sudah cuku<br> **EMBAHASAN**<br>

#### **4.6 PEMBAHASAN**

Sistem seminar asesmen magang mahasiswa dengan implementasi pemodelan topik di Fakultas Teknik dan Teknologi Informasi ini digunakan untuk membantu admin opsdik untuk penyimpan data mahasiswa, memasukkan jadwal mahasiswa ujian secara cepat, tepat, dan akurat serta melihat nilai dan hasil kelulusan, karena selama ini penyimpanan data mahasiswa dan penjadwalan ujian magang mahasiswa magang di FTTI masih di lakukan secara *manual* sehingga rentan terhadap kekeliruan data, data tidak lengkap dan tidak terkoordinasi dengan baik. Membantu dosen untuk mengetahui daftar mahasiswa bimbingan, mahasiswa diuji, membantu untuk menilai mahasiswa magang, membantu memberikan komentar terkait bimbingan naskah, serta mengetahui kendala yang sering dialami oleh mahasiswa magang, sekaligus membantu mahasiswa dalam mendaftar seminar asesmen hingga memperoleh hasil kelulusan. Adapun kelebihan dan kekurangan sistem asesmen magang mahasiswa dengan implementasi pemodelan topik di Fakultas Teknik dan Teknologi Informasi adalah sebagai berikut.

# **4.6.1 Kelebihan**

Kelebihan yang dimiliki sistem seminar asesmen magang mahasiswa dengan implementasi pemodelan topik di Fakultas Teknik dan Teknologi Informasi yaitu membantu admin opsdik dalam menyimpan data dalam bentuk *softfile* yang tersimpan dalam *database* yang di rancang menggunakan MySQL. Terdapat fitur *download* yang berguna untuk mengunduh persyaratan pendaftaran seminar asesmen, fitur *export* yang berguna untuk mengunduh hasil akhir mahasiswa magang di FTTI, fitur detail dosen dan detail prodi yang berguna untuk laporan akhir yang sudah otomatis terisi tanpa adanya ketik *manual* yang membutuhkan waktu yang cukup lama, dan fitur validasi jadwal seminar asesmen yang membuat jadwal seminar asesmen mahasiswa lebih terorganisir karena jadwal yang ada tidak bisa terduplikasi atau bertabrakan dengan jadwal yang sudah ada. Membantu dosen FTTI dalam melihat mahasiswa bimbingan, mahasiswa diuji, detail magang mahasiswa, memudahkan dosen dalam melakukan penilaian, memberikan komentar, dan melakukan bimbingan serta memudahkan dosen dalam melihat kendala yang sering dialami oleh mahasiswa dalam bentuk grafik. Memudahkan mahasiswa FTTI dalam melakukan pendaftaran seminar asesmen hingga memperoleh hasil kelulusan. **Example 11 Secondary 11 Secondary and Secondary Seminar assemen, fitur** *export* **yang berguna un mahasiswa magang di FTTI, fitur detail dosen da untuk laporan akhir yang sudah otomatis terisi tanp membutuhkan waktu yang cu** gan implementasi pemodelan topik di Fakultas Teknik dan Tekor<br>Imasi yaitu membantu admin opsdik dalam menyimpan data dalam<br>*fille* yang tersimpan dalam *database* yang di rancang menggunakan M<br>dapat fitur *download* yang b aporan akhir yang sudah otomatis terisi tanpa ad<br>tuhkan waktu yang cukup lama, dan fitur validasi<br>nembuat jadwal seminar asesmen mahasiswa l<br>yang ada tidak bisa terduplikasi atau bertabral<br>ada. Membantu dosen FTTI dalam me

## **4.6.2 Kekurangan**

Sistem yang ada saat ini memiliki beberapa kekurangan, serta kekurangan yang ada nantinya akan kembangkan disaat *maintenance* sistem. Kekurangan tersebut antara lain :

- 1. Belum adanya tombol *acc* bimbingan naskah laporan magang.
- 2. Belum adanya fitur *history* magang.
- 3. Belum adanya tombol *trigger topic modeling* untuk membuat grafik permasalahan mahasiswa magang menggunakan algoritma LDA.